ED 285 026 CE 048 096

s E.

www.manaraa.com

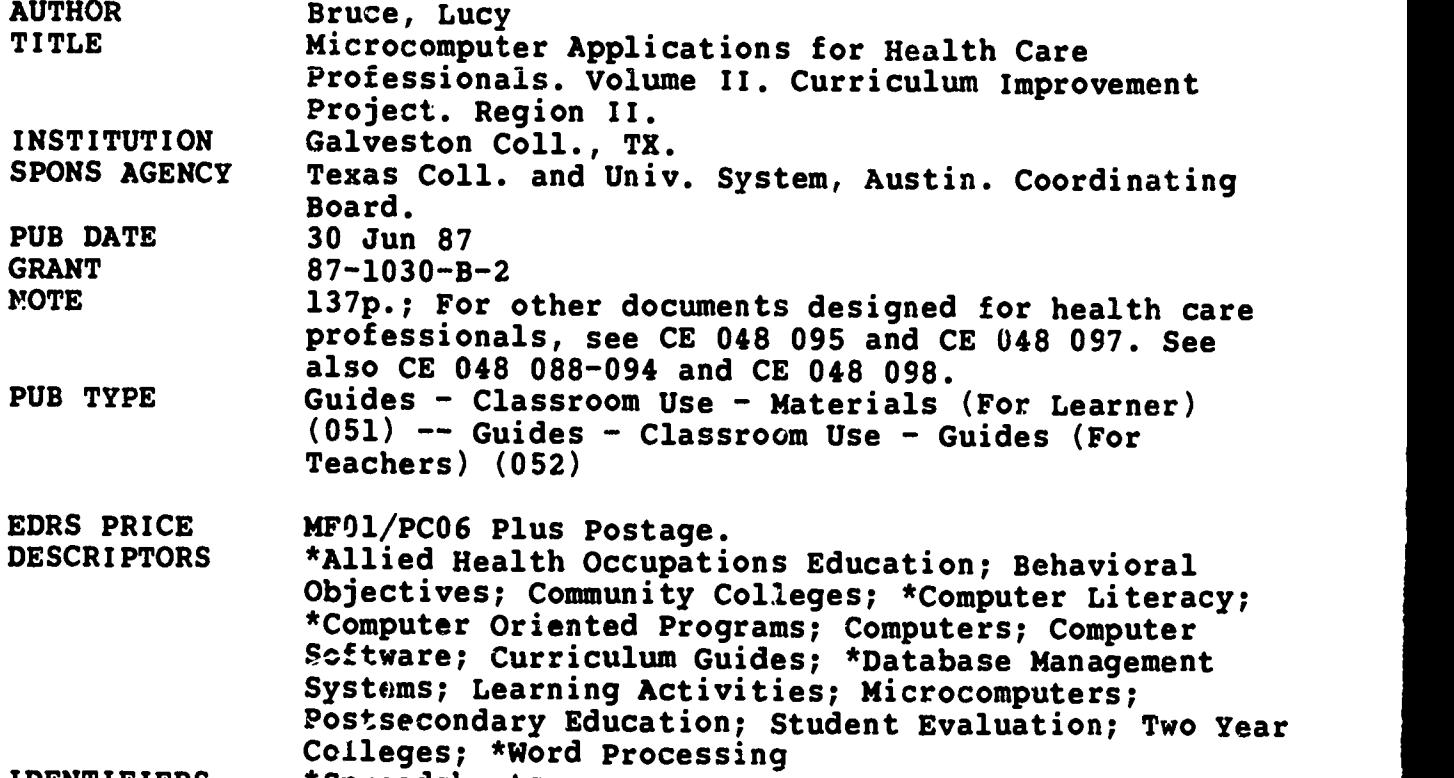

IDENTIFIERS \*Spreadsheets

#### ABSTRACT

This volume is one of three in a self-paced computer literacy course that gives allied health students a firm base of knowledge concerning computer usage in the hospital environment. It also develops skill in several applications software packages. Volume II contains materials for three one-hour courses on word processing applications, spreadsheet applications, and database management applications. Each course curriculum contains four parts. A student's course syllabus provides this information: catalog description, prerequisites, required text, instructional process, and class schedule. A student guide consists of a sheet for each of the seven units in each course. These sheets present title, contents, objectives, rationale, learning activities, vocabulary, and evaluation. A student lab guide provides this information for the five assignments in each course: objectives, required equipment and materials, learning activities, steps, and evaluation. The Instructor's course syllabus outlines prerequisites, required text, references, required equipment and materials, instructional process, and student evaluation. Competency statements and a course outline are included. The instructor's guide presents thig information for each unit: contents, unit objectives, required equipment and materials, procedures, learning activities, and evaluation. (YLB)

\*\*\*\*\*\*\*\*\*\*\*\*\*\*\*\*\*\*\*\*\*\*\*\*\*\*\*\*\*\*\*\*\*\*\*\*\*\*\*\*\*\*\*\*\*\*\*\*\*\*\*\*\*\*\*\*\*\*\*\*\*\*\*\*\*\*\*\*\*\*\* Reproductions supplied by EDRS are the best that can be made<br>from the original document. \* from the original document. \*, \*\*\*\*\*\*\*\*\*\*\*\*\*\*\*\*\*\*\*\*\*\*\*\*\*\*\*\*\*\*\*\*\*\*\*\*\*\*\*\*\*\*\*\*\*\*\*\*\*\*\*\*\*\*\*\*\*\*\*\*\*\*\*\*\*\*\*\*\*\*\*  $\sim$   $\beta$ 

 $\cdot$ أتهاد ĩς.

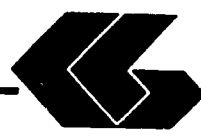

121

ስላሳ አሁን አለ የኤንዚስ ልካቂኤማ የአማራ

<u>पर सम्पादन के दि</u>

 $\mathcal{C}^{\mathcal{C}}$ 

# Curriculum Improvement Project WICROCOMPUTER APPLICATIONS FOR HEALTH CARE PROFESSIONALS

Developed by Lucy Bruce

# volume II

U S. DEPARTMENT OF EDUCATION Otlce of Educational Research and Improvement

**EQUCATIONAL RESOURCES INFORMATION**<br>CENTER (ERIC)

This document has been reproduced as <sup>4</sup> received from the person or organization originating it

C Minor changes have been made to improve reproductini qualify

Points of view or opinions stated in this document do not necessarily represent official OEM position or policy

"PERMISSION TO REPRODUCE THIS MATERIAL HAS BEEN GRANTED BY

Wrd

TO THE EDUCATIONAL RESOURCES INFORMATION CENTER (ERIC)"

Prepared by:

Galveston College With Support From:<br>Coordinating Board Texas College and University System Division of Community Colleges and Technical Institutes PVEP 87-1030-0-2 Project Director: Cheryl L. Willis, Ph D.

June 30, 1987

2 BEST COPY AVAILABLE

 $\epsilon_{\rm Edd}$ 

www.manaraa.com

<u>Albogazgan</u>

## FOREWORD

trying to keep its not unlike other small community colleges<br>trying to keep its curriculum in sight of ranidly shares Galveston College is not unlike other small community colleges technologies. We are crying to keep its curriculum in sight of rapidly changing<br>technologies. We are unique, however, in that we were given an<br>opportunity by the Coordinating Board of the State of Texas through opportunity by the Coordinating Board of the State of Texas through a<br>grant of Carl D. Perkins Act vocational funds to undertake a major<br>curriculum improvement project which had as its focus curricula for<br>accounting, the a you is one of nine courses or modules that were developed from this project. What ca noine in the courses or modules that were developed from this<br>project. What cannot be immediately evident to you, though, is the<br>sense of cooperation that governed the various phases of the project.<br>The resulting benefits The resulting benefits to the College, its faculty, and its staff as a result of this project, were many, including increased knowledge of the curriculum improvement process, increased knowledge of the ramifications of networking microcomputers, increased knowledge of the<br>vocational programs of other community colleges, and increased<br>awareness of the need for staff development opportunities. The<br>enduring impact of this p

Ur. Marc A. Nigla 220<br>Vice President and Dean of Instruction<br>June 20, 1987 **70, 1987** 

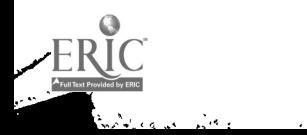

#### REGION II

# CURRICULUM IMPROVEMENT PROJECT

### EXTERNAL ADVISORY BOARD

Dr. Cheryl L. Willis, Project Director Galveston College

Er. John Bethscheider Mrs. Connie McClendon<br>Alvin Community College Lamar University at Or Lamar University at Orange Dr. Herb Miles Dr. Bob Backstrom<br>Brazosport College Lee College Brazosport College Dr. Dorothy McNutt<br>
College of the Mainland<br>
North Harris Com North Harris County College Ms. Karla Back Dr. Loanne Boudreaux<br>Galveston College San Jacinto College-9 San Jacinto College-South Campus **Mr. Calvin Smith Dr. Jim Coats<br>Houston Community College Wharton Count:** 

Mr. Cleo Savage Lamar University at Port Arthur

www.manaraa.com

Wharton County Junior College

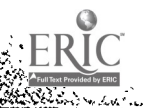

5253

Ė

#### CONTRIBUTORS

AUTOMATED ACCOUNTING--Phillip Harris, Galveston College Galveston, Texas PRINCIPLES OF INFORMATION PROCESSING--Gloria Rivera, Galveston College Galveston, Texas INTERMEDIATE INFORMATION PROCESSING--Beth Sartor, McLennan Community College, Waco, Texas ADVANCED INFORMATION PROCESSING- -Linda Stanford, McLennan Community College, Waco, Texas MICROCOMPUTER APPLICATIONS FOR HEALTH--Lucy Bruce, University<br>CARE PROFESSSIONALS of Texas Medical Brancl of Texas Medical Branch--Galveston, School of Allied Health Sciences HEALTH INFORMATION SYSTEM SIMULATION--Beth H. Anderson and Kevin Lacobie, University of Texas Medical Branch-- Galveston, School of Allied Health Sciences DATA COMMUNICATIONS AND NETWORKING--Diane Easter Galveston College Galveston, Texas OPERATING SYSTEMS--Charlene Wagstaff San Jacinto College-- Central Campus, Pasadena, Texas FUNDAMENTALS OF HARDWARE--Femi Onabajo Galveston College Galveston, Texas

Copies of the above course curriculum are available for a nominal cost from: Division of Business and Technology Galveston College 4015 Avenue Q Galveston, TX 77550

iv

ww.manaraa.com

 $\overline{5}$ 

#### **ACENOWLEDGMENTS**

This course curriculum represents but one of the many final products of the Curriculum Improvement Project. I want to take this opportunity to thank those individuals who worked so hard together to bring this project to a successful conclusion. To<br>the administration and the Board of Regents of Galveston College I wish to express my appreciation for their willingness to<br>accept the challenges and risks associated with a project of<br>this magnitude and for having the forethought to see its<br>benefits for the college and the community. T Development, thank you for your patience and helpfulness in providing the project staff with everything we needed-yesterday. To Karla Back, Assistant Dean of the Division of Business and Technology, for her constant encouragement of the vision of the project, I will be forever grateful. My most heartfelt thanks, though, go to the project team--all of the curriculum writers who gave 110 percent effort whenever it was needed; the various editors and word processors who helped us along the way; Paul Fama, Research Associate, who provided constancy and consistency; and Mary James, project secretary, who kept us all sane.

Galveston, Texas Cheryl L. Willis, Ph.D.<br>June 30, 1987 Project Director

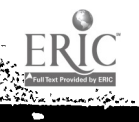

§≫

## PRBFACK

The work of the health care professional will be changed by the integration of the microcomputer into the functioning of the medical field. Microcomputer Applications for Health Care Professionals is a self-paced computer literacy course which<br>gives the allied health student a firm base of knowledge sives the allied nealth student a firm base of knowledge<br>concerning computer usage in the hospital environment, as well as skill in several applications software packages. Because it may be impossible to fit an additional three-hour course into your two-year curriculum, this curriculum was also divided into three one-hour courses--word processing applications, spread-<br>sheet applications, and database applications. "Unbundling"<br>this course will also nabe data this course will also nake it more attractive as a continuing ville course will also make it more attractive as a continuing<br>education course. Volume I contains materials for the three-hour course, and Volume II contains materials for the<br>the 3 one-hour courses. Rach course curriculum contains four<br>parts--student's course. Rach course curriculum contains four the 3 one-hour courses. Sach course curriculum contains four<br>parts--student's course syllabus, student's reading and<br>laboratory guides for each unit, and an instructor's course nanual. The materials presented in this course curriculum are only a suggested format for a course of this nature and, as typical with okiy a suggested format for a course of this nature and, as<br>typical with community college curriculum, will undergo revision<br>in the future. The author and Galveston College welcome your in the future. The author and Galveston College welcome your comments regarding your experience with these materials.

嫁之

VOLUME II

ONE-HOUR COURSES

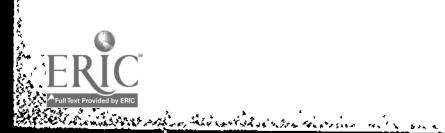

 $\ddot{\phantom{0}}$ 

Contract of the Contract of Contract of the Contract of the Contract of the Contract of the Contract of the Contract of the Contract of the Contract of the Contract of the Contract of the Contract of the Contract of the Co

in commun

 $\mathcal{N}$ 

w.<br>Ewn

# WORD PROCESSING APPLICATIONS

Maria Barat (1987)<br>Caroline Company<br>Caroline Company (1988)

The collection of a set of the second collection of

ر<br>والوقي الله ولمبور

 $\overline{1}$  ,  $\overline{1}$  ,  $\overline{1}$  ,  $\overline{1}$  ,  $\overline{1}$ 

Π

سية<br>أُنتُونغيان.<br>أَنتُونغيان.

اليار<br>المراجع

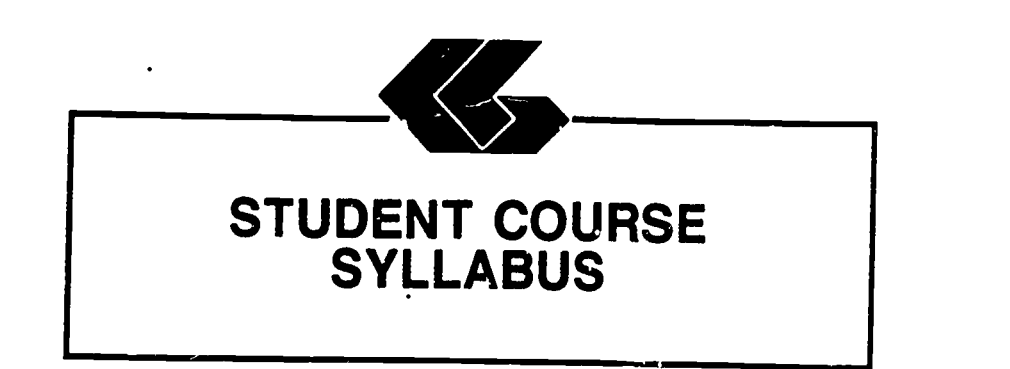

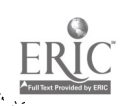

 $\ddot{\phantom{a}}$ 

# STUDENT'S COURSE SYLLABUS

COURSE TITLE: MICROCOMPUTER APPLICATIONS FOR HEALTH CARE PROFESSIONALS - WORDSTAR

COURSE NUMBER:

i et al.<br>1988 :<br>Malayson (1981)

Prefix No. Lecture Hrs. Lab Hrs. Credit Hrs.

#### CATALOG DESCRIPTION:

An introduction to microcomputer use in health care settings. Topics include computer system information, wordprocessing, and applications for the health care professional.

PREREQUISITE:

None

TEXTS:

aleita e stolicia lingua questita de dicer

Essentials of Data Processing, by Nancy A. Floyd, Times Mirror/Mosby College Publishing, 1987.

Microcomputers in Health Care Management, by William W. Christensen and Eugene I. Stearns, Aspen Publication, 1984.

Understanding and Using WordStar, by Steven C. Ross, West Publishing Company, 1986.

# INSTRUCTIONAL PROCESS:

- 1. This is a self-paced course that will take approximately 45 hours to complete for 1 hour credit.
- 2. Reading and laboratory assignments can be found in the materials, Student's Guide (Laboratory), attached.
- 3. A paper describing the use of microcomputers in general, and word processing in particular, in the student's health care discipline will be required.

www.manaraa.com

4. Tests and quizzes will be given.

 $\frac{1}{2} \left( \frac{1}{2} \right)^{2} \left( \frac{1}{2} \right)^{2} \left( \frac{1}{2} \right)^{2} \left( \frac{1}{2} \right)^{2} \left( \frac{1}{2} \right)^{2} \left( \frac{1}{2} \right)^{2} \left( \frac{1}{2} \right)^{2} \left( \frac{1}{2} \right)^{2} \left( \frac{1}{2} \right)^{2} \left( \frac{1}{2} \right)^{2} \left( \frac{1}{2} \right)^{2} \left( \frac{1}{2} \right)^{2} \left( \frac{1}{2} \right)^{2} \left( \frac$ 

- 5. Application program disks, data disks, and tests and quizzes are available from the check-out desk in the Learning Resource Center.
- 6. All laboratory assignments, tests and quizzes, and the paper must be completed by the last day of the course. Although this is a self-paced course, there is a class<br>schedule attached to the Student's Course Syllabus. The student may use it as a suggested schedule to complete the course if so desired.
- 7. The student who has knowledge and experience in any of the course content may demonstrate proficiency and receive credit for it by successfully completing tests, quizzes, laboratory assignments, and/or the paper.

#### OBJECTIVES:

 $\frac{1}{1}$  , where

 $\frac{1}{\sqrt{2}}\left[\frac{1}{\sqrt{2}}\left(\frac{1}{\sqrt{2}}\left(\frac{1}{\sqrt{2}}\left(\frac{1}{\sqrt{2}}\left(\frac{1}{\sqrt{2}}\left(\frac{1}{\sqrt{2}}\left(\frac{1}{\sqrt{2}}\left(\frac{1}{\sqrt{2}}\left(\frac{1}{\sqrt{2}}\right)\right)\right)\right)\right)\right)\right]\right]^{2}+\frac{1}{\sqrt{2}}\left[\frac{1}{\sqrt{2}}\left(\frac{1}{\sqrt{2}}\left(\frac{1}{\sqrt{2}}\left(\frac{1}{\sqrt{2}}\left(\frac{1}{\sqrt{2}}\left(\frac{1}{\sqrt{2}}$ 

 $\sqrt{\frac{2}{\lambda}}$ 

After completion of this course, the student will be able to:

- 1. Understand basic information concerning computer systems
- 2. Demonstrate proficiency in wordprocessing
- 3. Understand applications of wordprocessing in health care

#### EVALUATION OF STUDENTS:

Examinations: Two unit tests will be given.

Quizzes: Two quizzes will be given periodically. Each quiz will be similar to exam questions.

ww.manaraa.com

Paper: One paper will be required.

Laboratory Assignments: These will be found in the Student's Guide (Laboratory).

# FINAL GRADE DETERMINATION:

داعة المحتاة المطالعة المستوسط المستوسط المستوسط المستوسط المستوسط المستوسط المستوسط المستوسط المستوسط المستوسط المستوسط المستوسط المستوسط المستوسط المستوسط المستوسط المستوسط المستوسط المستوسط المستوسط المستوسط المستوسط ا

بأبيا الأساقطي

Grades for the semester will be determined based on the accumulated points earned. To determine a tentative grade, divide the total points earned by the total possible points. The grading scale will be strictly 90, 80, 70, 60 percent of the possible points.

Approximately 40% of the total points will be from lab<br>compate 30% from botts 2004 2005 assignments, 20% from tests, 20% from quizzes, and 20% from the paper.

Student's Course Syllabus (WordStar)

13

www.manaraa.com

CLASS SCHEDULE:

iling and the same of the same of the same of the same of the same of the same of the same of the same of the<br>The same of the same of the same of the same of the same of the same of the same of the same of the same of the

ķ

 $\mathbf{r}$ 

ERIC

राजा

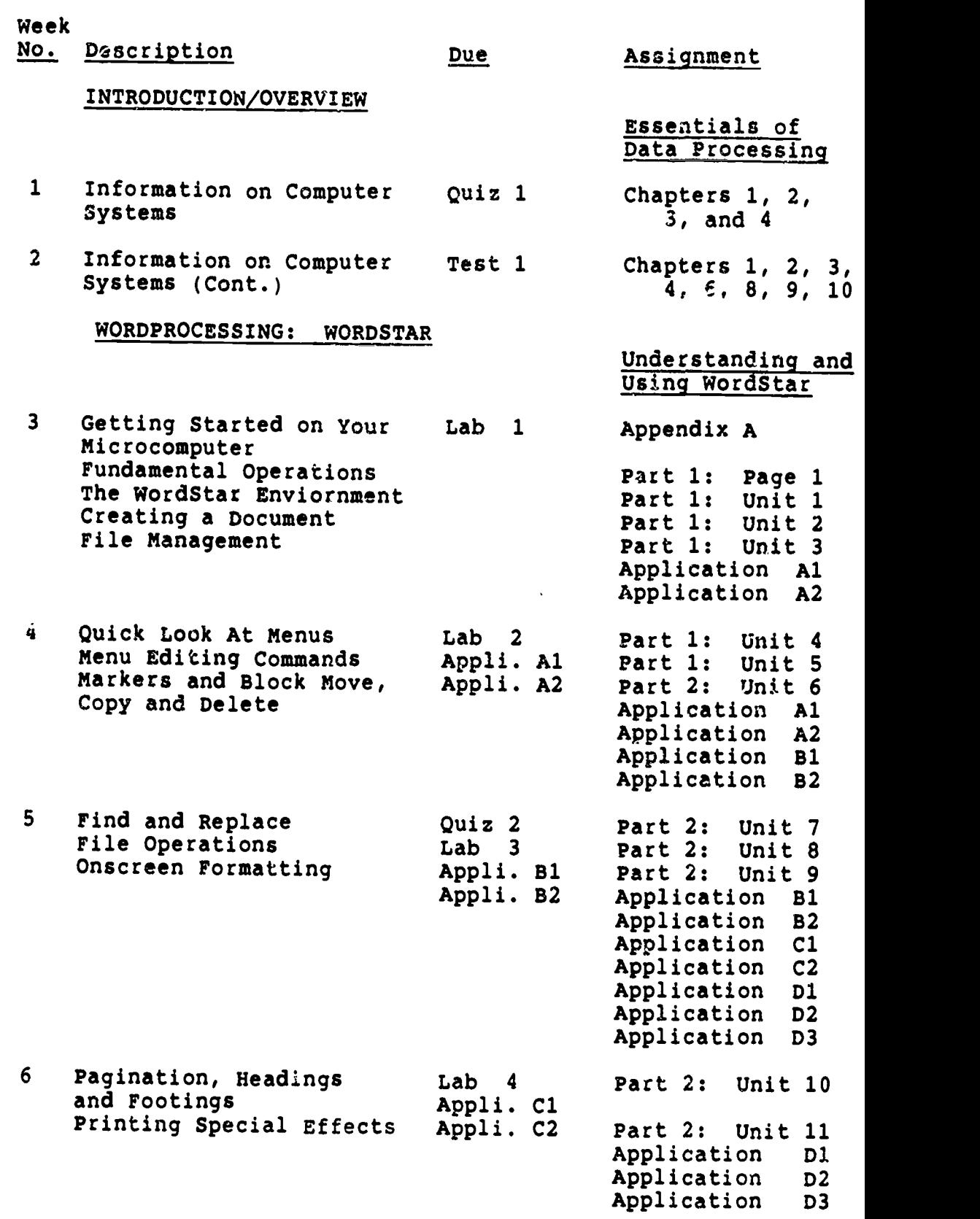

Student's Course Syllabus (WordStar)

w<br>ww

A BART AN ARTHUR AND AN ainde task ia<br>Linka a Ka  $\lambda$ 

elijaloj<br>Marijskaj narodnja (\* 16. 16. p.)<br>Marijskaj

 $\mathbf{S}$ 

k.

RIC

.<br>เก็บไซต์ เปลือก

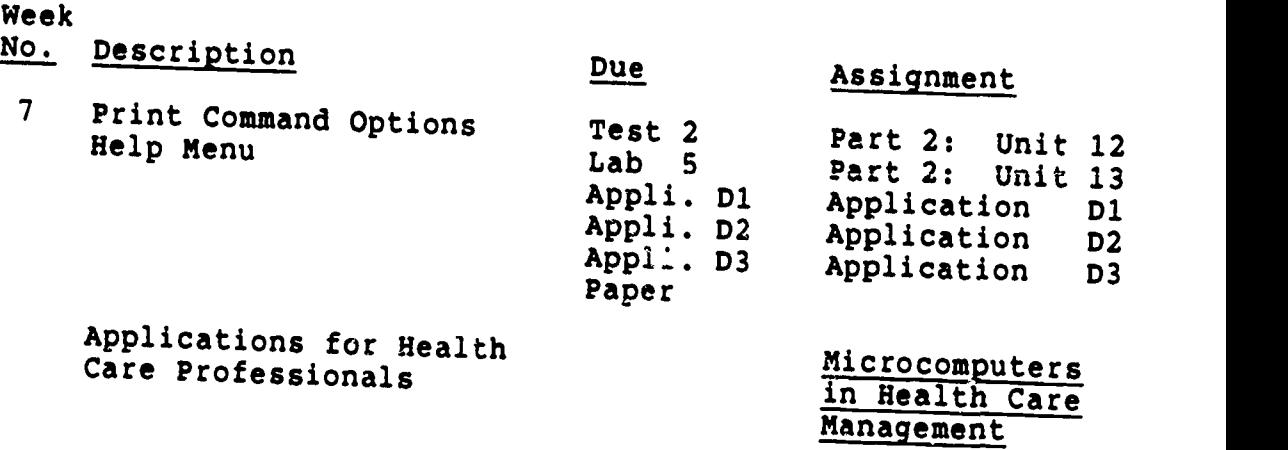

Chapters 3 and 5

Paper assignment

www.manaraa.com

Student's Course Syllabus (WordStar)

 $\mathbf{y} \rightarrow$ 

i.<br>Lite

e spelt in division the

15

asan suairs

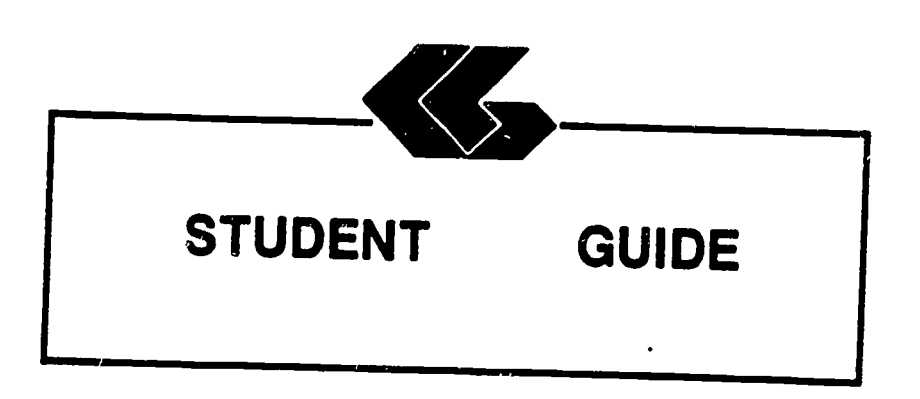

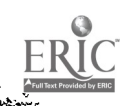

# STUDENT'S GUIDE (READINGS)

#### Unit 1

Unit Title: Information on Computer Systems

#### Contents of Unit:

きんじん

- 1. The components of computer hardware<br>2. The two basic types of software
- 
- 2. The two basic types of software<br>3. The ways in which operating systems can be used
- 4. The different levels of programming languages<br>5. The historical development of computers
- 5. The historical development of computers<br>6. The role of computers in business, medi
- 6. The role of computers in business, medicine, allied<br>health and society<br>7. The factors to be considered in selection
- 7. The factors to be considered in selecting a<br>microcomputer<br>8. The factors to be considered in selection
- The factors to be considered in selecting applications software<br>The basic concepts of telecommunications
- 
- 9. The basic concepts of telecommunications<br>10. The components of the information processing cycle

Unit Objectives: Upon completion of this unit, the student will be able to:

- 1. Define the term computer<br>2. Recount the evolution of
- 2. Recount the evolution of computers<br>3. Discuss how computers affect our 1
- 3. Discuss how computers affect our lives<br>4. Describe the characteristics of the use
- 4. Describe the characteristics of the various input<br>and output devices<br>5. Explain the differences between the same of the same
- Explain the differences between sequential and random access and the advantages of each
- 6. Explain the purpose of secondary storage<br>7. List several devices that must be assessed
- List several devices that must be accessed
- 
- sequentially and several that may be accessed randomly<br>Explain how data is stored on disk and on tape 8. Explain how data is stored on disk and on tape<br>9. Identify the components of the central processing<br>1. unit
- 10. Describe what occurs during a machine cycle<br>11. Explain how main storage differs from cycle
- Explain how main storage differs from secondary storage and the purpose of each
- 12. Differentiate between multiprogramming and multi-<br>processing<br>13. Discribe the nurnose of an annualing such an
- Discribe the purpose of an operating system and compares several current ones<br>
14. Explain what software is<br>
15. Discuss custom programming and
- 

 $\alpha$ 

<u> di chierimotoni</u>

Discuss custom programming and why it is necessary

ww.manaraa.com

- 16. Describe several popular types of applications software: electronic spreadsheets, word processing programs, and integrated software
- 17. Explain what is meant by high- and luw-level languages
- 18. Discuss why so many languages exist and describes several of them
- 19. Explain the purpose of query languages
- 20. Describe what is meant by natural languages

Rationale: Students must understand and be able to describe basic information and concepts concerning computer systems in general.

Learning Activities: Essentials of Data Processing Read Chapters 1, 2, 3, and 4

Unit Evaluation: Quiz #1 and Test #1

Terms (vocabulary):

**Contractor of the Contractor of the Contractor of the Contractor of the Contractor of the Contractor of the Co**<br>Contractor of the Contractor of the Contractor of the Contractor of the Contractor of the Contractor of the C

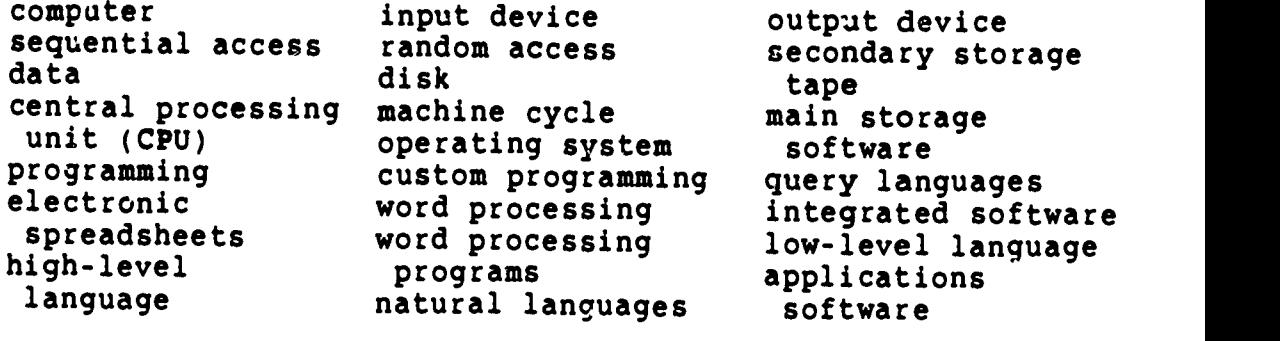

.<br>Ang Ang Ang Ang Panggunang nang kalang

where  $\frac{d}{dt}$ 

# STUDENT'S GUIDE (READINGS)

#### Unit 2

Unit Title: Information on Computer Systems (Cont.)

### Contents of Unit:

ing<br>Mangalan menang

- 1. The micro, mputer revolution<br>2. The database and its evolution
- 2. The database and its evolution<br>3. The basic concents of electroni
- 3. The basic concepts of electronic spreadsheets<br>4. The basic concepts of wordprocessing<br>5. The basic concents of database processing
- 
- 5. The basic concepts of database management<br>6. The use of graphics<br>7. The use of networking
- 
- 7. The use of networking<br>8. The current issues in
	- The current issues in telecommunications

Unit Objectives: Upon completion of this unit, the student<br>will be able to:

- 1. Discuss the history of the microcomputer revolution<br>2. Describe the unique hardware characteristic
- 2. Describe the unique hardware characteristics of the microcomputer<br>3. Explain what a "supermisted" is
- 3. Explain what a "supermicro" is
- 4. Discuss the various uses of microcomputers<br>5. Evaluate microcomputer hardware
- 5. Evaluate microcomputer hardware<br>6. Evaluate software
- 6. Evaluate software<br>7. Know how to care
- 7. Know how to care for the microcomputer system 8. Define database<br>9. Discuss why database quolued
- 

انی ک

ti de fallo del de fallo de la del del del destaca de la capación de la capación de la capación de la capación

- 9. Discuss why database evolved<br>10. Describe the purpose of a gui
- 10. Describe the purpose of a query language<br>11. List the main functions of a database was
- 11. List the main functions of a database management<br>system<br>12. Name the three most common tunce of database
- Name the three most common types of database<br>organization and describes their structure
- 13. Discuss the problems arising from the collection of<br>large banks of data in a central location and problems<br>with privacy, security, and ethics<br>14. Explain what a secondation in and problems
- 14. Explain what a spreadsheet is and how it is used
- 15. Describe word processing and its advantages over<br>both typing and using a memory typewriter<br>16. Discuss ways that database is used on a microcomputer
- 
- 
- 17. Define graphics and describes how they are used in<br>a microcomputer environment<br>18. Discuss the features cuch as windows:
- 18. Discuss the features, such as windowing, that are<br>used in these packages<br>19. Describe a telecommunications such as a such the
- 19. Describe a telecommunications system and its hardware components
- 20. Explain what is meant by "handshaking"

 $1$  19

ww.manaraa.com

- 21. Identify several types of communication links
- 22. Define a network<br>23. Describe several
- 23. Describe several network configurations<br>24. Discuss the advantages and disadvantage
	- Discuss the advantages and disadvantages of distributed data processing
- 25. Differentiate between distributed data processing and a distributed database
- 26. Discuss the current issues in telecommunications: privacy, security, and integrity
- 27. Discuss current trends in telecommunications

Rationale: Students must understand and be able to describe basic information and concepts concerning microcomputers, word processing, electronic spreadsheets, database management, and telecommunications.

Learning Activities: Essentials of Data Processing Read Chapters 1, 2, 3, 4, 6, 8, 9, and 10

Unit Evaluation: Test #1

Terms (vocabulary):

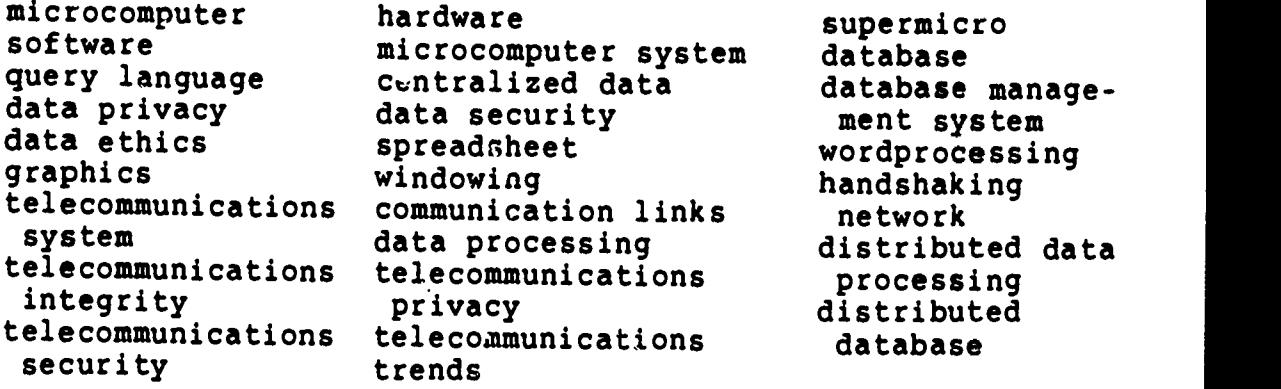

Student's Guide (Readings) Unit  $2$  20

<u> 2003 - 1 mars de la Company de San Angel (</u> 1930). Angel Maria de la company de la company de la company de la

 $w = \frac{1}{2}$ 

### STUDENT'S GUIDE (WORDSTAR)

Unit 3

Unit Title: WordStar

#### Contents of Unit:

- 1. Getting Started on Your Microcomputer<br>2. Fundamental Operations
- 2. Fundamental Operations<br>3. The WordStar Enviornmen
- 3. The WordStar Enviornment<br>4. Creating a Document
- 4. Creating a Document<br>5. File Management
- 5. File Management

Unit Objectives: Upon completion of this unit, the student will be able to:

- 1. Prepare a disk for use<br>2. Copy single files
- 2. Copy single files<br>3. Copy all files
- 3. Copy all files<br>4. Copy an entire
- 4. Copy an entire disk<br>5. Identify disk(s) to
- 5. Identify disk(s) to start WordStar<br>6. Describe how WordStar uses the kevi
- 6. Describe how WordStar uses the keyboard<br>7. Identify the levels of operation of Word
- 7. Identify the levels of operation of WordStar<br>8. Load the WordStar program
- 8. Load the WordStar program<br>9. Describe a document file
- 9. Describe a document file<br>10. Identify what IBM PC kev
- Identify what IBM PC keyboard keys substitute for common cursor movement keys
- 11. Create a new document
- 12. Edit a previously created document
- 13. Save a file to disk<br>14. Print a file
- Print a file
- 15. Describe file naming conventions<br>16. Identify how to use file names to
- 16. Identify how to use file names to your advantage<br>17. Describe how WordStar's automatic backup system
- Describe how WordStar's automatic backup system
- functions

للمتبادئ والمحامص

18. Create backup files on a data disk

Rationale: Students must understand and be able to demonstrate proficiency in executing basic procedures and commands.

 $1$  21

ww.manaraa.com<br>www.manaraa.com<br>www.manaraa.com

Learning Activities: Laboratory 1

Understanding and Using WordStar

Appendix A

Part 1: Page 1 Part 1: Unit <sup>1</sup> Part 1: Unit 2 Part 1: Unit 3 Application Al Application A2

Unit Evaluation: Application Al Application A2 Quiz #2 Test #

Terms (vocabulary):

بديان والمرادي  $\ddot{\cdot}$ 

ķ.

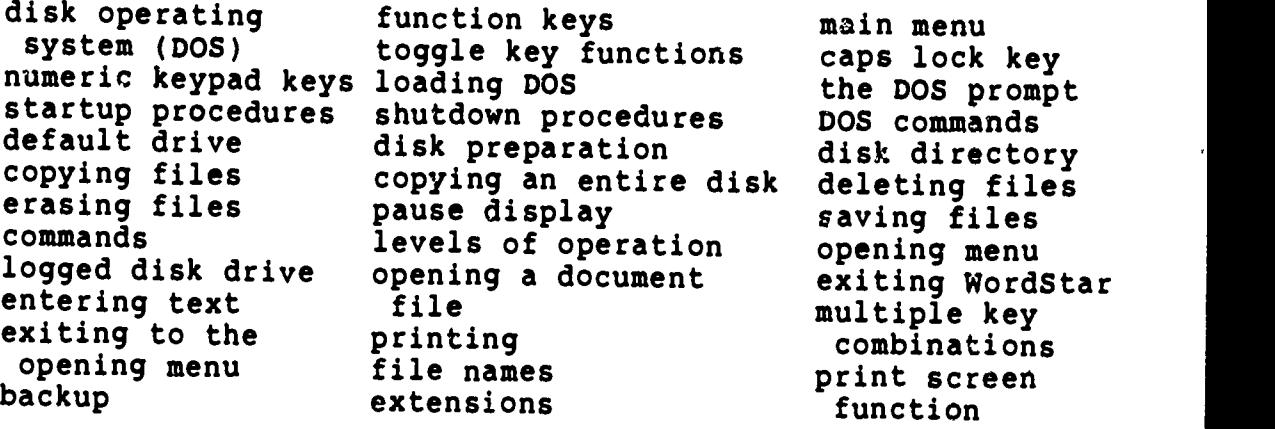

Student's Guide (WordStar) Unit 3

<u>an.<br>An Albert diplomatic platform and the su</u>ra the

ww.manaraa.com<br>www.manaraa.com<br>www.manaraa.com

# STUDENT'S GUIDE (WORDSTAR)

#### Unit 4

Unit Title: WordStar (Cont.)

# Contents of Unit:

V.

- 
- 1. Quick Look At Menus<br>2. Menu Editing Commands
- 3. Markers and Block Move, Copy and Delete

Unit Objectives: Upon completion of this unit, the student

- 
- 1. Describe the five menus subordinate to the Main Menu<br>2. Move to the left or right side of the line, the top<br>to bottom of the screen, and the beginning or end of<br>3. Center text on e bi
- $3.$  Center text on a line<br>4. Underline or below
- 4. Underline or boldface text<br>5. Abandon the version of the
- <sup>5</sup>. Aban
- 4. Underline or boldface text<br>5. Abandon the version of the file currently being edited<br>6. Change the help level
- 6. Change the help level<br>7. Differentiate between insert and over-strike modes<br>8. Scroll the document up or down<br>9. Delete a word at a time
- 
- 
- 10. Delete part of a line<br>11. Delete an entire line
- 12. Insert a hard return 13. Stop a command
- 
- 

 $\mathcal{A}(\mathbf{V})$ 

ด้วย<br>พร้อมเจนอยู่ในเพื่อสัมพันธ์ เจนีนี้ เจนีนที่ตามเหนือ ซึ่งอย่างเจนอยู่ ๆ และเรา

- 14. Describe markers and block operations 15. Place markers in a document 16. Move the cursor to those markers 17. Mark a block of text 18. Hide and displays the block markers
- 
- 
- 
- 
- 19. Hove a block of text from one place to another<br>20. Make a copy of a block of text elsewhere in the<br>document 21. Delate a block of text document
- Delete a block of text
- 

Rationale: Students must understand and be able to demonstrate proficiency in executing basic procedures and

<sup>1</sup> 23

ww.manaraa.com<br>www.manaraa.com<br>www.manaraa.com

ر<br>ونړۍ

Learning Activities: Laboratory 2

Understanding and Using WordStar

Part 1: Unit 4 Part 1: Unit 5 Part 2: Unit 6 Application Al Application A2 Application 81 Application 52

Unit Evaluation: Application Al Application A2 Application B1 Application B2 Quiz #2 Text #2

松

Terms (vocabulary):

ņ.

and and all

ł. Ŀ,

k.

ļ. l,

 $\mathbf{r}$ 

 $\frac{1}{2}$ ŀ

 $R^{\circ}_{\textrm{IC}}$ 

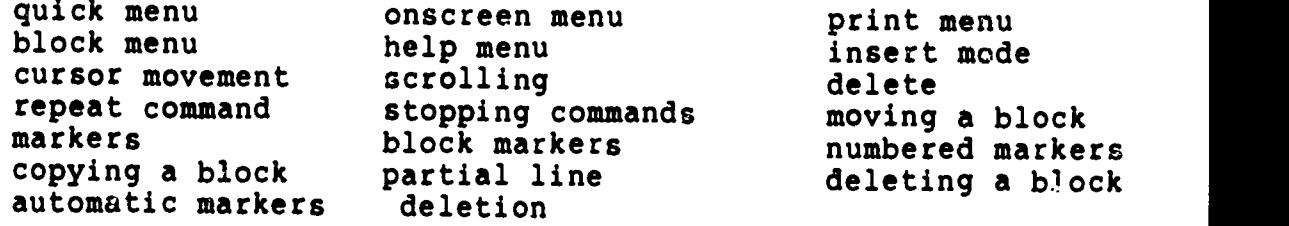

Student's Guide (WordStar) Unit 4

E Contract de la Contract de la Contract de la Contract de la Contract de la Contract de la Contractiva de la C<br>1980, ISBN 1989, Santa Maria Maria Maria Maria Maria Maria Maria Maria Maria de la Contractiva de la Contracti

w.<br>Manara

#### STUDENT'S GUIDE (WORDSTAR)

Unit 5

Unit Title: WordStar (Cont.)

Contents of Unit:

ille (f. 1886)<br>1987 - Charles Ive<br>1988 - Charles Ive

- 1. Find and Replace<br>2. File Operations
- 2. File Operations<br>3. Onscreen Format:
- Onscreen Formatting

- 
- Unit Objectives: Upon completion of this unit, the student<br>will be able to:<br>1. Differentiate between find and momboo. 1. Differentiate between find and replace operations Find a character string in a document
	- 2. Find a character string in a document<br>3. Find a character string and conlesses
	- 3. Find a character string and replaces it with another character string<br>4. Repeat sither of the above approximate
	- 4. Repeat either of the above operations<br>5. Use the find and replace which is
	- 5. Use the find and replace options to control the effect<br>of the command<br>6. Describe the file constitute condicity is at lost
	- <sup>6. Describe the file operations available in WordStar<br>7. Rename a file</sup>
	-
	- 8. Copy a file<br>9. Delete a fil
	- 9. Delete a file<br>10. Display or sur
	- 10. Display or suppresses the file directory<br>11. Print one file while editing another
	-
	- 12. Write a block from the document being edited to a disk file<br>13. Read a file into the document being edited
	-
	- 14. Exit from the Main Menu to the operating system<br>15. Identify the formatting accomplished via the
	- Onscreen Menu
	- 16. Reset the left and right margins
	- 17. Release the margins<br>18. Set and removes table
	- 18. Set and removes tabs<br>19. Center a line
	- 19. Center a line<br>20. Turn right-ma

.<br>در پایان در زندسان نامها به شده ایک تک توصیحه در موفقان فیلکانیده

- 20. Turn right-margin justification on and off<br>21. Turn hyphen help on and off<br>22. Suppress the display of Bright May 6
- 
- Suppress the display of Print Menu formatting characters
- Rationale: Students must understand and be able to demonstrate<br>proficiency in executing basic procedures and<br>commands.

25

و<br>التقنيد.

Learning Activities: Laboratory 3

ķ

Ŀ

ļ. þ

l.

I ļ. Į,

ķ

Understanding and Using WordStar

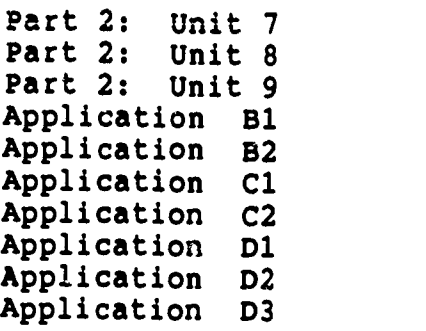

Unit Evaluation: Application B2 Application Application Application Application Application D3  $Qu$ iz  $#2$ Tes.  $#2$ Application B1 Cl C2 D1 D2

Terms (vocabulary):

.<br>.

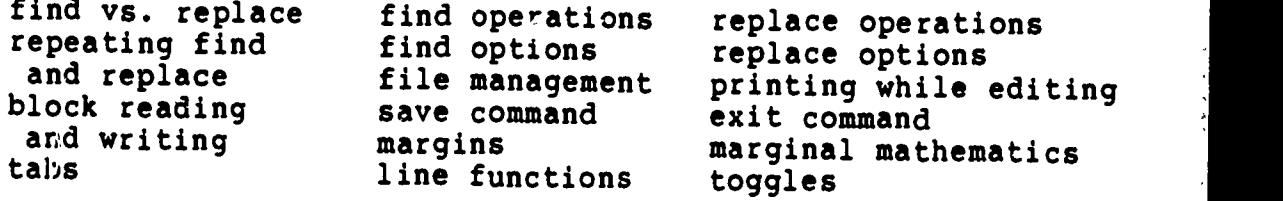

Student's Guide (WordStar) Unit 5

<u> Elizabeth a Borton Balance Ita e proceden del pour agetta des . En dia polizaria a </u>

26

ww.manaraa.com

 $\ddot{\phantom{1}}$ 

# STUDENT'S GUIDE (WORDSTAR)

Unit 6

Unit Title: WordStar (Cont.)

#### Contents of Unit:

-54

المراجع المراكبين المتعاط المتعاط والمتحارب المعاط المحالي المراكب

- 1. Pagination, Headings and Footings<br>2. Printing Special Effects
- Printing Special Effects

Unit Objectives: Upon completion of this unit, the student will be able to:

- 1. Describe a dot command<br>2. Describe a page break
- 2. Describe a page break<br>3. Describe headings and
- 3. Describe headings and footings<br>4. Start a new page
- 4. Start a new page<br>5. Start a new page
- Start a new page if fewer than a certain number of lines remain on the current page
- 
- 6. Eliminate page numbering<br>7. Change the number assigne
- 7. Change the number assigned to a page<br>8. Specify a heading text
- 8. Specify a heading text<br>9. Specify a footing text
- 9. Specify a footing text<br>10. Describe fundamental of
- Describe fundamental operational differences between<br>draft quality and letter quality printers
- 11. Utilize all the Print Menu special effects commands
- Rationale: Students must understand and be able to demonstrate proficiency in executing basic procedures and commands.

Learning Activities: Laboratory 4

 $\frac{1}{2} \sum_{i=1}^n \alpha_i \frac{1}{2}$ 

Understanding and Using WordStar

Part 2: Unit 10<br>Application C1 Application Part 2: Unit 11 Application D1 Application D2 Application D3

1

27

ww.manaraa.com

 $\frac{\partial^2 \phi}{\partial x^2} = \frac{\partial^2 \phi}{\partial x^2} = \frac{\partial^2 \phi}{\partial x^2} = \frac{\partial^2 \phi}{\partial x^2} = \frac{\partial^2 \phi}{\partial x^2} = \frac{\partial^2 \phi}{\partial x^2} = \frac{\partial^2 \phi}{\partial x^2} = \frac{\partial^2 \phi}{\partial x^2} = \frac{\partial^2 \phi}{\partial x^2} = \frac{\partial^2 \phi}{\partial x^2} = \frac{\partial^2 \phi}{\partial x^2} = \frac{\partial^2 \phi}{\partial x^2} = \frac{\partial^2 \phi}{\partial x^2} = \frac{\partial^2 \phi}{\partial x$ MICROCOMPUTER APPLICATIONS FOR HEALTH CARE PROFESSIONALS 2

Unit Evaluation: Application

erang

 $\mathcal{L}$ 

 $\mathcal{N}_{\mathcal{C}}$  . мŗ.

1992)<br>1993 - Johann Barbari, Frans and Frankryk, american de anticola de la Reina de Barbaria e Marinena (bereda de<br>1993 - Barbari Barbari, Frans de la Maria de antica de la maría de la Reina de Arabaria e Alarmania (bered

かきかくてい ノキュル しょう つうあろい へいこ ストレコン アストラン もまらえ

**RIC** 

Application Application D2 Application Test #2 Cl Dl D2 D3

Terms (vocabulary):

 $\overline{a}$ 

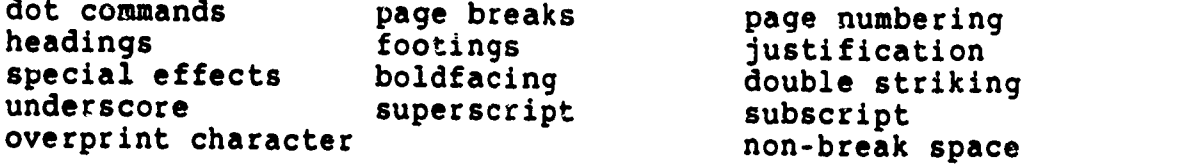

Student's Guide (WordStar) Unit 6

t^irjk":-. "

28

ww.manaraa.com

į

# STUDENT'S GUIDE (WORDSTAR AND READINGS)

Unit 7

Unit Title: WordStar (Cont.) Applications for Health Care Professionals

#### Contents of Unit:

وتسجع لجوالجة ومحادث

i,

- 1. Print Command Options<br>2. Help Menu
- 2. Help Menu<br>3. Applicatio
- Applications for Health Care Professionals

Unit Objectives: Upon completion of this unit, the student will be able to:

Concerning WordStar:

- 1. Describe each of the various print options<br>2. Print a file
- 2. Print a file<br>3. Print only se
- 3. Print only selected pages of a document<br>4. Print a file without page formatting
- 4. Print a file without page formatting<br>5. Print on single sheets of paper
- 5. Print on single sheets of paper<br>6. Interrupt printing
- 6. Interrupt printing<br>7. Describe the level
- 7. Describe the levels of help available during editing<br>8. Obtain Help on several different topics
- Obtain Help on several different topics

Concerning the importance to health care:

- 1. Discuss "Is the Microcomputer for You?"<br>2. Describe selecting the microcomputer
- 2. Describe selecting the microcomputer<br>3. Discuss introducing the system
- 3. Discuss introducing the system<br>4. Discribe programs in action
- 4. Discribe programs in action<br>5. Describe information centers
- 5. Describe information centers<br>6. Describe hardware
- 6. Describe hardware<br>7. Describe software
- 7. Describe software<br>8. Discuss certralize

أسارية

รงประจำปล้ามม

- Discuss certralized versus decentralized word processing
- 9. Describe list management
- 10. Discuss facilities management
- 11. Discuss policy manuals and phone directories
- 12. Describe word processing in the medical records<br>department department

29

ww.manaraa.com

13. Describe word processing potential

 $\mathbf{1}$ 

Rationale: Students must understand and be able to demonstrate proficiency in executing basic procedures and commands and the importance to health care professionals.

Learning Activities: Laboratory 5

**The Control of Adams** 

المقطع بالمسادا مسار

handle and a statement of the statement of the statement of the statement of the statement of the statement of

ing the second to k. ķ. **B** ķ

 $\int_0^1 \left( \partial \phi \partial \phi \right) d\phi \right) = \int_0^1 \left( \partial \phi \partial \phi \right) d\phi \, d\phi$ 

k

じんきょう きょうかん

(語) しょうかん かんしょう

 $\frac{1}{2}$ 

Understanding and Using WordStar

Part 2: Unit 12 Part 2: Unit 13<br>Application D1 Application Application D2 Application D3

Readings

Microcomputers in Health Care Management

Chapters 3 and 5

Paper assignment

Unit Evaluation: Application D1<br>Application D2 Application D2<br>Application D3 Application Test #2 Paper assignment

Terms (vocabulary):

<u> Satisale Band San Alexander (BA) (Adal hand Motter ald des Tandard Tandard San San San San San San San San Sa</u>

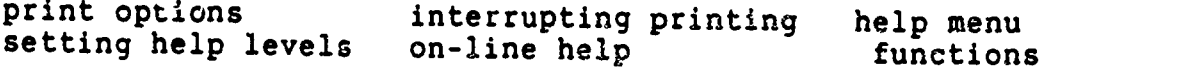

Student's Guide (WordStar and Readings) Unit 7

30

 $w = \frac{1}{2}$ 

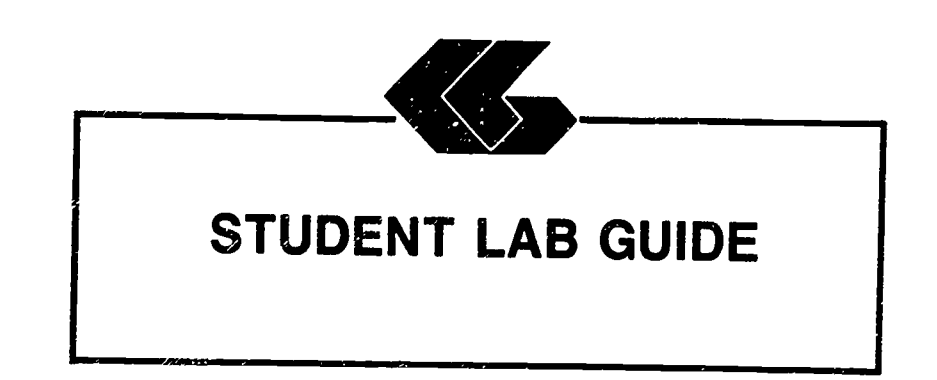

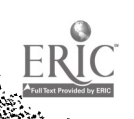

# STUDENT'S GUIDE (LABORATORY)

Assignment #1 - Lab 1

Unit Title: WordStar

₿.

家。

المستعملة والمحاولة والمستعملة والمحافظة والمستعملة والمستعمر والمستعملة والمستعملة

Assignment Is Associated With: Unit 3 - WordStar

Time Required: 7 hours

Objectives: Upon completion of this lab, the student will be able to:

- 1. Prepare a disk for use<br>2. Conv single files
- 2. Copy single files<br>3. Copy all files
- 3. Copy all files<br>4. Copy an entire
- 4. Copy an entire disk<br>5. Identify disk(s) to
- 5. Identify disk(s) to start WordStar<br>6. Describe how WordStar uses the head
- 6. Describe how WordStar uses the keyboard<br>7. Identify the levels of operation of Wind
- 7. Identify the levels of operation of WordStar 8. Load the WordStar program<br>9. Describe a document file
- 
- 9. Describe a document file<br>10. Identify what IBM BC kevi
- Identify what IBM PC keyboard keys substitute for common cursor movement keys
- 11. Create a new document
- 12. Edit a previously created document
- 13. Save a file to disk
- 14. Print a file
- 
- 15. Describe file naming conventions<br>16. Identify how to use file names to your advantage
- 17. Describe how WordStar's automatic backup system<br>functions<br>18. Create backup files on a data dick
- Create backup files on a data disk

Materials Required:

<u> Salah Afrika di Salah salah sama se</u>

Self-Study: Textbook Laboratory: Textbook One (1) Floppy Disk WordStar Program Disk WordStar Data Disk from West Publishing Co. IBM PC

1

ww.manaraa.com

**THE WALLET ROOMS IN STRAIGHT AND THE ROOMS** 

MICROCOMPUTER APPLICATIONS FOR HEALTH CARE PROFESSIONALS 2

Laboratory Handouts: None

Learning Activities (assignments):

Laboratory: Complete Lab 1

# Understanding and Using WordStar

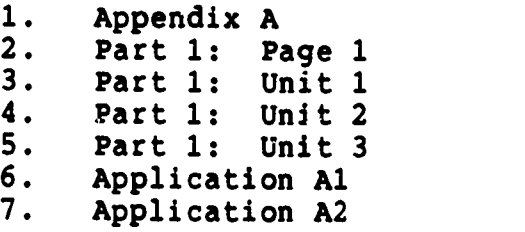

### Steps:

an Salah Kabupatèn Kaléndher Ka

e de la provincia de la provincia de la provincia de la provincia de la provincia de la provincia de la provincia de la provincia de la provincia de la provincia de la provincia de la provincia de la provincia de la provin

このままなどのような かんじょう アクセット しゅうきょう きょうきょう かんきょう こうしょうかい いっぺい きょうきょう

as about the ship reserve

ERIC

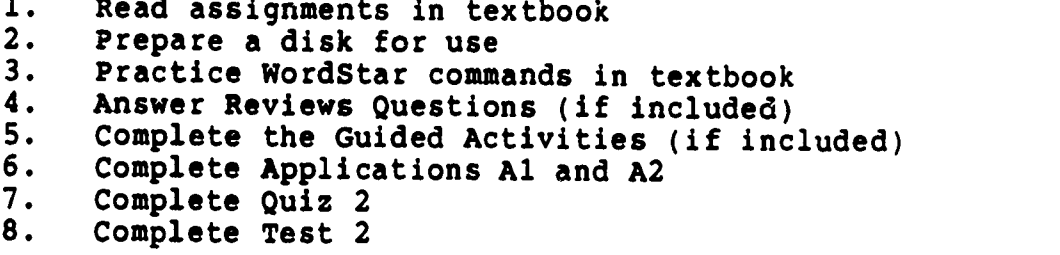

#### Evaluation:

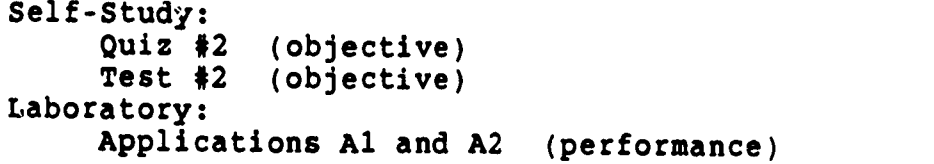

Student's Guide (Laboratory) Assignment 1 - Lab 1

<u>Galler Frankrik bok ind Frienheit der besteinigen. Som av franka av kommune den antale beste man</u>

33

 $\mathcal{L}$ 

 $\ddot{\cdot}$ 

STUDENT'S GUIDE (LABORATORY)

Assignment #2 - Lab 2

Unit Title: WordStar

i<br>i

Assignment Is Associated With: Unit 4 - WordStar

Time Required: 7 hours

Objectives: Upon completion of this lab, the student will be able to:

- 1. Describe the five menus subordinate to the Main Menu<br>2. Move to the left or right side of the line, the ten
- Move to the left or right side of the line, the top or bottom of the screen, and the beginning or end of the file
- 3. Center text on a line<br>4. Underline or boldface
- 4. Underline or boldface text<br>5. Abandon the version of the
- 5. Abandon the version of the file currently being edited<br>6. Change the help level
- 6. Change the help level<br>7. Differentiate between
- 7. Differentiate between insert and over-strike modes<br>8. Scroll the document up or down
- 8. Scroll the document up or down<br>9. Delete a word at a time
- 9. Delete a word at a time<br>10. Delete part of a line
- 10. Delete part of a line<br>11. Delete an entire line
- 11. Delete an entire line<br>12. Insert a hard return
- 12. Insert a hard return<br>13. Stop a command
- Stop a command
- 14. Describe markers and block operations<br>15. Place markers in a document
- Place markers in a document
- 16. Move the cursor to those markers
- 17. Mark a block of text<br>18. Hide and displays the
- 18. Hide and displays the block markers<br>19. Move a block of text from one place
- 19. Move a block of text from one place to another<br>20. Make a copy of a block of text elsewhere in the
- Make a copy of a block of text elsewhere in the document
- 21. Delete a block of text

1

www.manaraa.com

,,

#### Materials Required:

 $\frac{1}{2}$  ,  $\frac{1}{2}$  ,  $\frac{1}{2}$  ,  $\frac{1}{2}$  ,  $\frac{1}{2}$ 

 $\mathcal{F}=\mathcal{F}$  .

 $\label{eq:2} \frac{1}{2}\left[\frac{1}{2}\left(\frac{1}{2}\right)\left(\frac{1}{2}\right)\left(\frac{1}{2}\$ 

**Barnet Barnet Road Barnet Barnet Barnet Barnet Barnet Barnet Barnet Barnet Barnet Barnet Barnet Barnet Barnet**<br>Barnet Barnet Barnet Barnet Barnet Barnet Barnet Barnet Barnet Barnet Barnet Barnet Barnet Barnet Barnet Barne

しんきょう きょう

 $\frac{1}{2}$ F

ķ. ý.

Self-Study: Textbook Laboratory: Textbook One (1) Floppy Disk WordStar Program Disk WordStar Data Disk from West Publishing Co. IBM PC

Laboratory Handouts: None

### Learning Activities (assignments):

Laboratory: Complete Lab 2

#### Understanding and Using WordStar

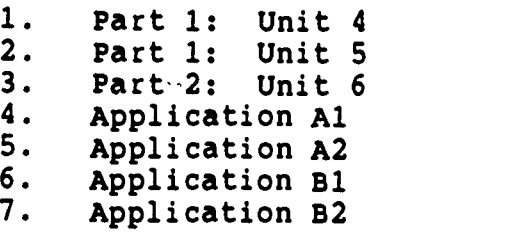

#### STEPS:

- 1. Read assignments in textbook<br>2. Practice WordStar commands in
- 2. Practice WordStar commands in textbook<br>3. Answer Reviews Ouestions in textbook
- 3. Answer Reviews Questions in textbook (if included)
- 4. Complete the Guided Activities in textbook (if included)
- 5. Complete Quiz 2<br>6. Complete Test 2
- 6. Complete Test 2

#### Evaluation:

..01, . a( II

Self-Study: Quiz #2 (objective) Test #2 (objective) Laboratory: Applications Al and A2 (performance) Applications B1 and B2 (performance)

35

ww.manaraa.com<br>www.manaraa.com<br>www.manaraa.com

 $\mathbb{Z}^2$ 

Student's Guide (Laboratory) Assignment 2 - Lab 2

STUDENT'S GUIDE (LABORATORY)

Assignment  $\#5$  - Lab 3

Unit Title: WordStar

e en la partie de la partie de la partie de la partie de la partie de la partie de la partie de la partie de l<br>Les parties de la partie de la partie de la partie de la partie de la partie de la partie de la partie de la p<br>

Assignment Is Associated With: Unit 5 - WordStar

Time Required: 7 hours

Objectives: Upon completion of this lab, the student will be able to:

- 1. Differentiate between find and replace operations<br>2. Find a character string in a desuperty
- 2. Find a character string in a document<br>3. Find a character string and uselesse.
- Find a character string and replaces it with another character string
- 4. Repeat either of the above operations<br>5. Use the find and replace ontions to a
- 5. Use the find and replace options to control the effect<br>6. Describe the file operations available in Hurlot
- 6. Describe the file operations available in WordStar<br>7. Rename a file
- 7. Rename a file<br>8. Copy a file
- 8. Copy a file<br>9. Delete a fil
- 9. Delete a file<br>10. Display or sur
- 10. Display or suppresses the file directory<br>11. Print one file while editing postboy
- 11. Print one file while editing another<br>12. Write a block from the document being
- 12. Write a block from the document being edited to a disk file<br>13. Read a file into the document being edited
- Read a file into the document being edited
- 14. Exit from the Main Menu to the operating system<br>15. Identifie the formatting accomplished wis the
- Identifie the formatting accomplished via the Onscreen Menu
- 16. Reset the left and right margins
- 17. Release the margins
- 18. Set and removes tabs<br>19. Center a line
- Center a line
- 20. Turn right-margin justification on and off

 $\mathbf{1}$ 

- 21. Turn hyphen help on and off
- 22. Suppress the display of Print Menu formatting characters

36

ww.manaraa.com<br>www.manaraa.com<br>www.manaraa.com
#### Materials Required:

 $\overline{\phantom{a}}$ 

 $\overline{1}$  ,  $\overline{1}$ 

79

法诉讼"

والمستور والمتعارض والمستعار

وأروادها

**A FEDERAL SE** 

 $\ddot{\cdot}$ 

and a company of the company

**All CAST AND** 

**CONT** 

Self-Study: Textbook Laboratory: Textbook One (1) Floppy Disk WordStar Program Disk WordStar Data Disk from West Publishing Co. IBM PC

Laboratory Handouts: None

# Learning Activities (assignments):

Laboratory: Complete Lab 3

Understanding and Using WordStar

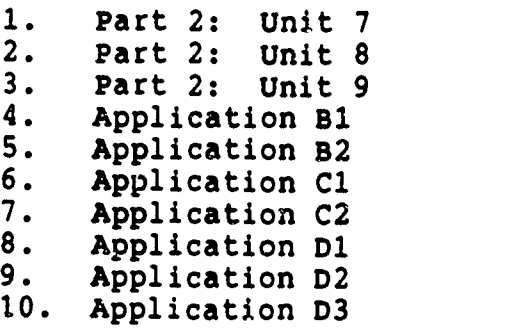

#### Steps:

- 1. Read assignments in textbook<br>2. Practice WordStar commands i
- 2. Practice WordStar commands in textbook<br>3. Answer Reviews Ouestions in textbook (
- 3. Answer Reviews Questions in textbook (if included)<br>4. Complete the Guided Activities in textbook (if inc)
- 4. Complete the Guided Activities in textbook (if included)
- 
- 5. Complete Quiz 2<br>6. Complete Test 2 6. Complete Test 2

#### Evaulation:

Self-Study: Quiz #2 (objective) Test #2 (objective) Laboratory: Applications B1 and B2 (performance) Applications Cl and C2 (performance) Applications Dl, D2 and D3 (performance)

37

ww.manaraa.com

Student's Guide (Laboratory) Assignment 3 - Lab 3

han and the second of the control of the complete of the control of the control of the control of the control of the control of the control of the control of the control of the control of the control of the control of the

# STUDENT'S GUIDE (LABORATORY)

Assignment  $#4$  - Lab  $4$ 

Unit Title: WordStar

المتحققة

Assignment Is Associated With: Unit 6 - WordStar

Time Required: 7 hours

Objectives: Upon completion of this lab, the student will be able to:

- 1. Describe a dot command<br>2. Describe a page break
- 2. Describe a page break<br>3. Describe headings and
- 3. Describe headings and footings<br>4. Start a new page
- 4. Start a new page<br>5. Start a new page
- 5. Start a new page if fewer than a certain number of<br>lines remain on the current page<br>6. Eliminate page numbering
- 6. Eliminate page numbering<br>7. Change the number assigne
- 7. Change the number assigned to a page  $8.$  Specify a heading taxt
- 8. Specify a heading text<br>9. Specify a footing text
- 9. Specify a footing text<br>10. Describe fundamental of
- Describe fundamental operational differences between draft quality and letter quality printers
- 11. Utilize all the Print Menu special effects commands

Materials Required:

Self-Study: Textbook Laboratory: Textbook One (1) Floppy Disk WordStar Program Disk WordStar Data Disk from West Publishing Co. IBM PC

1

Laboratory Handouts: None

38

ww.manaraa.com<br>www.manaraa.com<br>www.manaraa.com

# Learning Activities (assignments):

Laboratory: Complete Lab 4

# Understanding and Using WordStar

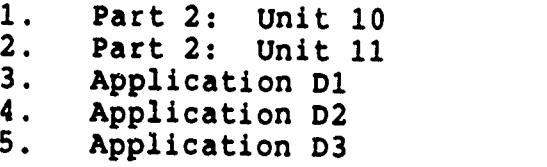

# Steps:

<u>e vez ze</u>

والمراد والموالي ومستطرف الموالية ومناوئة ومناوئة والمتحاولة والمتحافية

والمقدا

ł

a provincial de la provincia de

- 1. Read assignments in textbook<br>2. Practice WordStar commands in
- 2. Practice WordStar commands in textbook<br>3. Answer Reviews Ouestions in textbook (
- 3. Answer Reviews Questions in textbook (if included)<br>4. Complete the Guided Activities in textbook (if incl
- 4. Complete the Guided Activities in textbook (if included)<br>5. Complete Test 2
- 5. Complete Test 2

#### Evaluation:

Self-Study: Test #2 (objective) Laboratory: Applications D1, D2 and D3 (performance)

Student's Guide (Laboratory) Assignment 4 - Lab 4

<u>.<br>A NASA je prva prila bije in minos</u>

STUDENT'S GUIDE (LABORAT: Y)

Assignment #5 - Lab 5

Unit Title: WordStar

Assignment Is Associated With: Unit 7 - WordStar

Time Required: 7 hours

Objectives: Upon completion of this lab, the student will be able to:

Concerning WordStar:

- 1. Describe each of the various print options<br>2. Print a file
- 2. Print a file<br>3. Print only se
- 3. Print only selected pages of a document<br>4. Print a file without page formatting
- 4. Print a file without page formatting<br>5. Print on single sheets of paper
- 5. Print on single sheets of paper<br>6. Interrupt printing
- 6. Interrupt printing<br>7. Describe the level:
- 7. Describe the levels of help available during editing<br>8. Obtain Help on several different tonics
- Obtain Help on several different topics

Concerning the importance to health care:

1. Discuss "Is the Microcomputer for You?"<br>2. Describe selecting the microcomputer

- 2. Describe selecting the microcomputer<br>3. Discuss introducing the system
- 3. Discuss introducirg the system<br>4. Describe programs in action
- 4. Describe programs in action
- 5. Describe information centers
- 6. Describe hardware<br>7. Describe software
- 7. Describe software<br>8. Discuss certralize
- Discuss certralized versus decentralized word processing
- 9. Describe list management
- 10. DiSCUSS facilities management
- 11. DiSCUSS policy manuals and phone directories
- 12. Describe word processing in the medical records department
- 13. Describe word processing potential

 $140$ 

### Materials Required:

<u>्कार</u>  $7.51$ 

الاقترار الافراقين الروي الافراقية.<br>والمسلمات المدين الدائم المعاملة المسلم

an valder

يتراهبون مواسعه ويعارفهم والأرادي والمعاونة والمواطعة

containmental company and containing and also

i<br>E

アンディング しょうしょう

 $1.444$ 

 $\mathcal{L}$  is the following that

Self-Study: Textbook Laboratory: Textbook One (1) Floppy Disk WordStar Program Disk WordStar Data Disk from West Publishing Co. IBM PC

Laboratory Handouts: None

Learning Activities (assignments):

Laboratory: Complete Lab 5

# Understanding and Using\_WordStar

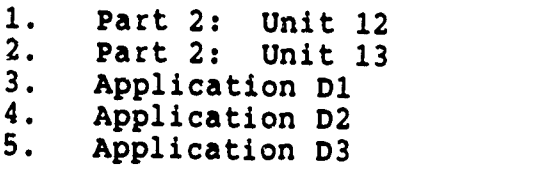

# Microcomputers in Health Care Management

- 1. Chapter 3<br>2. Chapter 5
- Chapter 5

Paper:

- 1. Use of microcomputers in the student's health care discipline
- 2. Use of word processing in the student's health care discipline

Steps:

- 1. Read assignments in textbook<br>2. Practice WordStar commands in
- 2. Practice WordStar commands in textbook<br>3. Answer Reviews Ouestions in textbook /
- 3. Answer Reviews Questions in textbook (if included)<br>4. Complete the Guided Activities in textbook (if is
- 4. Complete the Guided Activities in textbook (if included)<br>5. Complete Test 2
- 5. Complete Test 2<br>6. Complete paper
- 6. Complete paper

 $41$ 

Student's Guide (Laboratory) Assignment 5 - Lab 5

and the company of the company of the company of the company of the company of the company of the company of the company of the company of the company of the company of the company of the company of the company of the comp

्राम पुरुष का जा

#### Evaulation:

မြန်မာနိုင်ရောက် အမျိုးသည်။<br>အမျိုးသည် အမျိုးသည် အမျိုးသည် အမျိုးသည် အမျိုးသည် အမျိုးသည် သည်။ အမျိုးသည် အမျိုးသည်။<br>အမျိုးသည် အမျိုးသည် အမျိုးသည် အမျိုးသည် အမျိုးသည် အမျိုးသည်။ အမျိုးသည် အမျိုးသည်။ အမျိုးသည် အမျိုးသည်။

وأبدت بيئته

 $\mathbf{r}$ 

 $\sim$  and  $\sim$ 

the dealership of the con-

بروي ولايد والواصل والأنوة المناخرين

ķ.

ERIC

Self-Study: Test #2 (objective) Laboratory: Applications Dl, D2 and D3 (performance) Paper

Student's Guide (Laboratory) Assignment 5 - Lab 5

# 42

ww.manaraa.com<br>www.manaraa.com

ः<br>सर्वे

anders for the second comment of the comment of the comment of the comment of the comment of the comment of th<br>The comment of the comment of the comment of the comment of the comment of the comment of the comment of the c

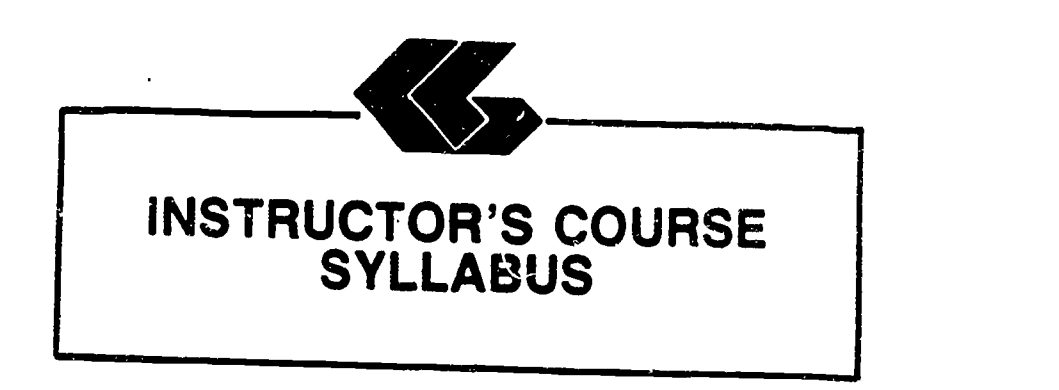

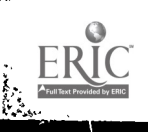

# INSTRUCTOR'S COURSE SYLLABUS

COURSE TITLE: MICROCOMPUTER APPLICATIONS FOR HEALTH CARE PROFESSIONALS - WORDSTAR

COURSE NUMBER:

**Book of the Street and Street of** 

きょうしょ

**California** þ.

**B** 

Prefix No. Lecture Hrs. Lab Hrs. Credit Hrs.

#### CATALOG DESCRIPTION:

An introduction to microcomputer use in health care settings. Topics include computer system information, wordprocessing, and applications for the health care professional.

PREREQUISITE:

None

#### TEXTS:

- Essentials of Data Processing, by Nancy A. Floyd, Times Mirror/Mosby College Publishing, 1987.
- Microcomputers in Health Care Management, by William W. Christensen and Eugene I. Stearns, Aspen Publication, 1984.

Understanding and Using WordStar, by Steven C. Ross, West Publishing Company, 1986.

NOTE TO INSTRUCTOR: You may want to have several copies of the textbook, Microcomputers in Health Care Management, available to students on reserve in the library if the cost of textbooks is a concern.

 $^{1}$  44

ww.manaraa.com<br>www.manaraa.com<br>www.manaraa.com

#### ALTERNATE TEXTS:

Concepts and Issues in Health Care Computing, by H. Dominic Covvey, Nancy H. Craven, and Neil H. McAlister, C. V. Mosby Company, 1987.

Using IBM Microcomputers, by Keiko M. Pitter and Richard L. Pitter, Mitchell Publishing, Inc., 1986.

#### REFERENCES:

Control of the Sunday

المتوقفة

- Computer Annual, by Robert H. Blissmer, John Wiley & Sons, 1986-1987.
- Four Software Tools, by Tim Duffy, Wadsworth Publishing Company, .987.
- Power Pack for the IBM 7C, by Dravillas/Stillwell/ Wi liams, Times Mirror/Mosby College Publishing, 1986.
- Understanding and Using Microcomputers, by Steven M. Zimmerman and Leo M. Conrad, West Publishing Company, 1986.
- Using Applications Software, by Donald H. Bell, Ashton-Tate Publishing Group, 1986.

# EQUIPMENT AND MATERIALS REQUIRED:

- HARDWARE: IBM PC with 2 disk drives and compatible printer per student
- SOFTWARE: WordStar software and manual per student

WordStar Data Disk from West Publishing Co.

# INSTRUCTIONAL PROCESS:

<u>Antisk and to all to graph has a s</u>

- 1. This is a self-paced course that will take approximately 45 hours to complete for 1 hour credit.
- 2. Reading and laboratory assignments can be found in the materials, Student's Guide (Laboratory), attached.
- 3. A paper describing the use of microcomputers in general, and word processing in particular, in the student's health care discipline will be required.
- 4. Tests and quizzes will be given.

45

ww.manaraa.com<br>www.manaraa.com<br>www.manaraa.com

Instructor's Course Syllabus (WordStar)

.<br>Se

- 5. Application program disks, data disks, and tests and quizzes are available from the check-out desk in the Learning Resource Center.
- 6. All laboratory assignments, tests and quizzes, and the paper must be completed by the last day of the course. Although this is a self-paced course, there is a class schedule attached to the Student's Course Syllabus. The student may use it as a suggested schedule to complete the course if so desired.
- 7. The student who has knowledge and experience in any of the course content may demonstrate proficiency and receive credit for it by successfully completing tests, quizzes, laboratory assignments, and/or the paper.

#### NOTE TO INSTRUCTOR:

المستبدأ والمشارع والمستورث والمتعارفة المتعارف والمتعارفة والمستركبة

a serventino

The textbook, Essentials of Data Processing, by Nancy A. Floyd comes with complementary copies of an instructor's guide, a test bank and a student study guide. A computerized testing package, Microtest, is also complementary when twenty-five (25) or more copies of the textbook is ordered for students to purchase. Contact C. V. Mosby Company at 1-800-325-4177 for procedures to secure these items.

The textbook on WordStar comes with complementary copies of an instructor's manual and test bank and the data disk listed in the software needs section. Contact West Publishing Co. at 1-800-328-9424 for procedures to secure these items.

EVALUATION Ot JTUDENTS:

l<br>Gandheidhan tu teolohin perusaan nyaéta sara

Examinations: Two unit tests will be given.

Quizzes: Two quizzes will be given periodically. Each quiz will be similar to exam questions.

Paper: One paper will be required.

Laboratory Assignments: These will be found in the Student's Guide (Laboratory).

www.manaraa.com

Instructor's, Course Syllabus (WordStar)

#### NOTE TO INSTRUCTOR:

Kath Karakana amin dhin

ķ. k

Items for tests and quizzes on the Floyd and Ross textbooks are located in the materials available from the respective publishers.

Items for tests and quizzes on the textbook, Microcomputers in Health Care Management, by Christensen and Stearns are attached to the Instructor's Syllabus.

### FINAL GRADE DETERMINATION:

Grades for the semester will be determined based on the accumulated points earned. To determine a tentative grade, divide the total points earned by the total possible points. The grading scale will be strictly 90, 80, 70, 60 percent of the possible points.

Approximately 40% of the total points will be from lab assignments, 20% from tests, 20% from quizzes, and 20% from the paper.

#### COMPETENCY STATEMENTS:

By the end of the course, the student will be able to:

- 1. Initialize a diskette.<br>2. Prepare a backup file.
- 2. Prepare a backup file.<br>3. Maintain a backup file
- 3. Maintain a backup file.<br>4. Create documents using
- 4. Create documents using word processing software.<br>5. Edit, save, and retrieve documents using wps
- 5. Edit, save, and retrieve documents using WPS.<br>6. Print document using continuous-feed paper on
- Print document using continuous-feed paper on dot<br>mat<sup>-</sup> etter quality, and/or laser printer mat<sup>-</sup> etter quality, and/or laser printer.
- 7. Pril. cument using single-sheet paper.
- 8. Output .nformation according to sort criteria.<br>9. Send and receive messages via electronic mail

Send and receive messages via electronic mail system.

- 10. Merge text files using WPS.
- 11. Log on to use network software.
- 12. Explain the basic concepts of word processing.
- 13. Describe the components of a word processing system.<br>14. Describe the components of the information processin
- Describe the components of the information processing cycle.
- 15. Describe the various technologies used to create, store, retrieve, process, and distribute information. used.
- 16. Explain the basic concepts of telecommunications.
- 17. Define desktop publishing.<br>18. Describe the conponents of
- 18. Describe the conponents of computer hardware.<br>19. Describe the two basic types of software
- 19. Describe the two basic types of software.<br>20. Explain the ways in which operating syste
- Explain the ways in which operating systems can be used.
- 21. Describe the different levels of programming languages.

Instructor's Course Syllabus (WordStar) 47

Sichen Holmister Gibbert Calenter Frederick States of the College of the

- 22. Describe the role of computers in business and society.
- 23. Explain the use of a local area network.
- 24. Describe the factors to be considered in selecting a computer.
- 25. Describe the factors to be considered in selecting applications software.
- 26. Describe the role of computers in business and society (hospitals).

COURSE OUTLINE:

ਕਿ ਦੇ ਪਿੰਡ ਨੂੰ

a Barat da Maria da Santo de Caractera de Caractera (n. 1878).<br>Alemania de Caractera (n. 1842), política de Caractera de Caractera (n. 1874).

CONTENTS OF UNIT 1: Information on Computer Systems

- 1. The components of computer hardware<br>2. The two basic types of software
- 2. The two basic types of software<br>3. The ways in which operating such
- 3. The ways in which operating systems can be used<br>4. The different lavels of programming .
- 4. The different levels of programming languages<br>5. The role of computers in business maximum
- The role of computers in business, medicine, allied health and society
- 6. The factors to be considered in selecting a<br>microcomputer<br>7. The factors to be considered in selecti
- The factors to be considered in selecting applications software
- 8. The basic concepts of telecommunications<br>9. The components of the information nurse
- The components of the information processing cycle

CONTENTS OF UNIT 2: Information on Computer Systems (Cont.)

- 1. The microcomputer revolution<br>2. The database and its evolution
- 2. The database and its evolution<br>3. The basic concents of electroni
- 3. The basic concepts of electronic spreadsheets<br>4. The basic concepts of wordprocessing<br>5. The basic concepts of database management
- 
- 5. The basic concepts of database management<br>6. The use of graphics
- 6. The use of graphics<br>7. The use of networking
- 7. The use of networking<br>8. The current issues in
- The current issues in telecommunications

CONTENTS OF UNIT 3: Wordprocessing - WordStar

- 1. Getting Started on Your Microcomputer<br>2. Fundamental Operations
- 2. Fundamental Operations<br>3. The WordStar Enviornment
- 3. The WordStar Enviornment<br>4. Creating a Document
- 4. Creating a Document<br>5. File Management
- File Management

and the state of the College of the second with a marked on the

48

ww.manaraa.com<br>www.manaraa.com<br>www.manaraa.com

Instructor's Course Syllabus (WordStar)

CONTENTS OL UNIT 4: Wordprocessing - WordStar

1. Quick Look At Menus

 $\mathcal{L}^{\mathcal{L}}(\mathcal{L}^{\mathcal{L}}(\mathcal{L}^{\mathcal{L$ 

 $\sqrt{2}$ 

- 2. Menu Editing Commands
- 3. Markers and Block Move, Copy and Delete

CONTENTS OF UNIT 5: Wordprocessing - WordStar

- 1. Find and Replace
- 2. File Operations<br>3. Onscreen Formatt
- Onscreen Formatting

CONTENTS OF UNIT 6: Wordprocessing - WordStar

- 1. Pagination, Headings and Footings<br>2. Printing Special Effects
- Printing Special Effects

CONTENTS OF UNIT 7: Wordprocessing - WordStar

- 1. Print Command Options<br>2. Help Menu
- 2. Help Menu<br>3. Applicatio
- Applications for Health Care Professionals

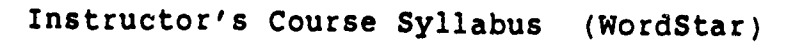

<u>er lindergerde verfalgen med av enter gen en e</u>

ww.manaraa.com

**Algent** 

Instructor's Course Syllabus Microcomputer Applications for Health Care Professionals

# Test Items for Textbook:

# Microcomputers in Health Care Management

# CHAPTER 3:

لالان لألائ

 $\mathbf{A}$  and  $\mathbf{A}$ 

المراكب كالماردات

 $\cdots$ ۰.,

深处

k

**Allen Allen Store** 

in a administration

in.

ŀ.

ļ. k. Þ

k ŀ. ŀ

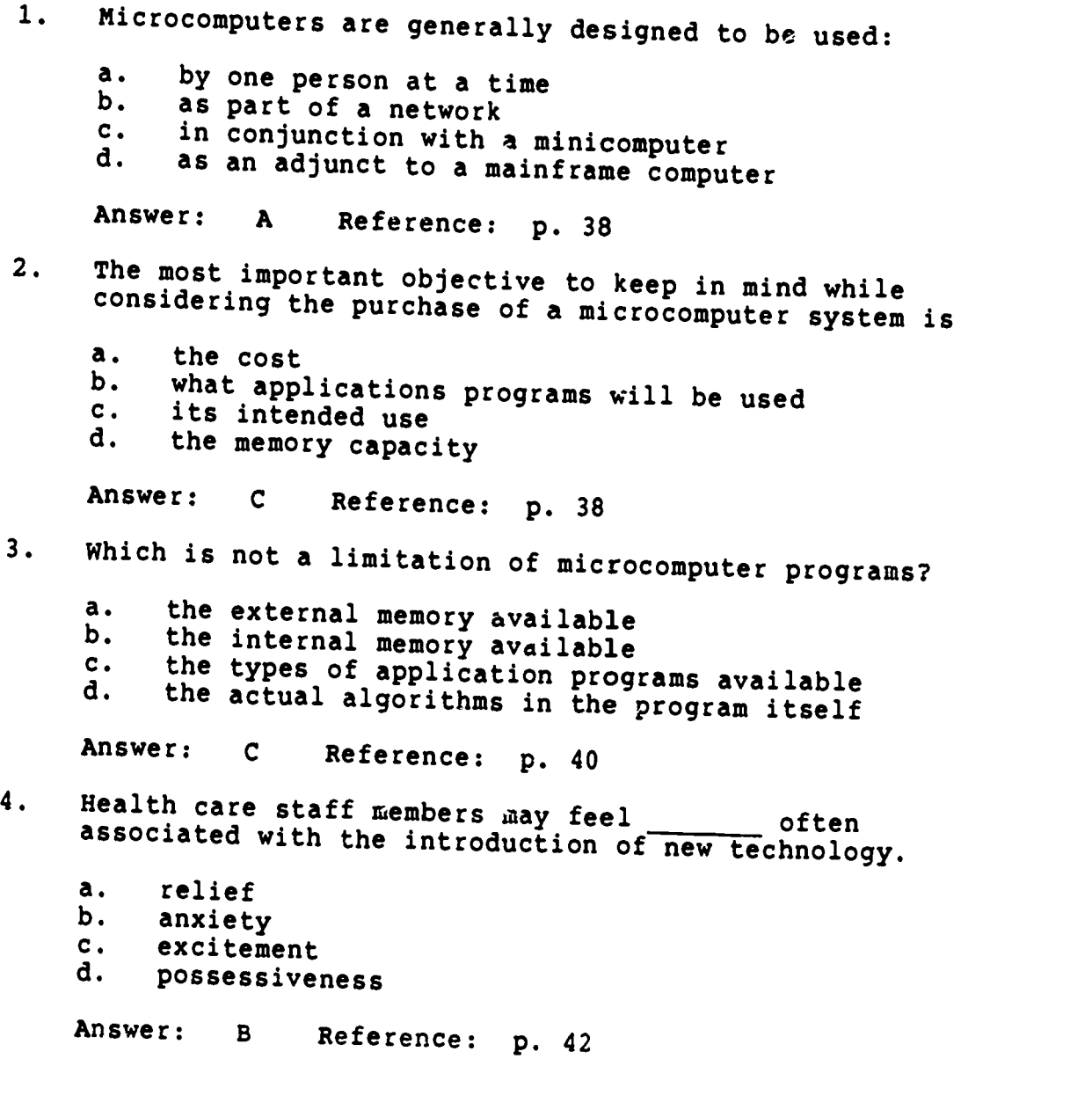

<sup>1</sup> 50

www.manaraa.com

,N

CHAPTER 3 cont.

ing permeter to unding a consequent compact of the control of the contact theories of the

- 5. To encourage the health care staff to use the microcomputer conf :uctively:
	- a. develop a schedule so everyone works on the computer everyday
	- b. assign one person at a time to work with an application program until he knows it well
	- c. arrange demonstrations that show the effectiveness of the microcomputer by experts
	- d. make assignments that allow staff members to interact with the computer in a useful and successful way

Answer: D Reference: p. 43

#### CHAPTER 5:

ສະຫວັດໃນການປະເທດ ແລະ ກ

- 1. In microcomputer word processing, the two basic types of memory are:
	- a. ROM-based and RAM-based
	- b. tape-based and disk-based
	- c. RAM-based and disk-based<br>d. ROM-based and tape-based
	- ROM-based and tape-based

Answer: <sup>C</sup> Reference: p. 130

- 2. The mass storage system typically used with a microcomputer is:
	- a. the floppy disk<br>b. magnetic tape b. magnetic tape<br>c. the hard disk c. the hard disk<br>d. magnetic disk
	- magnetic disk

Answer: A Reference: p. 130

- 3. Spooling means:
	- a. text can be continuously scrolled on the CRT<br>b. the user can interact with the system while the user can interact with the rystem while the
	- system is printing teat
	- c. the rotation of the floppy disk in the disk drive<br>d. storing data on magnetic disks storing data on magnetic disks

Answer: B Reference: p. 133

CHAPTER 5 CONT.

그는 어떻게 하나 무슨

NSS 1993.<br>T

į. .,

- 4. Which is not an advantage of using microcomputers for word processing?
	- a.<br>b. cost

والمراجع المستورد

- b. ease of learning procedures
- c.<br>d. use by many people
- d. small memory capacity

Answer: D Reference: p. 133

- 5. Which is not a word processing application that can be used by health care professionals?
	- a.creation and editing of articles and books
	- b. financial reports
	- c.<br>d. standard document formats
	- d. policy and procedure manuals

Answer: <sup>B</sup> Reference: p. 156

<u> 2006 André administrative de production de la production de la production de la production de la production d</u>

ww.manaraa.com<br>www.manaraa.com

 $\sum_{i=1}^n a_i$ 

SPREADSHEET APPLICATIONS

of the Alexander of the Library of the context of the State of the Context of the context of the context of the

wert<sup>o</sup>.<br>Werto

æ.

ふうしゃ

بالقابلة ممحمة مستعار والمحمد

ことをきる きょうし しゅうほうこう エーリー・ライン

大きくなっている こうしょう

ć, ķ

Anna Anna Aire

ļ.

بطاقة كالمردود والمستعد

 $\mathcal{G}$  ,  $\mathcal{G}$  ,  $\mathcal{G}$ 

w.<br>Www.manaraa.com

التقنية.<br>التقنية.

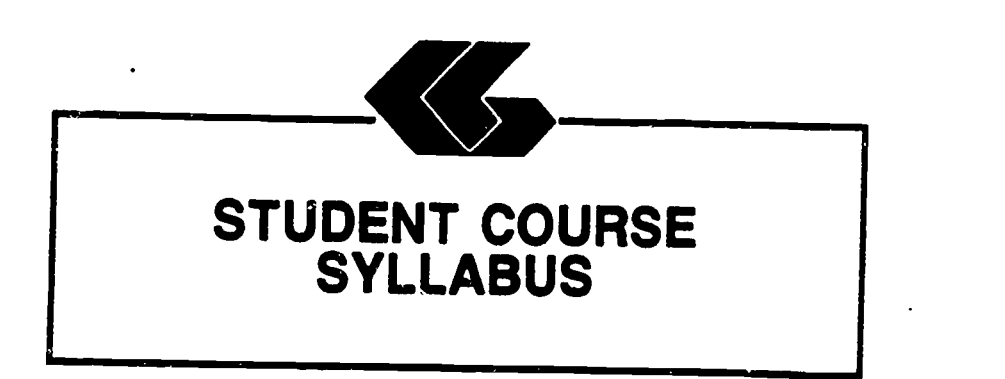

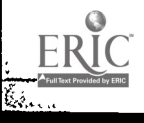

 $\hat{\boldsymbol{\beta}}$ 

ww.manaraa.com<br>www.manaraa.com

# STUDENT'S COURSE SYLLABUS

COURSE TITLE: MICROCOMPUTER APPLICATIONS FOR HEALTH CARE PROFESSIONALS - LOTUS 1-2-3

COURSE NUMBER:

 $\mathcal{A} \subset \mathcal{A}$ 

あいいん いっこう あいいん かいのうかい こうしょう まくらい

ŝ

Prefix No. Lecture Hrs. Lab Hrs. Credit Hrs.

#### CATALOG DESCRIPTION:

An introduction to microcomputer use in health care settings. Topics include computer system information, spreadsheets, and applications for the health care professional.

#### PREREQUISITE:

None

TEXTS:

Essentials of Date Processing, by Nancy A. Floyd, Times Mirror/Mosby College Publishing, 1987.

 $\sum_{i=1}^{n}$ 

Microcomputers in Health Care Management, by William W. Christensen and Eugene I. Stearns, Aspen Publication, 1984.

Understanding and Using Lotus 1-2-3, by Steven C. Ross, West Publishing Company, 1986.

INSTRUCTIONAL PROCESS:

- 1. This is a self-paced course that will take approximately 45 hours to complete for 1 hour credit.
- 2. Reading and laboratory assignments can be found in the materials, Student's Guide (Laboratory) attached.

3. A paper describing th use of microcomputers in the student's health care discipline will be required. The paper will contain a section on the use of spreadsheets and a spreadsheet application designed by the student.

- 4. Tests and quizzes will be given.
- 5. Application program disks, data disks, and tests and quizzes are available from the check-out desk in the Learning Resource Center.
- 6. All laboratory assignments, tests and quizzes, and the paper must be completed by the last day of the course. Although this is a self-paced course, there is a class schedule attached to the Student's Course Syllabus. The student may use it as a suggested schedule to complete the course if so desired.
- 7. The student who has knowledge and experience in any of the course content may demonstrate proficiency and receive credit for it by successfully completing tests, quizzes, laboratory assignments, and/or the paper.

#### OBJECTIVES:

التمنة الكوالية فالملاحظة المتعاطية المعادية العارضة

and a love of the same of a same of a

hard of the

ķ |<br>|-

> After completion of this course, the student will be able to:

- 1. Understand basic information concerning computer systems
- 2. Demonstrate proficiency in use of spreadsheets
- 3. Understand applications of spreadsheets in health care

# EVALUATION OF STUDENTS:

Examinations: Two unit tests will be given.

Quizzes: Two quizzes will be given periodically. Each quiz will be similar to exam questions.

Paper: One paper will be required.

Laboratory Assignments: These will be found in the Student's Guide (Laboratory).

56

www.manaraa.com

Stude.t's Course Syllabus (Lotus 1-2-3)

# FINAL GRADE DETERMINATION:

<u>कुल राज्यम्</u>

ļ. ,  $\frac{1}{2}$  $\mathbf{x} \cdot \mathbf{y}$ ķ,

Grades for the semester will be determined based on the accumulated points earned. To determine a tentative grade, divide the total points earned by the total possible points.<br>The grading scale will be strictly 90, 80, 70, 60 percent of the possible points.

Approximately 40% of the total points will be from lab assignments, 20% from tests, 20% from quizzes, and 20% from the paper.

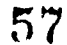

القسيم

ww.manaraa.com

dent's Course Syllabus (Lotus 1-2-3)

attended the said the deling to capter

sikutti t

MICROCOMPUTER APPLICATIONS FOR HEALTH CARE PROFESSIONALS 4 CLASS SCHEDULE:

ŀ.

 $\frac{1}{2}$ 

by ERIC

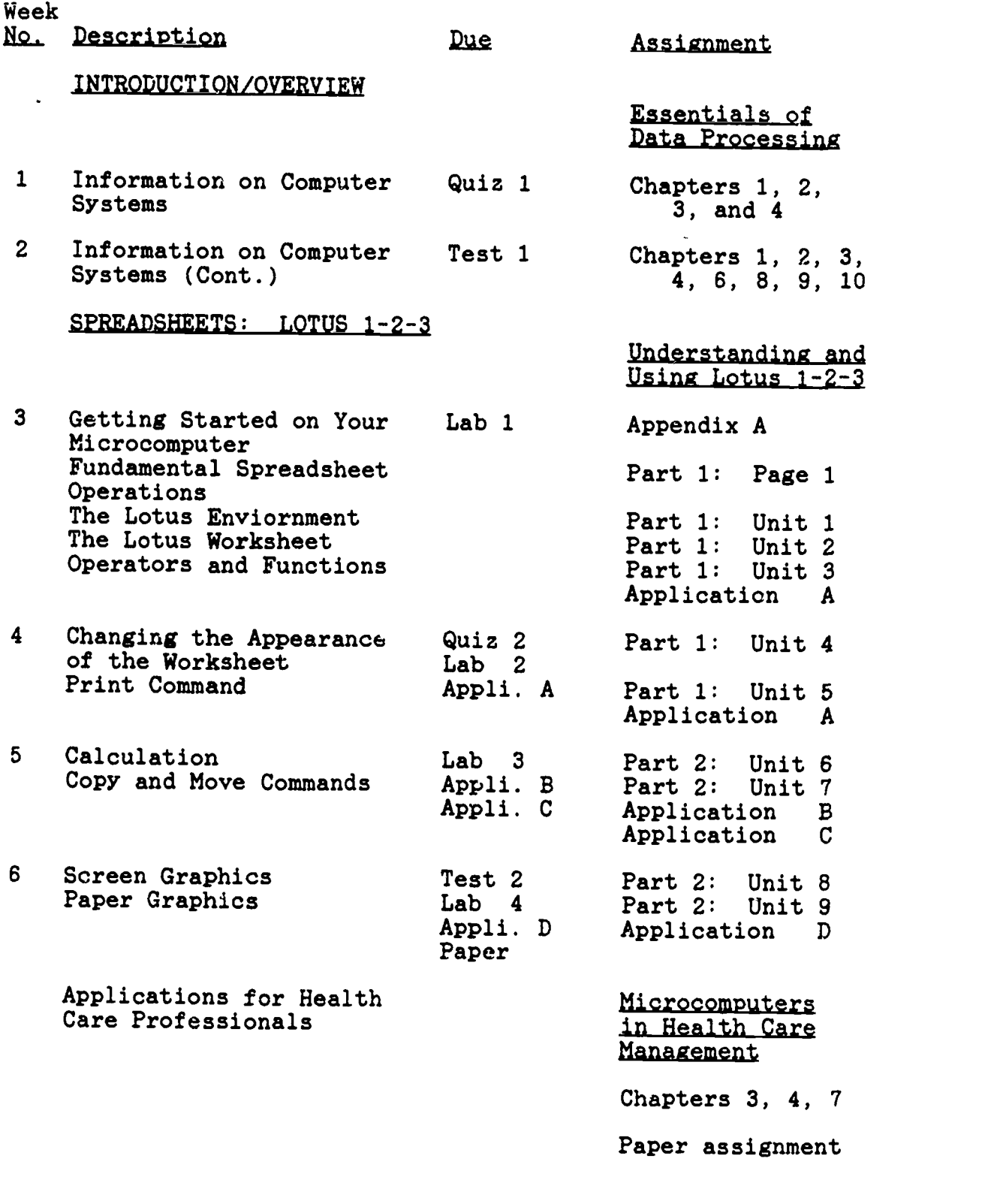

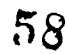

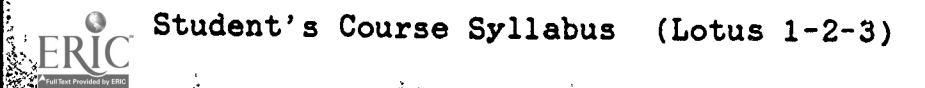

فأراد فالمال

iti<br>Lindar

w.<br>Swe

 $\frac{1}{2}$ 

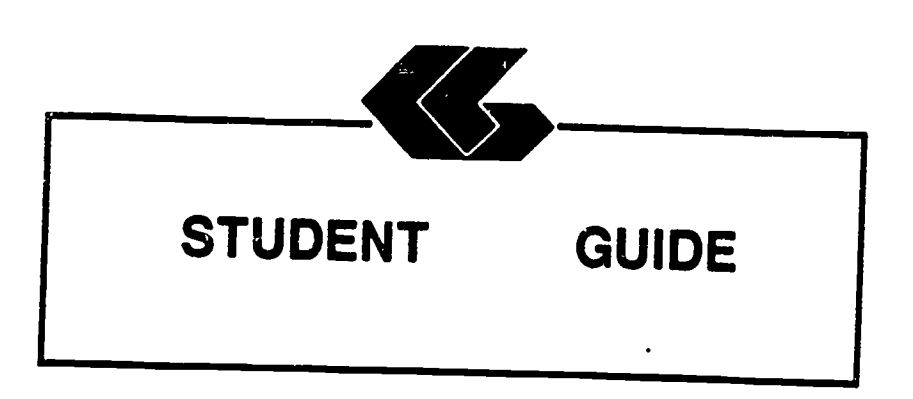

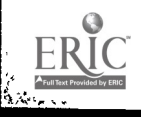

# STUDENT'S GUIDE (READINGS).

Unit 1

Unit Title: Information on Computer Systems

#### Contents of Unit:

- 1. The components of computer hardware<br>2. The two basic types of software
- 2. The two basic types of software<br>3. The ways in which operating syst
- 3. The ways in which operating systems can be used<br>4. The different levels of procraming langua and
- 4. The different levels of programming languages<br>5. The historical development of computers
- 5. The historical development of computers<br>6. The role of computers in business, modi-
- The role of computers in business, medicine, allied health and society
- 7. The factors to be considered in selecting a microcomputer
- 8. The factors to be considered in selecting applications software
- 9. The basic concepts of telecommunications<br>10. The components of the information present
- The components of the information processing cycle

Unit Objectives: Upon completion of this unit, the student will be able to:

- 1. Define the term computer<br>2. Recount the evolution of
- 2. Recount the evolution of computers<br>3. Discuss how computers affect our 1
- 3. Discuss how computers affect our lives<br>4. Describe the characteristics of the use
- Describe the characteristics of the various input and output devices
- 5. Explain the differences between sequential and random access and the advantages of each
- 6. Explain the purpose of secondary storage<br>7. List several devices that much be asset
- List several devices that must be accessed sequentially and several that may be accessed randomly
- 8. Explain how data is stored on disk and on tape<br>9. Identify the components of the control was are
- 9. Identify the components of the central processing unit
- 10. Describe what occurs during a machine cycle<br>11. Explain how main storage differs fuse and
- Explain how main storage differs from secondary storage and the purpose of each
- 12. Differentiate between multiprogramming and multiprocessing
- 13. Discribe the purpose of an operating system and compares several current ones
- 14. Explain what software is<br>15. Discuss custom programmin
- Discuss custom programming and why it is necessary

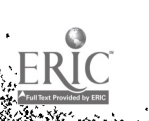

<sup>1</sup> 60

- 16. Describe several popular types of applications software: electronic spreadsheets, word processing programs, and integrated software
- 17. Explain what is meant by high- and low-level languages 18. Discuss why so many languages exist and describes several of them
- 19. Explain the purpose of query languages
- 20. Describe what is meant by natural languages

Rationale: Students must understand and be able to describe basic information and concepts concerning computer systems in general.

Learning Activities: Essentials of Data Processing Read Chapters 1, 2, 3, and <sup>4</sup>

Unit Evaluation: Quiz #1 and Test #1

### Terms (vocabulary):

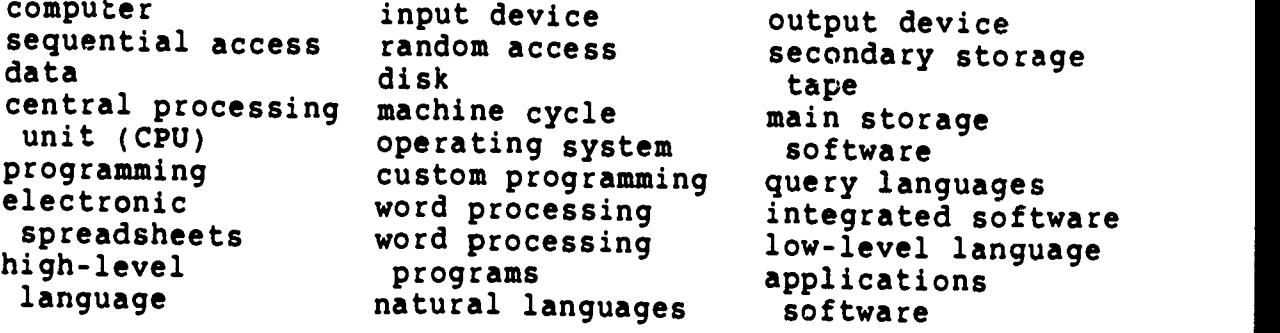

61

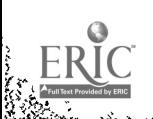

**Contract** 

 $\left| \cdot \right|$ 

<u>रिकामी स्था</u>

چې سو.<br>م

# STUDENT'S GUIDE (READINGS)

#### Unit 2

Unit Title: Information on Computer Systems (Cont.)

# Contents of Unit:

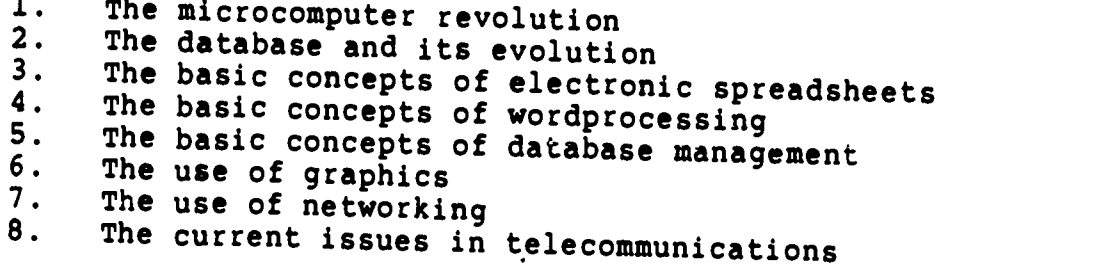

Unit Objectives: Upon completion of this unit, the student will be able to:

- 1. Discuss the history of the microcomputer revolution<br>2. Describe the unique hardway. ...
- 2. Describe the unique hardware characteristics of the microcomputer<br>3. Explain what a "curarmicus"
- 3. Explain what a "supermicro" is
- 4. Discuss the various uses of microcomputers<br>5. Evaluate microcomputer hardware
- 5. Evaluate microcomputer hardware<br>6. Evaluate software
- 6. Evaluate software<br>7. Know how to care
- <sup>7.</sup> Know how to care for the microcomputer system<br>8. Define database
- 
- 9. Discuss why database evolved<br>10. Describe the nurnose of a gui
- 10. Describe the purpose of a query language<br>11. List the main functions of a dition
- 11. List the main functions of a database management<br>system<br>12. Name the three most company is also also
- Name the three most common types of database<br>organization and describes their structure
- 13. Discuss the problems arising from the collection of<br>large banks of data in a central location and problems<br>with privacy, security, and ethics<br>14. Explain what a spreadsheet is and how it is used
- 
- 15. Describe word processing and its advantages over<br>both typing and using a memory typewriter<br>16. Discuss ways that database is used on a microcomputer<br>17. Define graphics and describes how they are used in<br>a microcompute
- 
- 
- 
- 18. Discuss th. features, such as windowing, that are used in these packages<br>19. Describe a telecommunications we describe
- 19. Describe a telecommunications system and its hardware<br>components<br>20. Explain what'is meant by "bondabali ...
- Explain what is meant by "handshaking"

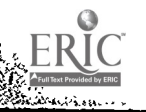

l.

ే వాస

 $\begin{matrix}1 & 62\end{matrix}$ 

21. Identify several types of communication links

- 22. Define a network
- 23. Describe several network configurations
- 24. Discuss the advantages and disadvantages of distributed data processing
- 25. Differentiate between distributed data processing and a distributed database
- 26. Discuss the current issues in telecommunications: privacy, security, and integrity
- 27. Discuss current trends in telecommunications
- Rationale: Students must understand and be able to describe basic information and concepts concerning microcomputers, word processing, electronic spreadsheets, database management, and telecommunications.

Learning Activities: Essentials of Data Processing Read Chapters 1, 2, 3, 4, 6, 8, 9, and 10

Unit Evaluation: Test #1

Terms (vocabulary):

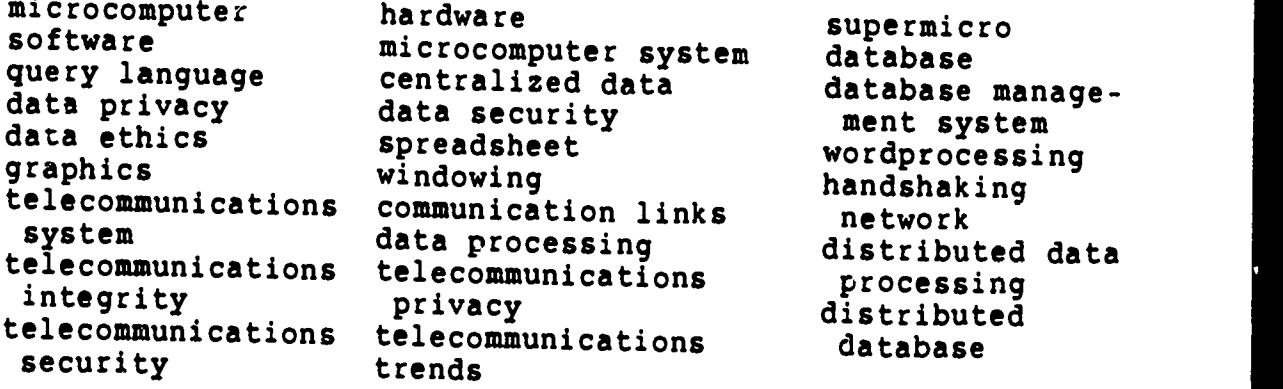

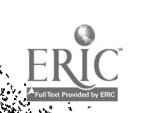

anat Window

**第一天** 

...

 $77.77$ 

63

### STUDENT'S GUIDE (dBASE III)

Unit 3

Unit Title: dBASE III

Contents of Unit:

**BARA** 

- 1. Getting Started on Your Microcomputer<br>2. Fundamental Data Base Operations
- 2. Fundamental Data Base Operations<sup>7</sup><br>3. The Data Base Concept
- 3. The Data Base Concept<br>4. The dBase Environment
- The dBase Environment

Unit Objectives: Upon completion of this unit, the student will be able to:

- 1. Prepare a disk for use<br>2. Copy single files
- 2. Copy single files<br>3. Copy all files
- 3. Copy all files<br>4. Copy an entire
- 4. Copy an entire disk<br>5. Define data base may
- 5. Define data base management terms<br>6. Describe important considerations
- Describe important considerations before you begin to create a data base system
- 7. Describe a simple data base system on paper<br>8. Describe the use of the daaswelete
- 8. Describe the use of the dBASE disks<br>9. Describe how dBASE uses the keyboard
- Describe how dBASE uses the keyboard
- 10. Load the dBASE program
- Rationale: Students must understand and be able to demonstrate proficiency in executing basic procedures and commands.

Learning Activities: Laboratory 1

 $\tilde{\psi}_{\rm{c}}$ 

Understanding and Using dBASE III

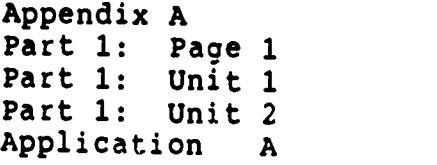

 $\mathbf{1}$ 

where  $\frac{1}{\sqrt{N}}$ 

Unit Evaluation: Application A Quiz #2 Test #2

Terms (vocabulary):

r (f. 1555)<br>1980<br>1980 - Johann Barn, fransk fransk forsk maritim (f. 1585)<br>1980 - Den Frysk demokratisk for det blev for det blev det blev det blev for det blev for det blev for det bl

F

 $-1.35773382223$ 

disk operating system (DOS) numeric keypad keys startup procedures default drive copying files erasing files data base mamagement system (DBMS) table record data dictionary data base system design startup procedure function keys toggle key functions loading DOS shutdown procedures disk preparation copying an entire disk print screen function dBASE III, version 1.2 table fields index dBASE diskettes dBASE II multiple key combinations caps lock key the DOS prompt DOS commands disk directory deleting files pause display file byte key data base dBASE keyboard

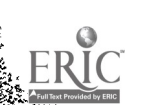

 $K = 1$  where

65

# STUDENT'S GUIDE (dBASE III)

Unit 4

Unit Title: dBASE III (Cont.)

Contents of Unit:

 $\frac{1}{2}$ 

स्य ह

- 1. Data File Creation<br>2. Intermediate Data I
- 2. Intermediate Data Base Operations<br>3. Conditions/Expressions
- 3. Conditions/Expressions<br>4. Summary Statistics
- Summary Statistics

Unit Objectives: Upon completion of this unit, the student will be able to:

- 1. Describe the various types of fields<br>2. Describe how to structure a data file
- 2. Describe how to structure a data file<br>3. Create a data file
- 3. Create a data file<br>4. Enter data into the
- 4. Enter data into the file<br>5. Display the file content:
- 5. Display the file contents<br>6. Change enteries in the fi
- 6. Change enteries in the file<br>7. Backup data files
- 7. Backup data files<br>8. Differentiate bety
- Differentiate between logical conditions and computed expressions
- 9. Define "order of precedence"<br>10. Describe how each of the ope:
- Describe how each of the operators is used in expressions and conditions
- 11. Describe the various categories of functions<br>12. Write expressions and conditions using the w
- 12. Write expressions and conditions using the various operators
- 13. Write expressions and conditions using functions
- 14. Utilize each of the summary statistics commands

#### Rationale: Students must understand and be able to demonstrate proficiency in executing basic procedures and commands.

66

 $\mathbb{R}$ 

1

Learning Activities: Laboratory 2

# Understanding and Using dBASE III

Part 1: Unit <sup>3</sup> Part 2: Page 41 Part 2: Unit <sup>4</sup> Part 2: Unit <sup>5</sup> Application A Application B

Unit Evaluation: Application A Application B  $Qu$ iz #2 Test #2

Terms (vocabulary):

e de la propincia de la propincia de la propincia de la propincia de la propincia de la propincia de la propin<br>Espaina de la propincia de la propincia de la propincia de la propincia de la propincia de la propincia de la<br>E

ķ. ķ.

ŀ.

ŀ.

k.

 $\sqrt{2}$ 

Т,

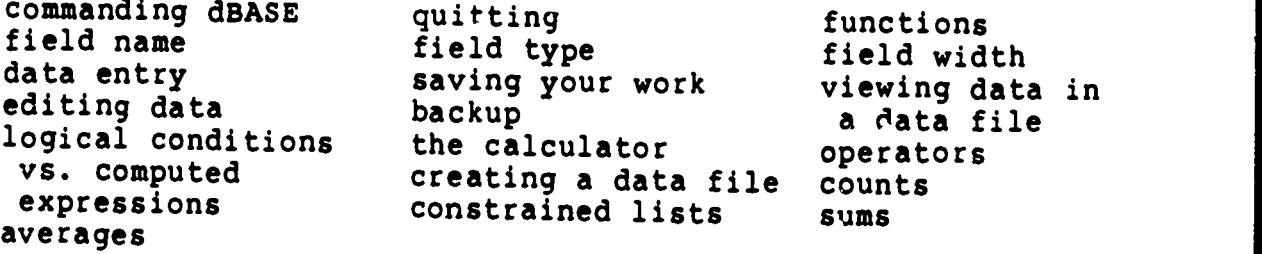

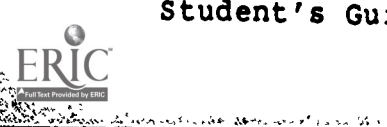

www.manaraa.com

ود.<br>در

# STUDENT'S GUIDE ( GBASE III )

Unit 5

Unit Title: dBASE III (Cont.)

#### Contents of Unit:

इ.स.

- 1. Data File Order and Search<br>2. Operating Parameters and D
- 2. Operating Parameters and Disk Files

Unit Objectives: Upon completion of this unit, the student will be able to:

1. Describe the record pointer and current record<br>2. Differentiate between sorting and indexing

- 2. Differentiate between sorting and indexing<br>3. Describe what ascrt collating sequence weak
- 3. Describe what ASCII collating sequence means<br>4. Differentiate between finding locating
- 4. Differentiate between finding locating<br>5. Sort a file
- 5. Sort a file<br>6. Indexe a fi
- 6. Indexe a file<br>7. Find a record
- 7. Find a record<br>8. Locate records
- 8. Locate records<br>9. Identify the pi
- Identify the purpose a file serves by the file extension
- 10. Describe the purpose of the various operating parameters and how to alter those parameters
- 11. Obtain a directory of data files on a disk<br>12. Obtain a directory of all files on a disk
- 12. Obtain a directory of all files on a disk<br>13. Obtain a directory of all files of a combi
- 13. Obtain a directory of all files of a certain type<br>14. Copy all or a portion of a data file to eachbox Copy all or a portion of a data file to another data file
- 15. Copy all or a portion of a data file to a file suitable for importation into a spreadsheet or wordprocessing program
- 16. Display the current settings of function keys<br>17. Change the current settings of function home
- Change the current settings of function keys

 $\mathcal{L}^{\text{eff}}$ 

 $\mathbf{1}$ 

Rationale: Students must understand and be able to demonstrate proficiency in executing basic procedures and commands.

68

where  $\mathcal{M}$ 

Learning Activities: Laboratory <sup>3</sup>

 $\overline{\phantom{a}}$ 

### Understanding and Using dBASE III

Part 2: Unit 6 Part 2: Unit 7 Application B Application C

Unit Evaluation: Application B Application C Quiz #3 Test #2

Terms (vocabulary):

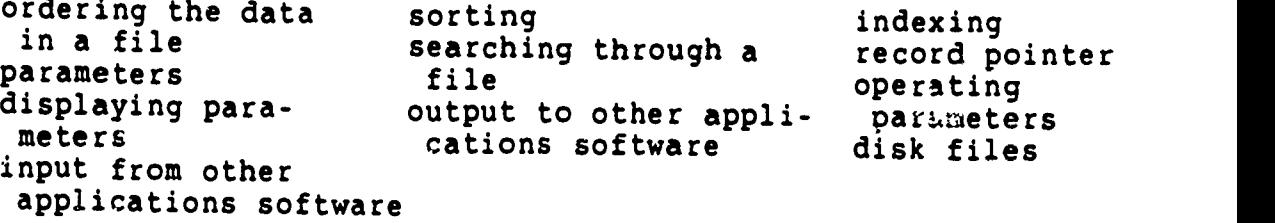

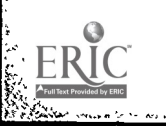

بالأفيداء

ķ.

स्र

- 7

 $\frac{1}{2}$ 

77

Student's Guide (dBASE III) Unit 5

69

# STUDENT'S GUIDE (dBASE III)

Unit 6

Unit Title: dBASE III (Cont.)

Contents of Uint:

- 1. Data File Changes<br>2. Report Generation
- 2. Report Generation<br>3. Label Generation
- Label Generation

Unit Objectives: Upon completion of this unit, the student will be able to:

- 
- 1. Differentiate among edit, change and replace commands 2. Describe the various stages of the record deletion process
- 3. Combine two data files<br>4. Change selected fields
- 4. Change selected fields of selected records<br>5. Replace field contents on a selective basis
- 5. Replace field contents on a selective basis<br>6. Delete, recall, and purce records
- 6. Delete, recall, and purge records<br>7. Modify the structure of a data fill
- 7. Modify the structure of a data file<br>8. Define the terminology of repeats
- 8. Define the terminology of reports<br>9. Create and produces a report
- 9. Create and produces a report<br>10. Create labels using dease III
- Create labels using dBASE III
- Rationale: Students must understand and be able to demonstrate proficiency in executing basic procedures and commands.

Learning Activities: Laboratory 4

Understanding and Using dBASE III

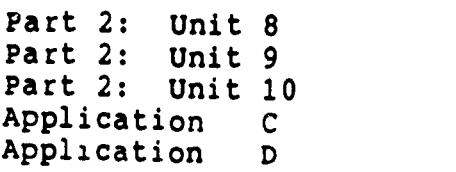

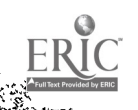

 $1 \t 70$ 

-..,...

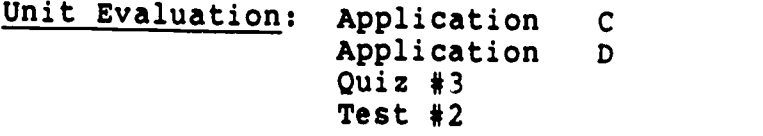

Terms (vocabulary):

 $\frac{1}{2}$ 

 $\frac{1}{2} \sum_{i=1}^n \frac{1}{2} \sum_{j=1}^n \frac{1}{2} \sum_{j=1}^n \frac{1}{2} \sum_{j=1}^n \frac{1}{2} \sum_{j=1}^n \frac{1}{2} \sum_{j=1}^n \frac{1}{2} \sum_{j=1}^n \frac{1}{2} \sum_{j=1}^n \frac{1}{2} \sum_{j=1}^n \frac{1}{2} \sum_{j=1}^n \frac{1}{2} \sum_{j=1}^n \frac{1}{2} \sum_{j=1}^n \frac{1}{2} \sum_{j=1}^n \frac{1}{2} \sum_{j=$ 

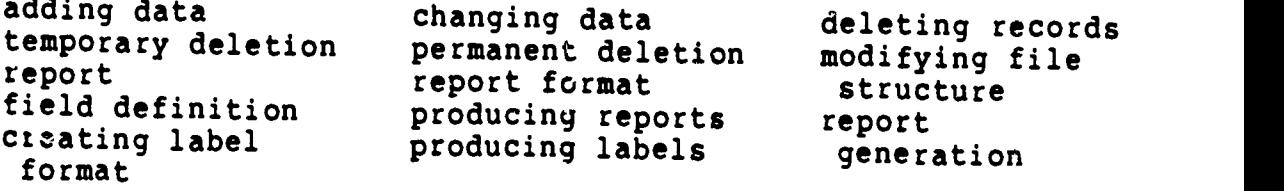

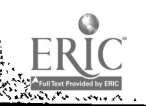

### STUDENT'S GUIDE (READINGS)

### Unit 7

Unit Title: Applications for Health Care Professionals

### Contents of Unit:

1. Applications for Health Care Professionals

Unit Objectives: Upon completion of this unit, the student will be able to:

Concerning the importance to health care:

- 1. Describe field, records and files<br>2. Describe storing information
- 2. Describe storing information<br>3. Describe sorting data
- 3. Describe sorting data<br>4. Describe report genera
- 4. Describe report generation<br>5. Describe memory
- 5. Describe memory<br>6. Describe choosi
- 6. Describe choosing a DBM program<br>7. Describe special purchase track
- Describe special purchase tracking
- 8. Describe project tracking<br>9. Describe facilities manage
- Describe facilities management
- 10. Describe an environmental quality assurance program 11. Describe financial management
- 
- 12. Describe medical records applications
- Rationale: Students must understand and be able to describe the importance of data base management to health care professionals.

Learning Activities: Laboratory 5

Microcomputers in Health Care Management

Chapters 3 and 6

Paper assignment

Unit Evaluation: Test #2 Paper assignment

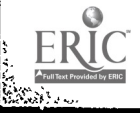

 $1, 72$ 

t, s
# Terms (vocabulary):

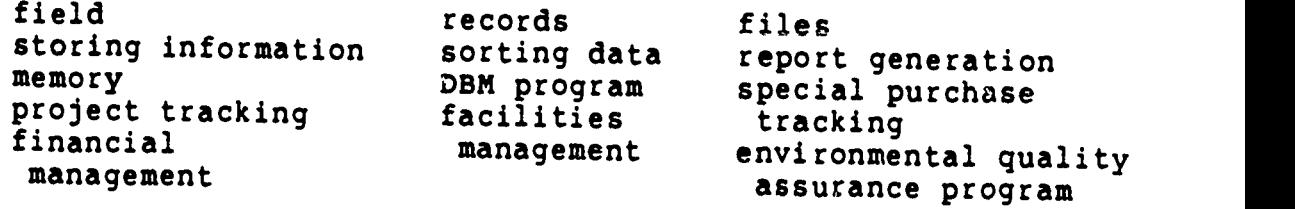

न्द्र<br>पु

نې<br>په

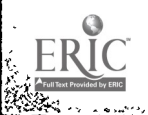

l.<br>E

ļ.

ŀ.

73

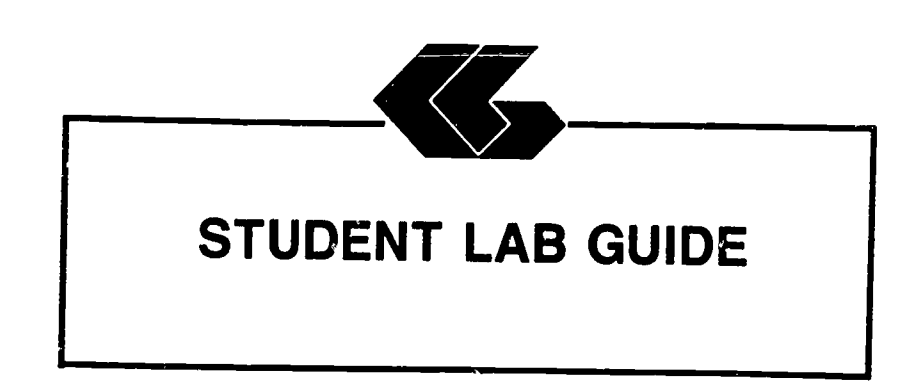

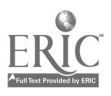

## STUDENT'S GUIDE (LABORATORY)

Assignment #1 - Lab 1

Unit Title: dBASE III

Assignment Is Associated With: Unit 3 - dBASE III

Time Required: 7 hours

Objectives: Upon completion of this lab, the student will be able to:

- 1. Prepare a disk for use<br>2. Copy single files
- 2. Copy single files<br>3. Copy all files
- 3. Copy all files<br>4. Copy an entire
- 4. Copy an entire disk<br>5. Define data base may
- 5. Define data base management terms<br>6. Describe important considerations
- Describe important considerations before you begin to create a data base system
- 7. Describe a simple data base system on paper<br>8. Describe the use of the dBASE disks
- 8. Describe the use of the dBASE disks<br>9. Describe how dBASE uses the karboard
- Describe how dBASE uses the keyboard
- 10. Load the dBASE program

Materials Required:

Self-Study: Textbook Laboratory: Textbook One (1) Floppy Disk dBASE III Program Disk dBASE III Data Disk from West Publishing Co. IBM PC

Laboratory Handouts: None

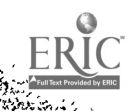

en 1990.<br>Geografia<br>Geografia

Learning Activities (assignments):

Laboratory: Complete Lab 1

## Understanding and Using dBASE III

1. Appendix A<br>2. Part 1: Pa 2. Part 1: Page 1<br>3. Part 1: Unit 1 Part 1: Unit 1 4. Part 1: Unit 2<br>5. Application A Application A

#### Steps:

**第5章** 

 ÷,

- 1. Read assignments in textbook<br>2. Practice dBASE III commands 2. Practice dBASE III commands in textbook<br>3. Answer Reviews Ouestions in textbook (i) 3. Answer Reviews Questions in textbook (if included)<br>4. Complete the Guided Activities in textbook (if incl 4. Complete the Guided Activities in textbook (if included)<br>5. Complete Ouiz 2 5. Complete Quiz 2<br>6. Complete Test 2
- 6. Complete Test 2

#### Evaluation:

Self-Study: Quiz \*2 Test \*2 (objective) Laboratory: Application A (performance)

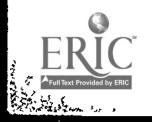

STUDENT'S GUIDE (LABORATORY)

Assignment #2 - Lab 2

Unit Title: dBASE III

Assignment Is Associated With: Unit 4 - dBASE III

Time Required: 7 hours

Objectives: Upon completion of this lab, the student will be able to:

- 1. Describe the various types of fields<br>2. Describe how to structure a data file
- 2. Describe how to structure a data file<br>3. Create a data file
- 3. Create a data file<br>4. Enter data into the
- 4. Enter data into the file<br>5. Display the file contents
- 5. Display the file contents<br>6. Change enteries in the fil
- 6. Change enteries in the file<br>7. Backup data files
- 7. Backup data files<br>8. Differentiate bety
- Differentiate between logical conditions and computed expressions
- 9. Define "order of precedence"
- 10. Describ how each of the operators is used in expressions and conditions
- 11. Describe the various categories of functions<br>12. Write expressions and conditions using the w
- Write expressions and conditions using the various operators
- 13. Write expressions and conditions using functions<br>14. Utilize each of the summary statistics correcte
- Utilize each of the summary statistics commands

Materials Required:

Self-Study: Textbook Laboratory: Textbook One (1) Floppy Disk dBASE III Program Disk dBASE III Data Disk from West Publishing Co. IBM PC

Laboratory Handouts: None

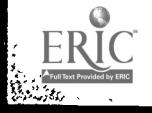

سيتيتهم<br>موسيق

 $\blacksquare$ 

÷.

Learning Activities (assignments)

Laboratory: Complete Lab 2

# Understanding and Using dBASE III

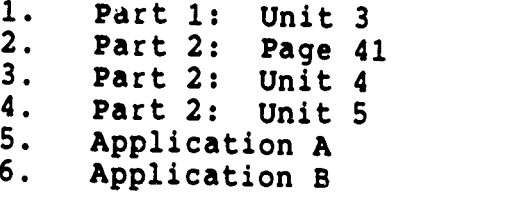

#### Steps:

e de la propincion de la componentation<br>Maria de la componentation de la componentation de la componentation de la componentation de la componentation<br>Componentation de la componentation de la componentation de la componen

ķ

ķ. l.  $\rightarrow$   $\sim$ 

 $\sim$   $\sim$ 

 $\overline{\cdot}$ 

1. Read assignments in textbook<br>2. Practice dBASE III commands 2. Practice dBASE III commands in textbook<br>3. Answer Reviews Ouestions in textbook (i) 3. Answer Reviews Questions in textbook (if included)<br>4. Complete the Guided Activities in textbook (1946) 4. Complete the Guided Activities in textbook (if included)<br>5. Complete Quiz 2

6. Complete Test 2

#### Evaluation:

Self-Study: Quiz #2 Test #2 (objective) Laboratory: Application A (performance) Application B (performance)

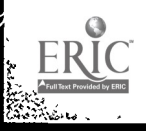

78

STUDENT'S GUIDE (LABORATORY)

Assignment #3 - Lab 3

Unit Title: dBASE III

Assignment Is Associated With: Unit 5 - dBASE III

Time Required: 7 hours

Objectives: Upon completion of this lab, the student will be able to:

- 1. Describe the record pointer and current record  $2.$  Differentiate between sorting and indexing
- 2. Differentiate between sorting and indexing<br>3. Describe what ASCII collating sequence meas
- 3. Describe what ASCII collating sequence means<br>4. Differentiate between finding locating
- 4. Differentiate between finding locating<br>5. Sort a file
- 5. Sort a file
- 6. Indexe a file<br>7. Find a record
- 7. Find a record<br>8. Locate record
- 8. Locate records<br>9. Identifie the
- Identifie the purpose a file serves by the file extension
- 10. Describe the purpose of the various operating parameter and how to alter those parameters
- 11. Obtain a directory of data files on a disk<br>12. Obtain a directory of all files on a disk
- 12. Obtain a directory of all files on a disk<br>13. Obtain a directory of all files of a cert:
- 13. Obtain a directory of all files of a certain type<br>14. Copy all or a portion of a data file to postboy
- Copy all or a portion of a data file to another data file
- 15. Copy all or a portion of a data file to a file suitable for importation into a spreadsheet or wordprocessing program
- 16. Display the current settings of function keys<br>17. Change the current settings of function keys
- Change the current settings of function keys

#### Materials Required:

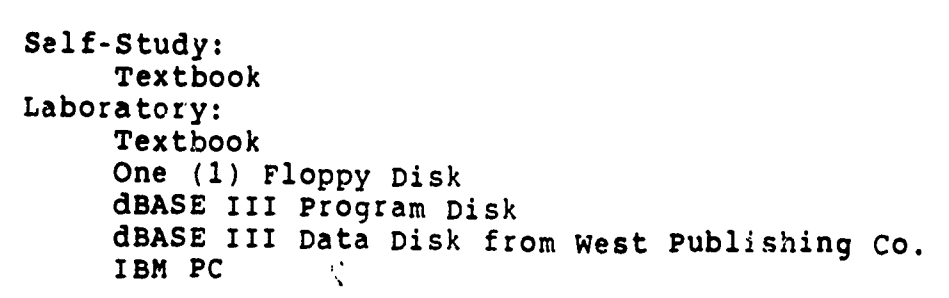

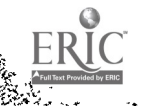

Laboratory Handouts: None

ليني.<br>المناطق

<u>पुरुषपुरपा</u>र

لمستوق

Learning Activities (assignments):

Laboratory: Complete Lab 3

# Understanding and Using dBASE III

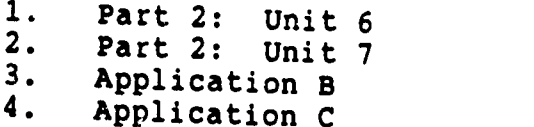

## Steps:

1. Read assignments in textbook<br>2. Practice dBase III commands 2. Practice dBASE III commands in textbook<br>3. Answer Reviews Questions in textbook (if included) 4. Complete the Guided Activities in textbook (if included)<br>5. Complete Quiz 3<br>6. Complete Test 2 6. Complete Test 2

## Evaluation:

Self-Study:<br>Quiz #3 (objective) Test #2 (objective) Laboratory: (Departure of the Application B (performance) Application C (performance)

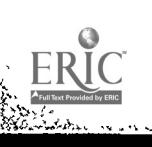

## STUDENT'S GUIDE (LABORATORY)

Assignment #4 - Lab 4

Unit Title: dBASE III

Assignment Is Associated With: Unit 6 - dRASE III

Time Required: 7 hours

Objectives: Upon completion of this lab, the student will be able to:

- 1. Differentiate among edit, change and replace commands<br>2. Describe the various stages of the record delation
- Describe the various stages of the record deletion process
- 
- 3. Combine two data files<br>4. Change selected fields 4. Change selected fields of selected records<br>5. Replace field contents on a selective basis
- 5. Replace field contents on a selective basis<br>6. Delete, recall, and purge records
- 6. Delete, recall, and purge records<br>7. Modify the structure of a data fill
- Modify the structure of a data file
- 8. Define the terminology of reports<br>9. Create and produces a report
- Create and produces a report
- 10. Create labels using dBASE III

Materials Required:

Self-Study: Textbook Laboratory: -Textbook One (1) Floppy Disk dBASE III Program Disk dBASE III Data Disk from West Publishing Co. IBM PC

Laboratory Handouts: None

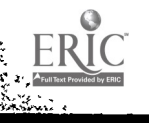

語の.<br>全社

Learning Activities (assignments):

Laboratory: Complete Lab 4

# Understanding and Using dBASE III

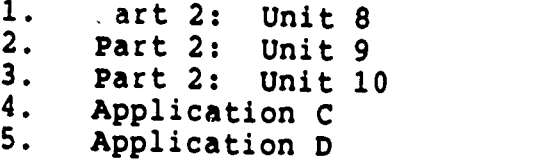

### Steps:

**RANGER** 

þ

জ

1. Read assignments in textbook 2. Practice dBASE III commands in textbook 3. Answer Reviews Questions in textbook (if included)<br>4. Complete the Guided Activities in textbook (if included) 4. Comp 5. Complete Quiz 3<br>6. Complete Test 2 6. Complete Test 2 Answer Reviews Questions in textbook (if included) Complete the Guided Activities in textbook (if included) Complete Quiz 3

#### Evaluation:

Self-Study: Quiz #3 (objective) Test #2 (objective) Laboratory: Application C (performance) Application D (performance)

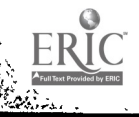

STUDENT'S GUIDE (LABORATORY)

Assignment #5 - Lab 5

Unit Title: Applications for Health Care Professionals

Assignment Is Associated With: Unit 7 - Applications for Health Care Professionals

Time Required: <sup>7</sup> hours

 $\frac{1}{\sqrt{2}}$ 

Objectives: Upon completion of this lab, the student will be able to:

1. Discuss "Is the Microcomputer for You?" 2. Describe selecting the microcomputer 3. Discuss introducing the system 4. Describe programs in action 5. Describe information centers 6. Des../ibe field, records and files 7. Describe storing information 8. Describe sorting data 9. Describe report generation 10. Describe memory 11. Describe choosing a DBM program 12. Describe special purchase tracking 13. Describe project tracking 14. Describe facilities management 15. Describe an environmental quality assurance program 16. Describe financial management 17. Describe medical records applications

83

.

1

 $\mathbf{v} \in \mathbb{R}^d$ 

www.manaraa.com

Materials Required:

Self-Study: Textbook

Laboratory Handouts: None

Learning Activities (assignaents):

Laboratory: Complete Lab 5

## Microcomputers in Health Care Management

1. Chapter 3 and 6

Paper:

- 1. Use of microcomputers in the student's health care discipline
- 2. Data base application designed by student

## Steps:

ing pang

- 1. Read assignments in textbook<br>2. Test 2
- 2. Test 2<br>3. Complet

isn'i séze. ve

Complete paper

#### Evaluation:

```
Self-Study:
     Test #2 (objective)
Laboratory:
     Applica,ion D (performance)
Paper
```
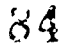

effification with the first method of the Meningia of the Meningia of the Meningia of the Meningia of the Meningia of the Meningia of the Meningia of the Meningia of the Meningia of the Meningia of the Meningia of the Meni

www.manaraa.com

 $\ddot{\cdot}$ 

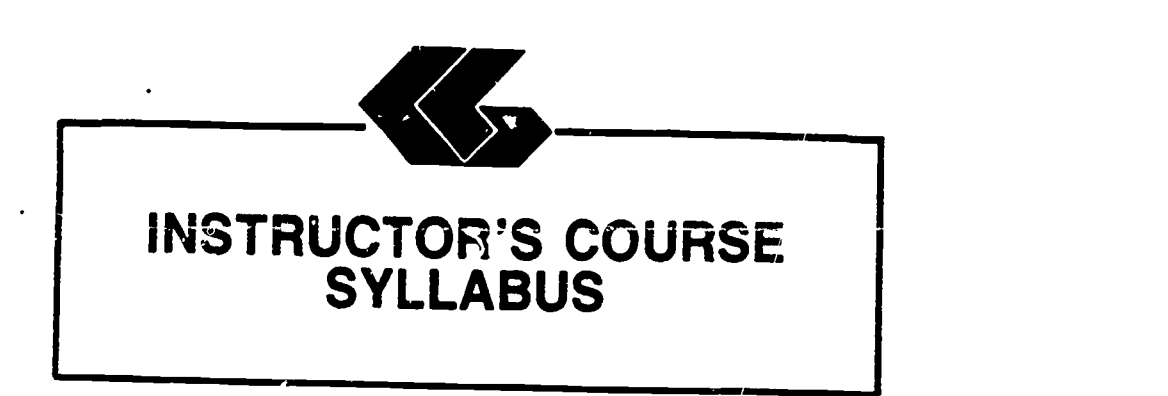

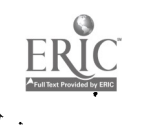

#### INSTRUCTOR'S COURSE SYLLABUS

COURSE TITLE: MICROCOMPUTER APPLICATIONS FOR HEALTH CARE PROFESSIONALS - LOTUS 1-2-3

COURSE NUMBER:

 $\frac{0}{\sqrt{1-\frac{45}{1-\frac{1}{1-\frac{1}{1$ Prefix No. Lecture Hrs. Lab Hrs. Credit Hrs.

#### CATALOG DESCRIPTION:

An introduction to microcomputer use in health care settings. Topics include computer system information, spreadsheets, and applications for the health care professional.

#### PREREQUISITE:

None

#### TEXTS:

- Essentials of Data Processing, by Nancy A. Floyd, Times Mirror/Mosby College Publishing, 1987.
- Microcomputers in Health Care Management, by William W. Christensen and Eugene I. Stearns, Aspen Publication, 1984.
- Understanding and Using Lotus 1-2-3, by Steven C. Ross, West Publishing Company, 1986.

NOTE TO INSTRUCTOR: You may want to have several copies of the textbook, Microcomputers in Health Care Management, available to students on reserve in the library if the cost of textbooks is a concern.

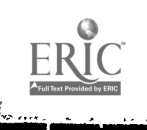

#### ALTERNATE TEXTS:

 $\mathbb{R}^{\times}$ 

Concepts and Issues in Health Care Computing, by H. Dominic Covvey, Nancy H. Craven, and Neil H. McAlister, C. V. Mosby Company, 1987.

Using IBM Microcomputers, by Keiko M. Pitter and Richard L. Pitter, Mitchell Publishing, Inc., 1986.

#### REFERENCES:

- Computer Annual, by Robert H. Blissmer, John Wiley & Sons, 1986-1987.
- Four Software Tools, by Tim Duffy, Wadsworth Publishing Company, 1987.
- Power Pack for the IBM PC, by Dravillas/Stillwell/ Williams, Times Mirror/Mosby College Publishing, 1986.

 $\sim$   $\sim$ 

Understanding and Using Microcomputers, by Steven M. Zimmerman and Leo M. Conrad, West Publishing Company, 1986.

Using Applications Software, by Donald H. Bell, Ashton-Tate Publishing Group, 1936.

### EQUIPMENT AND MATERIALS REQUIRED:

- HARDWARE: IBM PC with 2 disk drives and compatible printer per student
- SOFTWARE: Lotus 1-2-3 software and manual per student

Lotus 1-2-3 Data Disk from West Publishing Co.

#### INSTRUCTIONAL PROCESS:

- 1. This is a self-paced course that will take approximately 45 hours to complete for 1 hour credit.
- 2. Reading and laboratory assignments can be found in the materials, Student's Guide (Laboratory), attached.
- 3. A paper describing the use of microcomputers in the student's health care discipline will be required. The paper will contain a section on the use of spreadsheets and a spreadsheet application designed by the student.
- 4. Tests and quizzes will be given.

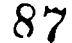

Instructor's Course Syllabus (Lotus 1-2-3)

- 5. Application program disks, data disks, and tests and quizzes are available from the check-out desk in the Learning Resource Center.
- 6. All laboratory assignments, tests and quizzes, and the Although this is a self-paced course, there is a class schedule attached to the Student's Course Syllabus. The student may use it as a suggested schedule to complete the course if so desired.
- 7. The student who has knowledge and experience in any of the course content may demonstrate proficiency<br>and receive credit for it by successfully completing and receive credit for it by successfully completing<br>tests, quizzes, laboratory assignments, and/or the<br>paper.

#### NOTE TO INSTRUCTOR:

The textbook, Essentials of Data Processing, by Nancy A. Floyd comes with complementary copies of an instructor's guide, a test bank and a student<br>study guide. A computerized testing package, Microtest, is also complementary when twenty-five (25) or more copies of the textbook is ordered for students to purchase. Contact C. V. Mosby Company at 1-800-325-4177 for procedures to secure these items.

The textbook or Lotus 1-2-3 comes with complementary<br>copies of an instructor's manual and test bank and the<br>data disk listed in the software needs section. Contact<br>West Publishing Co. at 1-800-328-9424 for procedures to<br>se

### EVALUATION OF STUDENTS:

Examinations: Two unit tests will be given.

Quizzes: Two quizzes will be given periodically. Each quiz will be similar to exam questions.

Paper: One paper will be required.

Laboratory Assignments: These will be found in the Student's Guide (Laboratory).

Instructor's Course Syllabus (Lotus 1-2-3)

 $\overline{\mathbb{R}}$ 

## NOTE TO INSTRUCTOR:

Ę,

Items for tests and quizzes on the Floyd and Ross textbooks are located in the materials available from the respective publishers.

Items for tests and quizzes on the textbook, Microcomputers in Health Care Management, by Christensen and Stearns are attached to the Instructor's Syllabus.

### FINAL GRADE DETERMINATION:

Grades for the semester will be determined based on the accumulated points earned. To determine a tentative grade, divide the total points earned by the total possible points.<br>The grading scale will be strictly 90, 80, 70, 60 percent of the possible points.

Approximately 40% of the total points will be from lab assignments, 20% from tests, 20% from quizzes, and 20% from the paper.

### COMPETENCY STATEMENTS:

By the end of the course, the student will be able to:

- 1. Initialize a diskette.<br>2. Prepare a backup file
- 2. Prepare a backup file.<br>3. Maintain a backup file
- 3. Maintain a backup file.<br>4. Key data into an electr
- 4. Key data into an electronic spreadsheet.<br>5. Create an electronic spreadsheet.
- 5. Create an electronic spreadsheet.<br>6. Enter formulas into an electronic
- 6. Enter formulas into an electronic spreadsheet.<br>7. Retrieve an electronic spreadsheet files
- 7. Retrieve an electronic spreadsheet file.<br>8. Copy an electronic spreadsheet file.
- 8. Copy an electronic spreadsheet file.<br>9. Edit and combine electronic spreadsh
- Edit and combine electronic spreadsheet files.
- 10. Create charts using computer graphics software.<br>11. Edit. save, and retrieve data using graphics so
- 11. Edit, save, and retrieve data using graphics software. Print document using continuous-feed paper on dot
- matrix, letter quality, and/or laser printer.
- 13. Print document using single-sheet paper.
- 14. Output information according to sort criteria.
- 15. Send and receive messages via electronic mail system.<br>16. Merge electronic spreadsheet files
- Merge electronic spreadsheet files.
- 17. Import data from external source for graphics presentation.
- 18. Log on to use network software.<br>19. Describe the various technologi
- Describe the various technologies used to create,
- store, retrieve, process, and distribute information.
- 20. Explain the basic concepts of electronic spreadsheets.
- 21. Explain the basic concepts of telecommunications.
- 22. Define desktop publishing.<br>23. Describe the components of
- 23. Describe the components of computer hardware.<br>24. Describe the two basic types of software.
- Describe the two basic types of software.
- 25. Explain the ways in which operating systems can be used.<br>26. Describe the different lavels of succession
- Describe the different levels of programming<br>languages. languages.
- 27. Describe the role of computers in business and society.
- 28. Explain the use of a local area network.
- 29. Describe the factors to be considered in selecting<br>a computer.<br>30. Describe the factors to be considered in the selecting
- 30. Describe the factors to be considered in selecting<br>applications software.<br>31. Describe the role of computers in business and a
- Describe the role of computers in business and society (hospitals).

COURSE OUTLINE:

CONTENTS OF UNIT 1: Information on Computer Systems

- 1. The components of computer hardware<br>2. The two basic types of software
- 
- 2. The two basic types of software<br>3. The ways in which operating systems can be used
- 4. The different levels of programming languages<br>5. The role of computers in business
- 5. The role of computers in business, medicine, allied<br>health and society<br>6. The factors to be considered in the south
- 6. The factors to be considered in selecting a<br>microcomputer<br>7. The factors to be considered in selection
- The factors to be considered in selecting applications software<br>The basic concepts of telecommunications
- 
- 8. The basic concepts of telecommunications<br>9. The components of the information processing cycle

CONTENTS OF UNIT 2: Information on Computer Systems (Cont.)

- 1. The microcomputer revolution<br>2. The database and its suclud.
- 2. The database and its evolution<br>3. The basic concents of alastrons
- 3. The basic concepts of electronic spreadsheets<br>4. The basic compents of wordpressesing
- 4. The basic concepts of wordprocessing<br>5. The basic concents of database paper
- 5. The basic concepts of database management<br>6. The use of graphics
- 6. The use of graphics
- 7. The use of networking
- 8. The current issues in telecommunications

CONTENTS OF UNIT 3: Spreadsheets - Lotus 1-2-3

- 1. Getting Started on Your Microcomputer<br>2. Fundamental Spreadsheet
- 2. Fundamental Spreadsheet<br>3. Coerations
- 3. Operations<br>4. The Lotus
- $4.$  The Lotus Enviornment<br>5. The Lotus Worksheet
- 5. The Lotus Worksheet<br>6. Operators and Funct

 $\epsilon_{\rm eff}$ 

Operators and Functions

## 90

Instructor's Course Syllabus (Lotus 1-2-3)

CONTENTS OF UNIT 4: Spreadsheets - Lotus 1-2-3

1. Changing the Appearance of the Worksheet<br>2. Print Command Print Command

CONTENTS OF UNIT 5: Spreadsheets - Lotus  $1-2-3$ 

- 1. Calculation<br>2. Copy and Mov
- 2. Copy and Move Commands

CONTENTS OF UNIT 6: Spreadsheets - Lotus 1-2-3

- 1. Screen Graphics<br>2. Paper Graphics
- 2. Paper Graphics<br>3. Applications fo
- Applications for Health Care Professionals

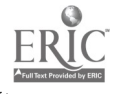

المحامد

Instructor's Course Syllabus (Lotus 1-2-3)

## Test Items for Textbook:

# Microcomputers in Health Care Management

#### CHAPTER 3:

Ç.

- 1. Microcomputers are generally designed to be used:
	- a. by one person at a time<br>b. as part of a network
	- b. as part of a network<br>c. in conjunction with
	- c. in conjunction with a minicomputer<br>d. as an adjunct to a mainframe communi

as an adjunct to a mainframe computer

Answer: A Reference: p. 38

2. The most important objective to keep in mind while considering the purchase of a microcomputer system is

a. the cost<br>b. what ann b. what applications programs will be used<br>c. its interded use c. its interded use<br>d. the memory canacy the memory capacity

Answer: <sup>C</sup> Reference: p. 38

- 3. Which is not a limitation of microcomputer programs?
	- a. the external memory available<br>b. the internal memory available
	- b. the internal memory available<br>c. the types of application proc
	- c. the types of application programs available<br>d. the actual algorithes in the presume ilable
	- the actual algorithms in the program itself

Answer: <sup>C</sup> Reference: p. 40

4. Health care staff members may feel often often associated with the introduction of new technology.

a. relief<br>b. anxiety b. anxiety<br>c. exciteme c. excitement<br>d. possessiver possessiveness

Answer: <sup>B</sup> Reference: p. 42

92

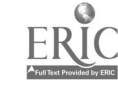

CHAPTER 3 cont.

**TV** 

- 5. To encourage the health care staff to use the microcomputer constructively:
	- a. develop a schedule so everyone works on the computer everyday
	- b. assign one person at a time to work with an application program until he knows it well
	- c. arrange demonstrations that show the effectiveness of the microcomputer by experts
	- d. make assignments that allow staff members to interact with the computer in a useful and successful way

Answer: D Reference: p. 43

#### CHAPTER 4:

- 1. Which is not a function of a spreadsheet program?
	- a. project tracking<br>b. mean, median of
	- b. mean, median of a given series
	- c. mathematical operations<br>d. column width
	- column width

Answer: A Reference: p. 54

- 2. The template is used to:
	- a. create rows and columns<br>b. provide a format for any
	- provide a format for any account by plugging in appropriate information
	- c. perform mathematical calculations<br>d. produce a printed report
	- produce a printed report

Answer: B Reference: p. 60

- 3. An example of materiel management would be:
	- a. a cost summary of expended supplies<br>b. physical measurements
	- b. physical measurements<br>c. the number of items up
	- c. the number of items used per patient per day
	- employee grievances

Answer: C Reference: p. 72

CHAPTER 4 cont.

t.

 $\mathbf{r}$ 

- 4. Types of productivity measurement do not include:
	- a. management productivity<br>b. total factor productivi
	- b. total factor productivity<br>c. simple outcome indicators
	- c. simple outcome indicators<br>d. partial factor productivi
	- partial factor productivity

Answer: A Reference: p. 79

- 5. Health care professionals could find uses for spread- sheets in determining personnel needs by:
	- a. performing labor market analyses<br>b. preparing for and carrying out 3
	- preparing for and carrying out laber contract negotiations
	- c. projecting appropriate staff levels for a defined area
	- d. A, B and C

Answer: D References: pp. 92, 96 and 99

#### CHAPTER 7:

- 1. The number of dots of light that can be controlled by the microcomputer is the definition for:
	- a. resolution<br>b. pixels
	- b. pixels<br>c. dot ma
	- c. dot matrix<br>d. chips
	- chips

Answer: <sup>C</sup> Reference: p. 211

- 2. Which is not a type of graph that could be used by health care professionals?
	- a. line<br>b. scat b. scatter<br>c. plot c. plot<br>d. bar bar.

Answer: <sup>C</sup> Reference: p. 213

3. The major advantage of using a graph over a table is that it:

a. can provide a better picture of the information b. is easier to interpret c.d. A and C is easier to read

Answer: <sup>A</sup> Reference: p. 215

Instructor's Course Syllabus

CHAPTER 7 cont.

en de Santon<br>Barca (1987)<br>Barca (1988)

- 4. Comparing data, such as the delay between the time during which an expense is incurred and the time that it is shown on a financial statement, is best represented in a:
	- a. pie chart<br>b. double lin
	- b. double line graph<br>c. bar graph
	- c. bar graph<br>d. scatter pl
	- scatter plot

Answer: B Reference: p. 222

- 5. Microcomputer graphics provide an invaluable tool to the health care manager because of its:
	- a. reasonable cost<br>b. easy picture in
	- b. easy picture interpretation<br>c. data manipulation capabiliti
	- c. data manipulation capabilities
	- d. A and C

Answer: A Reference: p. 225

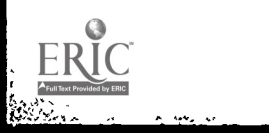

DATABASE MANAGEMENT APPLICATIONS

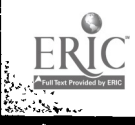

J,

ب.<br>ب

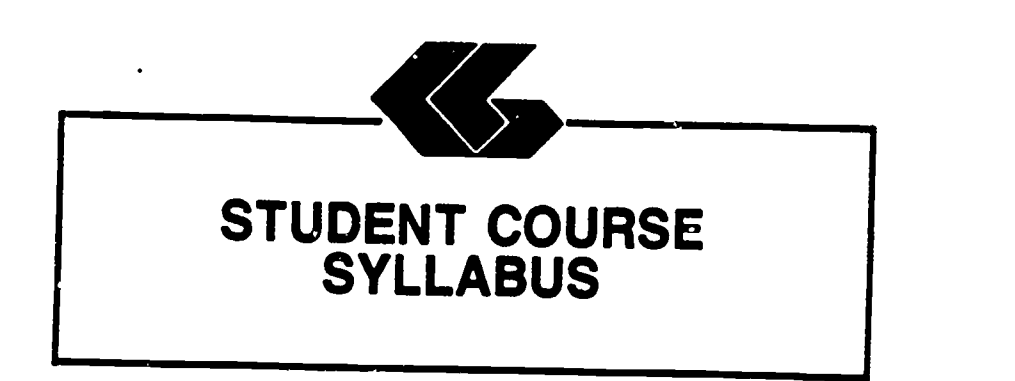

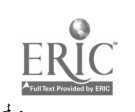

### STUDENT'S COURSE SYLLABUS

COURSE TITLE: MICROCOMPUTER APPLICATIONS FOR HEALTH CARE PROFESSIONALS - dBASE III

#### COURSE NUMBER:

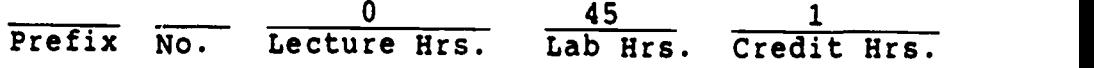

#### CATALOG DESCRIPTION:

An introduction to microcomputer use in health care settings. Topics include computer system information, data base management, and applications for the health care professional.

#### PREREQUISITE:

None

#### TEXTS:

- Essentials of Data Processing, by Nancy A. Floyd, Times Mirror/Mosby College Publishing, 1987.
- Microcomputers in Health Care Management, by William W. Christensen and Eugene I. Stearns, Aspen Publication, 1984.
- Understanding and Using dBase III, by Steven C. Ross, West Publishing Company, 1986.

## INSTRUCTIONAL PROCESS:

- 1. This is a self-paced course that will take approximately 45 hours to complete for 1 hour credit.
- 2. Reading and laboratory assignments can be found in the materials, Student's Guide (Laboratory), attached.
- 3. A paper describing the use of microcomputers in the student's health care discipline will be required. The paper will contain a section on the use of data base management and a data base application designed by the student.

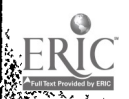

- 4. Tests and quizzes will be given.
- 5. Application program disks, data disks, and tests and quizzes are available from the check-out desk in the Learning Resource Center.
- 6. All laboratory assignments, tests and quizzes, and the Although this is a self-paced course, there is a class schedule attached to the Student's Course Syllabus. The student may use it as a suggested schedule to complete the course if so desired.
- 7. The student who has knowledge and experience in any of the course content may demonstrate proficiency and receive credit for it by successfully completing tests, quizzes, laboratory assignments, and/or the paper.

## OBJECTIVES:

After completion of this course, the student will be able to:

- 1. Understand basic information concerning computer systems
- 2. Demonstrate proficiency in data base management
- 3. Understand applications of and data base management in health care

### EVALUATION OF STUDENTS:

Examinations: Two unit tests will be given.

Quizzes: Three quizzes will be given periodically. Each quiz will be similar to exam questions.

Paper: One paper will be required.

Laboratory Assignments: These will be found in the Student's Guide (Laboratory).

Student's Course Syllabus (dBASE III)

99

ww.manaraa.com<br>www.manaraa.com<br>www.manaraa.com

## FINAL GRADE DETERMINATION:

1

C ides for the semester will be determined based on the accumulated points earned. To determine a tentative grade, divide the total points earned by the total possible points. The grading scale will be strictly 90, 80, 70

Approximately 40% of the total points will be from lab assignments, 20% from tests, 20% from quizzes, and 20% from the paper.

Student's Course Syllabus (dBASE III)

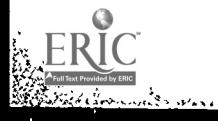

100

CLASS SCHEDULE:

 $\overline{\phantom{a}}$ 

Week

in<br>Billian ann

ķ, Ļ,

Ξ,  $\frac{1}{2}$ 

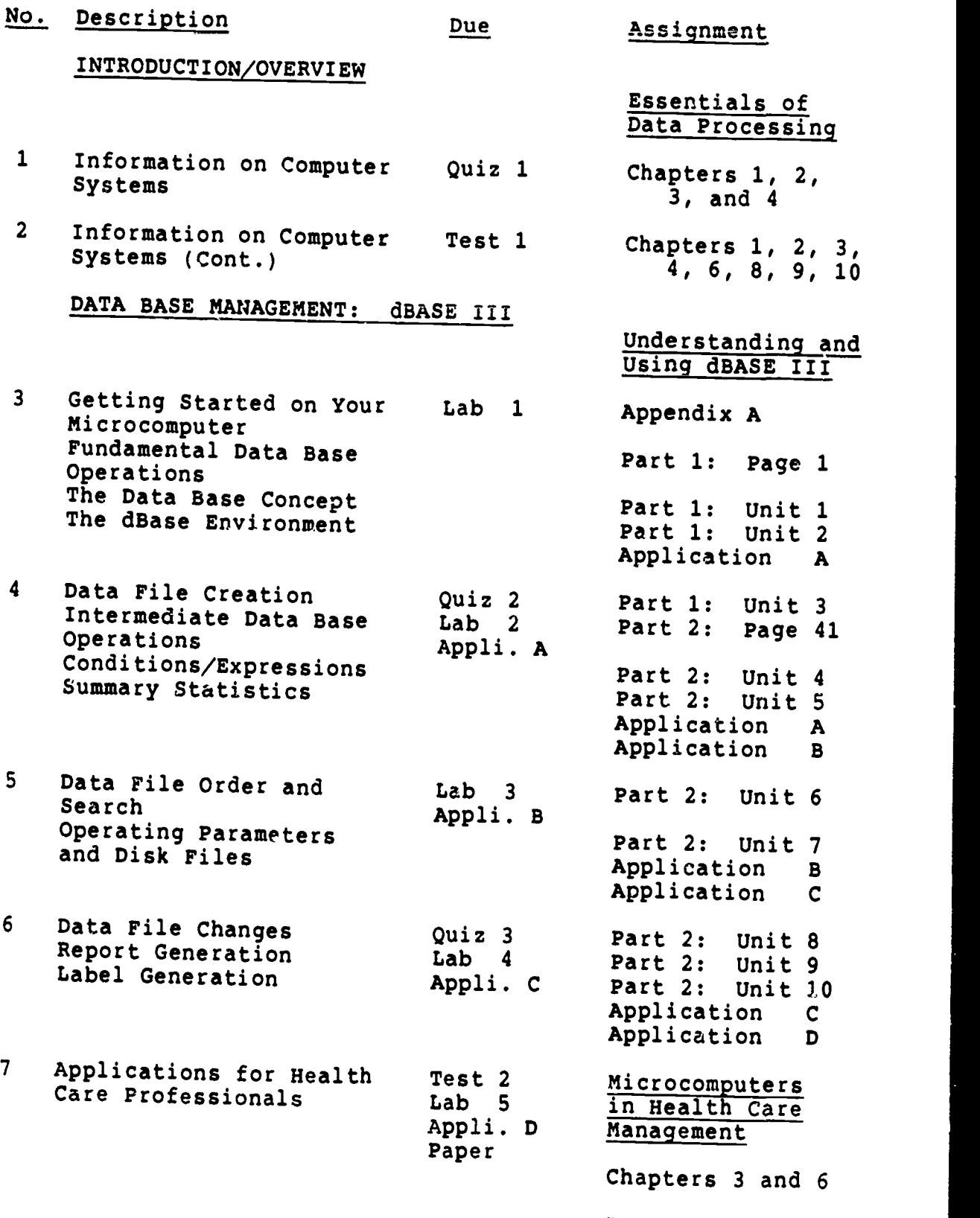

Paper assignment

w.manaraa.com

×

Student's Course Syllabus (dBASE III) 101

 $\Delta$ 

 $RC$  $\mathcal{E}$  . We set

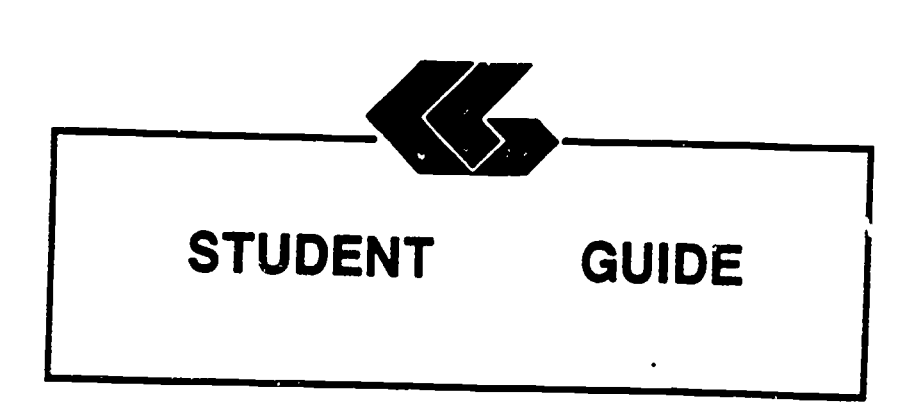

 $\ddot{\phantom{a}}$ 

,

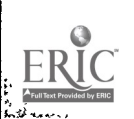

ó

 $\bar{\mathbf{t}}$ 

# STUDENT'S GUIDE (READINGS)

Unit 1

Unit Title: Information on Computer Systems

# Contents of Unit:

- 
- 
- 
- 
- 
- 
- 1. The components of computer hardware<br>
2. The two basic types of software<br>
3. The ways in which operating systems can be used<br>
4. The different levels of programming languages<br>
5. The historical development of computers<br>
- 7. The factors to be considered in selecting a<br>microcomputer<br>8. The factors to be considered in selecting
- applications software<br>9. The basic concepts of telecommunications<br>10. The components of the information processing cycle
- 

ww.manaraa.com<br>1980 - Santa Amerikaanse kommunister<br>1980 - Santa Amerikaanse kommunister

Unit Objectives: Upon completion of this unit, the student

- 
- 
- 
- 1. Define the term computer<br>
2. Recount the evolution of computers<br>
3. Discuss how computers affect our lives<br>
4. Describe the characteristic our lives 4. Describe the characteristics of the
- and output devices<br>and output devices 5. Explain the differences between sequential and<br>random access and the advantages of each<br>explain the purpose of secondary storage
- 
- 
- 
- 
- 7. List several devices that must be accessed<br>sequentially and several that may be accessed<br>8. Explain how data is stored on disk and on tape<br>10. Describe what occurs during a machine cycle<br>10. Describe what occurs during
- 
- 11. Explain how main storage differs from secondary<br>storage and the purpose of each<br>12. Differentiate burpose of each
- 12. Differentiate between multiprogramming processing multiprogramming and multi-
- 13. Discribe the purpose of an operating compares several current ones compares several current ones<br>14. Explain what software is<br>1<sup>5</sup>. Discuss custom
- 

Discuss custom programming and why it is necessary

 $103$ 

MICROCOMPUTER APPLICATIONS FOR HEALTH CARE PROFESSIONALS <sup>2</sup>

- 16. Describe several popular types of applications software: electronic spreadsheets, word processing
- programs, and integrated software<br>17. Explain what is meant by high- and low-level languages
- 18. Discuss why so many languages exist and describes several of them
- 19. Explain the purpose of query languages
- 20. Describe what is meant by natural languages

Rationale: Students must understand and be able to describe basic information and concepts concerning computer systems in general.

Learning Activities: Essentials of Data Processing Read Chapters 1, 2, 3, and 4

Unit Evaluation: Quiz #1 and Test #1

Terms (vocabulary):

ļ,

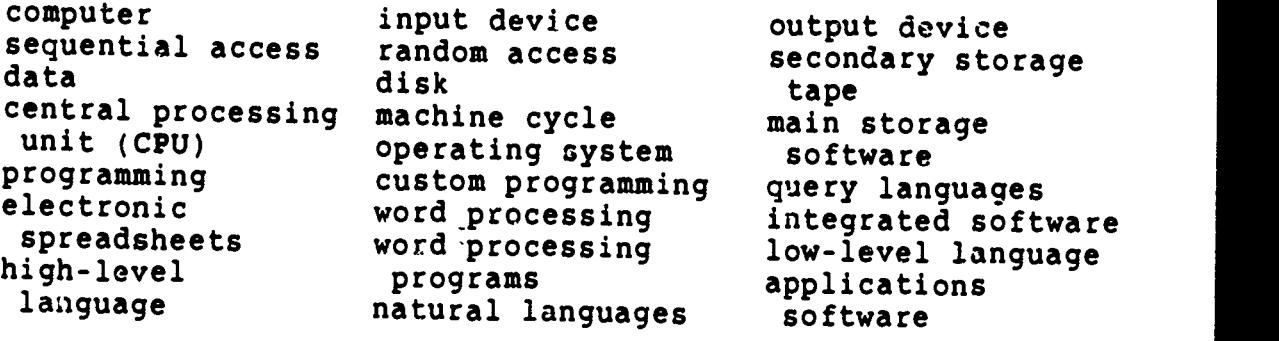

يتشفيها المتا المستعلم

rai

# STUDENT'S GUIDE (READINGS)

## Unit 2

Unit Title: Information on Computer Systems (Cont.)

## Contents of Unit:

- 1. The microcomputer revolution<br>2. The database and its evolution<br>3. The basic concents of elect
- 
- 
- 3. The basic concepts of electronic spreadsheets<br>4. The basic concepts of wordprocessing
- 
- 5. The basic concepts of database management<br>6. The use of graphics<br>7. The use of networking
- 
- 
- 8. The current issues in telecommunications

Unit Objectives: Upon completion of this unit, the student will be able to:

- 
- 1. Discuss the history of the microcomputer revolution<br>2. Describe the unique hardware characteristics of the<br>microcomputer<br>3. Explain what a "supermicro" is
- 
- 
- 4. Discuss the various uses of microcomputers<br>5. Evaluate microcomputer hardware<br>6. Evaluate software
- 5. Evaluate microcomputer hardware<br>6. Evaluate software<br>7. Know how to care for the ...
- 
- 7. Know how to care for the microcomputer system<br>8. Define database<br>9. Discuss why database evolved
- 

marker with their a to be the

- 
- 10. Describe the purpose of a query language
- 11. List the main functions of a database management<br>12. Name the three rest
- 12. Name the three most common types of database<br>organization and describes their structure<br>13. Discuss the problems suis:
- Discuss the problems arising from the collection of large banks of data in a central location and problem with privacy, security, and ethics large banks of data in a central location and problems
- 
- 14. Explain what a spreadsheet is and how it is used<br>15. Describe word proceeding and how it is used 15. Describe word processing and its advantages over<br>both typing and using a memory typewriter<br>16. Discuss ways that database is used on a microsommuter
- 
- both typing and using a memory typewriter<br>17. Define graphics and describes how they are used in
- a microcomputer environment<br>Discuss the features, such as windowing, that are 18. Discuss the features, such as windowing, that are<br>used in these packages<br>19. Describe a telecommunications system and its hardware<br>components<br>20. Explain what is measured with the components
- 

w.manaraa.com

Explain what is meant by "handshaking"

 $^{1}$  105

- 21. Identify several types of communication links
- Define a network

 $\frac{1}{\left\| \left( \frac{1}{\left\| \mathcal{M} \right\|} \right) \left( \frac{1}{\left\| \mathcal{M} \right\|} \right) } \left( \frac{1}{\left\| \mathcal{M} \right\|} \right) \left( \frac{1}{\left\| \mathcal{M} \right\|} \right) \left( \frac{1}{\left\| \mathcal{M} \right\|} \right) \left( \frac{1}{\left\| \mathcal{M} \right\|} \right) \left( \frac{1}{\left\| \mathcal{M} \right\|} \right) \left( \frac{1}{\left\| \mathcal{M} \right\|} \right) \left$ 

ेत इ

- 23. Describe several network configurations
- 24. Discuss the advantages and disadvantages of distributed data processing
- 25. Differentiate between distributed data processing and a distributed database
- 26. Discuss the current issues in telecommunications: privacy, security, and integrity
- 27. Discuss current trends in telecommunications

Rationale: Students must understand and be able to describe basic information and concepts concerning micro-<br>computers, word processing, electronic spreadsheets, database management, and telecommunications.

Learning Activities: Essentials of Data Processing Read Chapters 1, 2, 3, 4, 6, 8, 9, and 10

Unit Evaluation: Test #1

Terms (vocabulary):

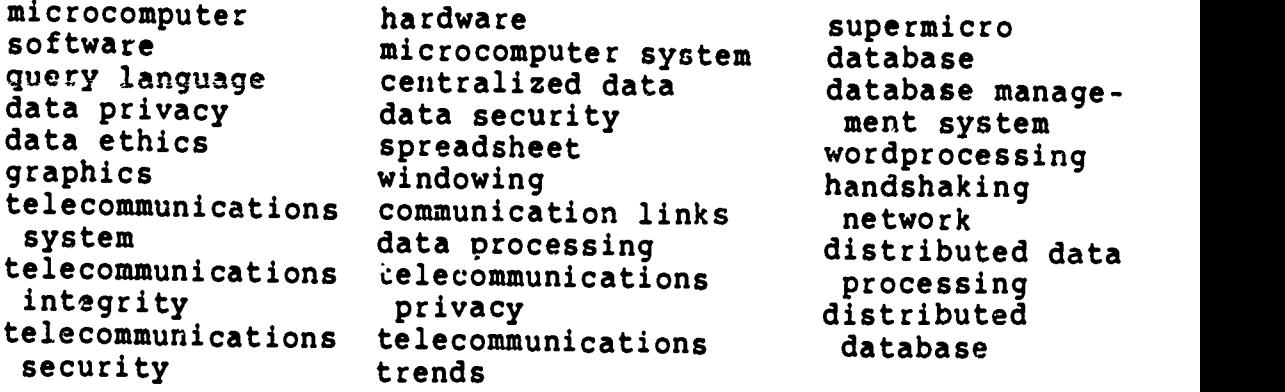

Student's Guide (Readings) Unit 2

106

# STUDENT'S GUIDE (dBASE III)

Unit 3

Unit Title: dBASE III

## Contents of Unit:

- 1. Getting Started on Your Microcomputer<br>2. Fundamental Data Base Operations<br>3. The Data Base Gancer:
- 
- $\frac{3}{4}$ . The Data Base Concept The dBase Environment

Unit Objectives: Upon completion of this unit, the student will be able to:

- 1. Prepare a disk for use<br>2. Copy single files<br>3. Conv all files
- 
- 3. Copy all files<br>4. Copy an entire
- 4. Copy an entire disk<br>5. Define data base may
- 5. Define data base management terms<br>6. Describe important
- <sup>3</sup>. befine data base management terms<br>6. Describe important considerations before.
- to create a data base system before you begin
- The concreate a data base system<br>7. Describe a simple data base system on
- 8. Describe a simple data base system on paper<br>9. Describe the use of the dBASE disks<br>9. Describe how dBASE uses the 1 disks
- Describe how dBASE uses the keyboard
- 10. Load the dBASE program
- 
- Rationale: Students must understand and be able to demonstrate<br>proficiency in executing basic procedures and

Learning Activities: Laboratory 1

Understanding and Using dBASE III

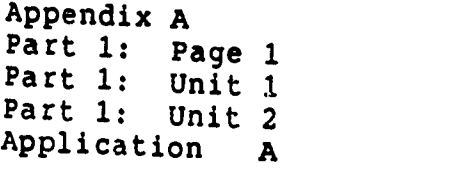

1 107

Unit Evaluation: Application A  $Qu\bar{i}z$  #2 Test #2

## Terms (vocabulary):

All Company

disk operating system (DOS) numeric keypad keys startup procedures default drive copying files erasing files data base mamagement system (DBMS) record data dictionary data base system design startup procedure function keys toggle key functions loading DOS shutdown procedures disk preparation copying an entire disk print screen function dBASE III, version 1.2 table fields index dBASE diskettes dBASE II multiple key combinations caps lock key the DOS prompt DOS commands disk directory deleting files pause display file byte key data base dBASE keyboard

Student's Guide (dBASE III) Unit 3
## STUDENT'S GUIDE (dBASE III)

Unit 4

Unit Title: dBASE III (Cont.)

### Contents of Unit:

- 1. Data File Creation<br>2. Intermediate Data
- 2. Intermediate Data Base Operations<br>3. Conditions/Expressions
- Conditions/Expressions 4. Summary Statistics
- 

Unit Objectives: Upon completion of this unit, the student will be able to:

- 1. Describe the various types of fields<br>2. Describe how to changings of fields
- 2. Describe how to structure a data file<br>3. Create a data file<br>4. Enter data into the file
- 
- 
- 
- 5. Display the file contents<br>6. Change enteries in the file<br>7. Backup data files<br>8. Differentiate by
- 
- 8. Differentiate between 1 ngical condition expressions conditions and computed
- 
- 9. Define "order of precedence"<br>10. Describe how each of the operators is used in<br>expressions and conditions
- 11. Describe the various categories of functions 12. Write expressions and conditions
- Write expressions and conditions using the various<br>operators<br>Write expressions and conditions using functions
- 
- 13. Write expressions and conditions using functions<br>14. Utilize each of the summary statistics commands

## Rationale: Students must understand and be able to demonstrate proficiency in executing basic procedures and

 $\approx 94$ 

misserial of the course of the

Learning Activities: Laboratory 2

 $\overline{m}$ 

ાનની દુષ્પ્રસાયમિક દૂધ પ્રાપ્ત છુ

Understanding and Using dBASE III Part 1: Unit <sup>3</sup> Part 2: Page 41 Part 2: Unit <sup>4</sup> Part 2: Unit <sup>5</sup> Application A Application B

Unit Evaluation: Application A Application Quiz #2 Test #2

Terms (vocabulary):

 $7.94 - 1.75 + 1.77$ 

ŀ

سندام Į. ļ. Ķ

ķ.

ŀ۰

Archives and

Y

 $R^{\odot}$ 

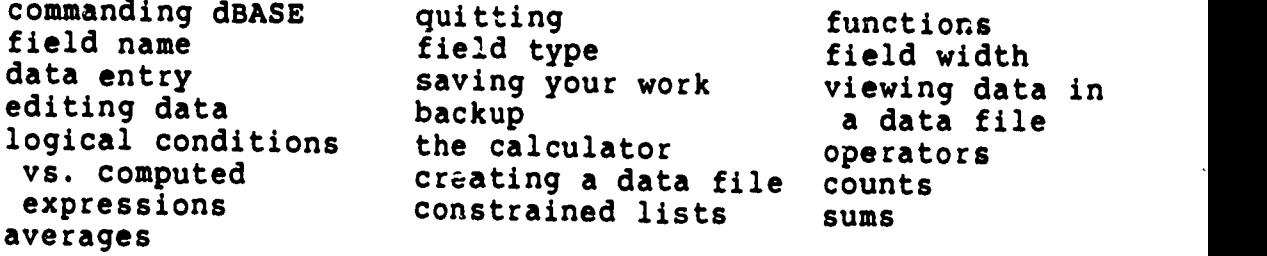

Student's Guide (dBASE III) Unit 4

Linder<br><u>Martin Martin Martin Martin Sta</u>lland (San Andrew Schausen)

 $\frac{1}{4}$ 

110

where  $\mathcal{L}_{\text{max}}$ 

2

## STUDENT'S GUIDE (dBASE III)

Unit 5

Unit Title: dBASE III (Cont.)

#### Contents of Unit:

- 
- 1. Data File Order and Search 2. Operating Parameters and Disk Files

 $\frac{Unit\ Objects}{will\ be\ able\ to}$ : Upon completion of this unit, the student

- 1. Describe the record pointer and current record<br>2. Differentiate between sorting and indexing
- 2. Differentiate between sorting and indexing<br>3. Describe what again call in and indexing
- 3. Describe what ASCII collating sequence means<br>4. Differentiate between finding locating<br>5. Sort a file
- 4. Differentiate between finding locating<br>5. Sort a file<br>6. Indexe a file
- 
- 6. Indexe a file<br>7. Find a record
- 7. Find a record<br>8. Locate record
- 8. Locate records<br>9. Identify the n
- 9. Identify the purpose a file serves by the file<br>extension<br>10. Describe the murpose of it
- Describe the purpose of the various operating parameters and how to alter those parameters
- 11. Obtain a directory of data files on a disk<br>12. Obtain a directory of all files on a disk
- 12. Obtain a directory of all files on a disk<br>13. Obtain a directory of all files on a disk
- 13. Obtain a directory of all files of a certain type 14. Copy all or a portion of a data file to another<br>data file<br>... data file
- 15. Copy all or a portion of a data file to a file
- suitable for importat a portion of a data file to a file<br>suitable for importation into a spreadsheet or<br>wordprocessing program<br>16. Display the current settings of function home
- 17. Change the current settings of function keys<br>17. Change the current settings of function keys

 $\frac{1}{111}$ 

 $\cdot$  ,  $\cdot$ 

- 
- Rationale: Students must understand and be able to demonstrate proficiency in executing basic procedures and

ww.manaraa.com

Learning Activities: Laboratory <sup>3</sup>

Understanding and Using dBASE III

Part 2: Unit 6 Part 2: Unit 7 Application B Application C

Unit Evaluation: Application B<br>Application C Application Quiz #3 Test #2

Terms (vocabulary):

 $\frac{1}{4}$ Ŷ, Ļ. þ.

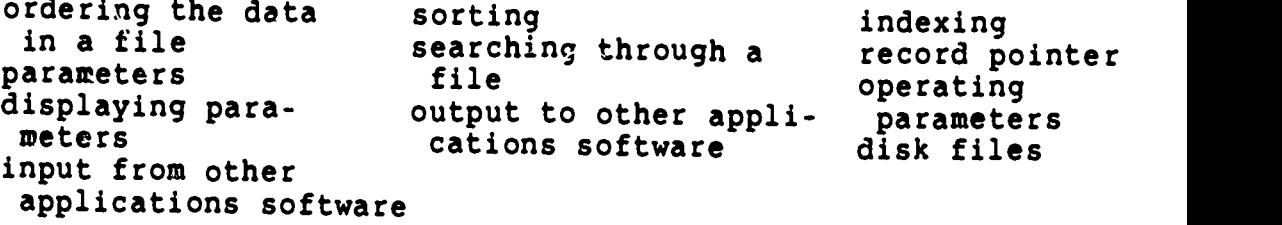

Student's Guide (dBASE III) Unit 5 112

www.manaraa.com

وأجهل الارار

Emma Contra March 1954 en contra construira Commandativa e distinta na columna contra communica

ERIC

## STUDENT'S GUIDE (dBASE III)

Unit 6

Unit Title: dBASE III (Cont.)

## Contents of Uint:

**BEACH** 

- 1. Data File Changes<br>2. Report Generation
- 2. Report Generation<br>3. Label Generation
- Label Generation

Unit Objectives: Upon completion of this unit, the student  $will$  be able to:

- 
- 1. Differentiate among edit, change and replace commands<br>2. Describe the various stages of the record deletion<br>3. Combine two data files
- 
- 4. Change selected fields of selected records<br>5. Replace field contents on a selective basis<br>6. Delete, recall, and purge records<br>7. Modify the structure
- 
- o. Delete, recall, and purge records<br>7. Modify the structure of a data file
- 8. Define the terminology of reports<br>9. Create and produces a report
- 
- 
- 10. Create labels using dBASE III
- Rationale: Students must understand and be able to demonstrate<br>proficiency in executing basic procedures and<br>commands.

Learning Activities: Laboratory 4

Ŷ

Understanding and Using dBASE III

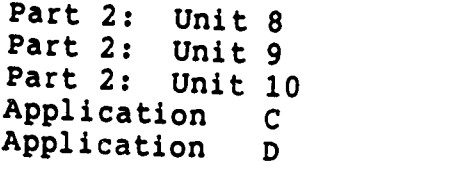

 $1113$ 

www.manaraa.com

Unit Evaluation: Application C

is in the company of the company of the company of the company of the company of the company of the company of<br>The company of the company of the company of the company of the company of the company of the company of the c<br>

Ã

 $\ddot{\cdot}$ 

 $\left| \cdot \right|$ 

Ŀ

RĬC

.<br>Alex Hoodweet 25-56 In Luit advise sport of the

 $\sim$ 

Application D Quiz #3 Test #2

Terms (vocabulary):

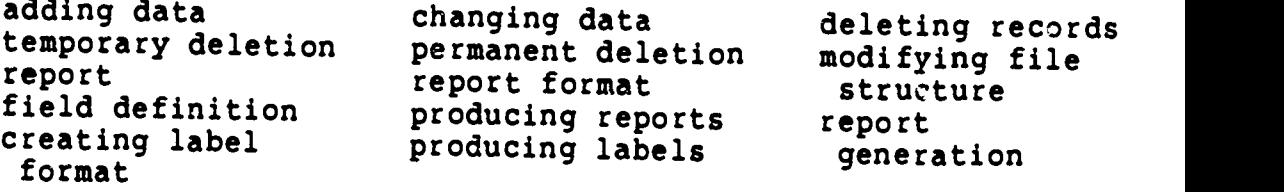

Student's Guide (dBASE III) Unit 6

ww.manaraa.com

#### STUDENT'S GUIDE (READINGS)

#### Unit 7

Unit Title: Applications for Health Care Professionals

#### Contents of Unit:

**第3章** 

1. Applications for Health Care Professionals

Unit Objectives: Upon completion of this unit, the student will be able to:

Concerning the importance to health care:

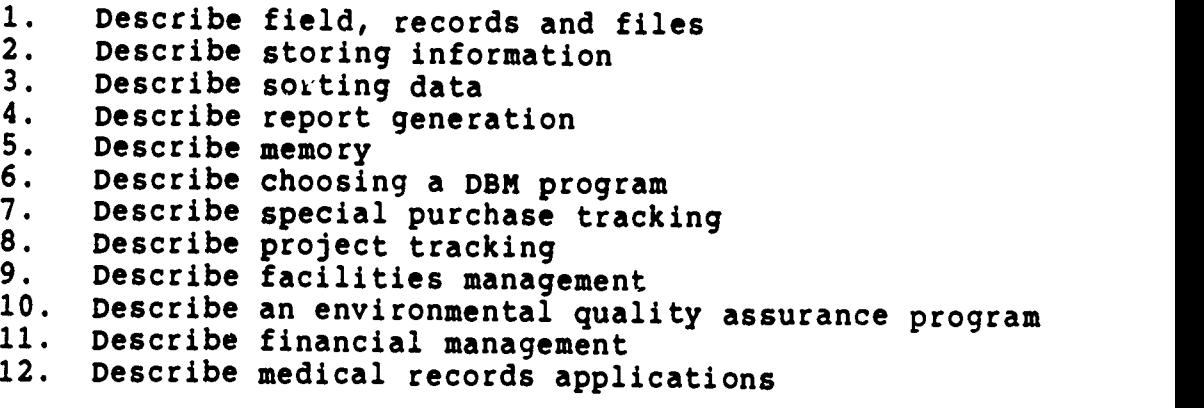

Rationale: Students must understand and be able to describe the importance of data base management to health care professionals.

Learning Activities: Laboratory 5

Microcomputers in Health Care Management

Chapters 3 and 6

Paper assignment

1

ww.manaraa.com

Unit Evaluation: Test #2 Paper assignment

 $, 115$ 

.<br>وفير مدير من روبار الولاية المدير

اللازمان فالمساورة والمستعدد والمسافية فلأفتر فللسنة المساور

Terms (vocabulary):

alian<br>Matakan

the company of the company of the company of the company of the company of the company of the company of the company of the company of the company of the company of the company of the company of the company of the company

a harry

ķ.

من داران ال

E<br>ERIC

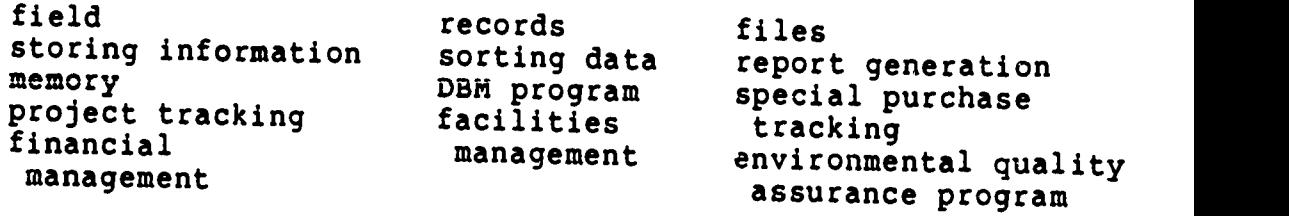

Student's Guide (Readings) Unit 7

## 116

 $\mathcal{A}$ 

 $\overline{\phantom{a}}$ 

www.manaraa.com

د.<br>منافسة كما كان كان كان كان والأفي <u>alik Paras dan sebagai sa ndan sa</u> ni sao

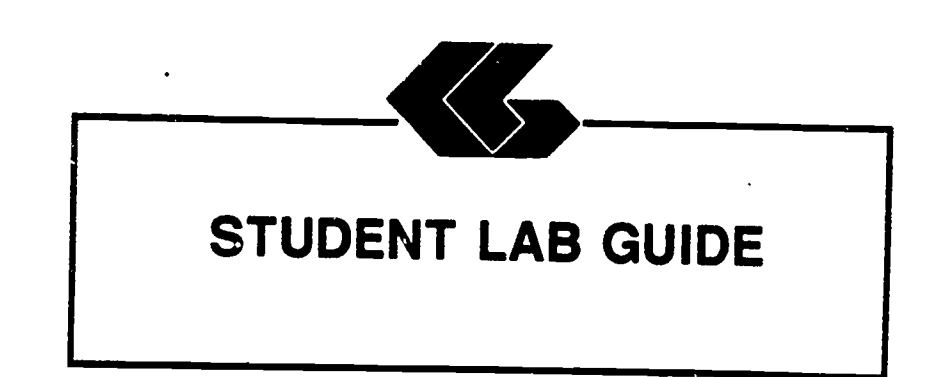

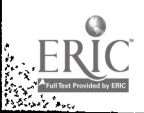

 $\frac{1}{2}$  ,  $\frac{1}{2}$ 

#### STUDENT'S GUIDE (LABORATORY)

Assignment #1 - Lab 1

Unit Title: dBASE III

 $\mathbf{v}_\mathrm{a}$ 

Assignment Is Associated With: Unit 3 - dBASE III

Time Required: 7 hours

Objectives: Upon completion of this lab, the student will be able to:

- 1. Prepare a disk for use<br>2. Copy single files
- 2. Copy single files<br>3. Copy all files
- 3. Copy all files<br>4. Copy an entire
- 4. Copy an entire disk<br>5. Defin, data base may
- 5. Defin. data base management terms<br>6. Describe important considerations
- Describe important considerations before you begin to create a data base system
- 7. Describe a simple data base system on paper<br>8. Describe the use of the dBASE disks
- 8. Describe the use of the dBASE disks<br>9. Describe how dBASE uses the keyboard
- 9. Describe how dBASE uses the keyboard
- 10. Load the dBASE program

Materials Required:

Self-Study: Textbook Laboratory: Textbook One (1) Floppy Disk dBASE III Program Disk dBASE III Data Disk from West Publishing Co. IBM PC

Laboratory Handouts: None

kata shakila majarid mada kada shekarar mada ya masa mara ma ma ma ma kan

 $\mathbf{1}$  $.118$ 

ww.manaraa.com

## Learning Activities (assignments):

Laboratory: Complete Lab 1

### Understanding and Using dBASE III

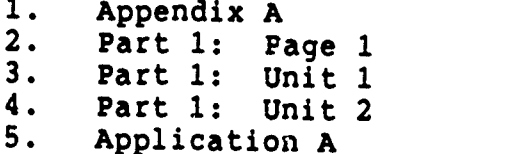

#### Steps:

**Barnetten** 

**Commentary** 

i<br>Istor

**Contract** 

- 1. Read assignments in textbook<br>2. Practice dBASE III commands
- 2. Practice dBASE III commands in textbook<br>3. Answer Reviews Ouestions in textbook (1)
- 3. Answer Reviews Questions in textbook (if included)<br>4. Complete the Guided Activities in textbook (if incl
- 4. Complete the Guided Activities in textbook (if included)<br>5. Complete Ouiz 2
- 5. Complete Quiz 2<br>6. Complete Test 2
- 6. Complete Test 2

#### Evaluation:

Self-Study: Quiz #2<br>Test #2 (objective) Laboratory: Application A (performance)

Student's Guide (Laboratory) Assignment 1 - Lab 1

 $\frac{d}{dx} = \frac{d}{dx}$ 

## $\frac{119}{2}$

e to The state of the subject of the subject of the service

#### STUDENT'S GUIDE (LABORATORY)

Assignment #2 - Lab 2

Unit Title: dBASE III

i diktabulan mengantan di L

**Section** 

Assignment Is Associated With: Unit 4 - dBASE III

Time Required: 7 hours

Objectives: Upon completion of this lab, the student will be able to:

- 1. Describe the various types of fields<br>2. Describe how to structure a data file
- 2. Describe how to structure a data file<br>3. Create a data file
- 3. Create a data file<br>4. Enter data into the
- 4. Enter data into the file<br>5. Display the file contents
- 5. Display the file contents<br>6. Change enteries in the fil
- 6. Change enteries in the file<br>7. Backup data files
- 7. Backup data files<br>8. Differentiate bety
- Differentiate between logical conditions and computed expressions

 $\frac{1}{2}$  .

- 9. Define "order of precedence"
- 10. Describ how each of the operators is used in expressions and conditions
- 11. Describe the various categories of functions
- 12. Write expressions and conditions using the various operators
- 13. Write expressions and conditions using functions
- 14. Utilize each of the summary statistics commands

Materials Required:

Self-Study: Textbook Laboratory: Textbook One (1) Floppy Disk dBASE SII Program Disk dBASE III Data Disk from West Publishing Co. IBM PC

Laboratory Handouts: None

an de de la condita de la calca Charles

ww.manaraa.com<br>www.manaraa.com<br>www.manaraa.com

íra aðini og

## Learning Activities (assignments)

Laboratory: Complete Lab 2

## Understanding and Using dBASE III

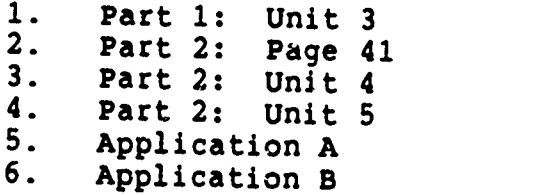

#### Steps:

Þ

- 1. Read assignments in textbook<br>2. Practice dBASE III commands 2. Practice dBASE III commands in textbook<br>3. Answer Reviews Ouestions in textbook (1) 3. Answer Reviews Questions in textbook (if included)<br>4. Complete the Guided Activities in textbook (if incl 4. Complete the Guided Activities in textbook (if included)<br>5. Complete Quiz 2<br>6. Complete Test 2
- 6. Complete Test 2

#### Evaluation:

Self-Study: Quiz \*2 Test  $#2$  (objective) Laboratory: Application A (performance) Application B (performance)

Student's Guide (Laboratory) Assignment 2 - Lab 2

ww.manaraa.com

י<br>גיי

# 121

## STUDENT'S GUIDE (LABORATORY)\_

Assignment #3 - Lab 3

Unit Title: dBASE III

In=,

Assignment Is Associated With: Unit 5 - dBASE III

Time Required: 7 hours

Objectives: Upon completion of this lab, the student will<br>be able to: 1. Describe the record pointer and current record<br>2. Differentiate between sorting and industry 3. Describe what ASCII collating sequence means Differentiate between sorting and indexing 4. Diff 3. Describe what ASCII collating sequence means<br>4. Differentiate between finding locating<br>5. Sort a file 6. Indexe a file<br>7. Find a record 7. Find a record<br>8. Locate recorde  $8.$  Locate records<br>9. Identifie the  $\overline{5}$ 9. Identifie the purpose a file serves by the file<br>extension<br>10. Describe the purpose of the server 10. Describe the purpose of the various operating<br>parameter and how to alter those parameters<br>11. Obtain a directory of data files on a disk<br>12. Obtain a directory of alleholds on a disk 12. Obtain a directory of all files on a disk<br>13. Obtain a directory of all files on a disk 13. Obtain a directory of all files of a certain type<br>14. Conv all or a portion of a dies of a certain type 14. Copy all or a portion of a data file to another<br>data file<br>15. Copy all or a portion of a data file to a file suitable for importation into a spreadsheet or<br>wordprocessing program<br>16. Display the current satisfying into a suitable 16. Display the current settings of function keys<br>17. Change the current settings of function keys Change the current settings of function keys Materials Required: Self-Study: Textbook Laboratory: Textbook One (1) Floppy Disk

dBASE III Program Disk dBASE III Data Disk from West Publishing Co. IBM PC

ww.manaraa.com<br>www.manaraa.com<br>www.manaraa.com

 $\mathbf{1}$ 122  $\mathcal{L} \subset \mathcal{L}$ 

and we have a considerably a discovered as a set of  $\overline{\phantom{a}}$ 

MICROCOMPUTER APPLICATIONS FOR HEALTH CARE PROFESSIONALS <sup>2</sup>

Laboratory Handouts: None

Learning Activities (assignments):

Laboratory: Complete Lab 3

#### Understanding and Using dBASE III

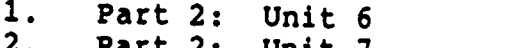

- 2. Part 2: Unit 7<br>3. Application B
- 3. Application B<br>4. Application C Application C

#### Steps:

**AND 1999** 

 $\mathcal{H}$ 

ەللەر بىر بولۇش ئولۇپ بولۇپ بولۇپ بولۇش بولۇش بولۇپ بولۇپ بولۇپ ئوقۇم ئوقۇم ئوقۇم ئەرەپ بولۇپ ئۇنى بولۇپ بولۇپ<br>ئارمان ئولۇپ كىشىۋالىش ئەھمىيەت سىسىپ بولۇپ بولۇپ بولۇپ بولۇپ بولۇپ ئوقۇم ئەھمىي ئەھمىيەت بولۇپ بولۇپ بولۇپ بو

 $\ddot{\ddot{\cdot}}$ r<br>F

**EERIC** 

- 1. Read assignments in textbook<br>2. Practice dBASE III commands
- 2. Practice dBASE III commands in textbook<br>3. Answer Reviews Ouestions in textbook (1)
- 3. Answer Reviews Questions in textbook (if included)<br>4. Complete the Guided Activities in textbook (if is
- 4. Complete the Guided Activities in textbook (if included)<br>5. Complete Ouiz 3
- 5. Complete Quiz 3<br>6. Complete Test 2 6. Complete Test 2

#### Evaluation:

Self-Study: Quiz #3 (objective) Test \*2 (objective) Laboratory: Application B (performance) Application C (performance)

an de la fille de la familie de la familie de la familie de la familie de la familie de la familie de la fami<br>La familie de la familie de la familie de la familie de la familie de la familie de la familie de la familie d

Student's Guide (Laboratory) Assignment 3 - Lab 3 123

ww.<br>Communication<br>Communication

 $\mathbb{R}^+$ 

Alan Giorgene

#### STUDENT'S GUIDE (LABORATORY)

Assignment #4 - Lab 4

Unit Title: dBASE III

Assignment Is Associated With: Unit 6 - dBLSE III

Time Required: 7 hours

Objectives. Upon completion of this lab, the student will be able to:

- 1. Differentiate among edit, change and replace commands<br>2. Describe the various stages of the record delation
- Describe the various stages of the record deletion process
- 3. Combine two data files<br>4. Change selected fields
- 4. Change selected fields of selected records<br>5. Replace field contents on a selective basis
- 5. Replace field contents on a selective basis<br>6. Delete, recall, and purge records
- 6. Delete, recall, and purge records<br>7. Modify the structure of a data fill
- 7. Modify the structure of a data file<br>8. Define the terminology of reports
- 8. Define the terminology of reports<br>9. Create and produces a report
- Create and produces a report
- 10. Create labels using dBASE III

Materials Required:

Self-Study: Textbook Laboratory: Textbook One (1) Floppy Disk dBASE III Program Disk dBASE III Data Disk from West Publishing Co. IBM PC

Laboratory Handouts: None

ر که ل

Friday Barrenter School Hotel Break School

124

www.manaraa.com

 $\sim$   $\sim$   $\sim$   $\sim$   $\sim$ 

Learning Activities (assignments):

المحلوف المسارية المواطنة المسارية المسترات المتعاطف فالمكتبة والمعالج المتواطن والمتعاطفة والمحافظة

Laboratory: Complete Lab 4

## Understanding and Using dBASE III

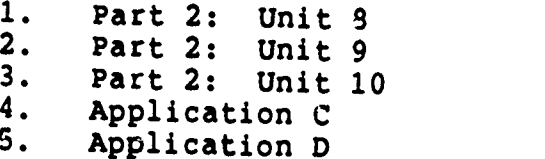

#### Steps:

ふくさい こうこう

is.

Ŗ. المتحدث in p

او الله أو ما والاست المورد من المورد الأمريكي المورد المورد المورد المورد المورد المورد المورد المورد المورد ا

1. Read assignments in textbook<br>2. Practice dBASE III commands 2. Practice dBASE III commands in textbook<br>3. Answer Reviews Ouestions in textbook (1) 3. Answer Reviews Questions in textbook (if included)<br>4. Complete the Guided Activities in textbook (if in 4. Complete the Guided Activities in textbook (if included)<br>5. Complete Quiz 3<br>6. Complete Test 2 6. Complete Test 2

#### Evaluation:

Self-Study:  $Quiz$   $*3$  (objective) Test #2 (objective) Laboratory: Application C (performance) Application D (performance)

Student's Guide (Laboratory) Assignment 4 - Lab 4

 $\mathcal{L}^{\text{N}}$  . The state form  $\mathcal{I}^{\text{N}}$ 

is

 $\mathcal{B}_{\mathbf{t}}$  , and  $\mathcal{B}_{\mathbf{t}}$ 

<u>ski biblijkabisnot een ges v</u>

125

 $\mathcal{L}$ 

## STUDENT'S GUIDE (LABORATORY)

Assignment #5 - Lab 5

Unit Title: Applications for Health Care Professionals

Assignment Is Associated With: Unit 7 - Applications for Health Care Professionals

Time Required: 7 hours

k, **Bank** 

the state of the state of

بمعر المحمد

Ŷ,

Objectives: Upon completion of this lab, the student will

1. Discuss "Is the Microcomputer for You?"<br>2. Describe selecting the microcomputer<br>3. Discuss introducing the system<br>4. Describe pregnancy 4. Describe programs in action<br>5. Describe information centers<br>6. Describe field reserve and 6. Describe field, records and files<br>7. Describe storing information 7. Describe storing information<br>8. Describe sorting data 9. Describe report generation 10. Describe memory<br>11. Describe choosing a DBM program 12. Describe special purchase tracking 13. Describe project tracking<br>14. Describe facilities management 15. Descr: 14. Describe facilities management<br>15. Describe an environmental quality assurance program<br>16. Describe financial management 16. Describe financial management<br>17. Describe medical records applications

Materials Required:

Self-Study: Textbook

Laboratory Handouts: None

्र

 $1126$ 

 $\frac{1}{2}$  with  $\frac{1}{2}$  with  $\frac{1}{2}$  with  $\frac{1}{2}$  with  $\frac{1}{2}$  with  $\frac{1}{2}$  with  $\frac{1}{2}$  with  $\frac{1}{2}$  with  $\frac{1}{2}$  with  $\frac{1}{2}$  with  $\frac{1}{2}$  with  $\frac{1}{2}$  with  $\frac{1}{2}$  with  $\frac{1}{2}$  with  $\frac{1}{2}$  w

--I.P7.....k

MICROCOMPUTER APPLICATIONS FOR HEALTH CARE PROFESSIONALS <sup>2</sup>

## Learning Activities (assignments):

Laboratory: Complete Lab 5

## Microcomputers in Health Care Management

1. Chapter 3 and 6

Paper:

- 1. Use of microcomputers in the student's health care discipline
- 2. Data base application designed by student

#### Steps:

おかいかいかいかん

ś. ķ k

**CONTRACTOR** 

**Section** 

ķ. ķ

ميسينهم والمكارساتان عركيا المعاطيس

محسنة

an dialection

وويرد

- 1. Read assignments in textbook<br>2. Test 2
- 2. Test 2<br>3. Comple
- Complete paper

#### Evaluation:

Self-Study: Test #2 (objective) Laboratory: Application D (performance) Paper

Student's Guide (Laboratory) Assignment 5 - Lab 5

ka katika Kabupatén Grégorian Kabupatén I

į

www.manaraa.com<br>www.manaraa.com<br>www.manaraa.com

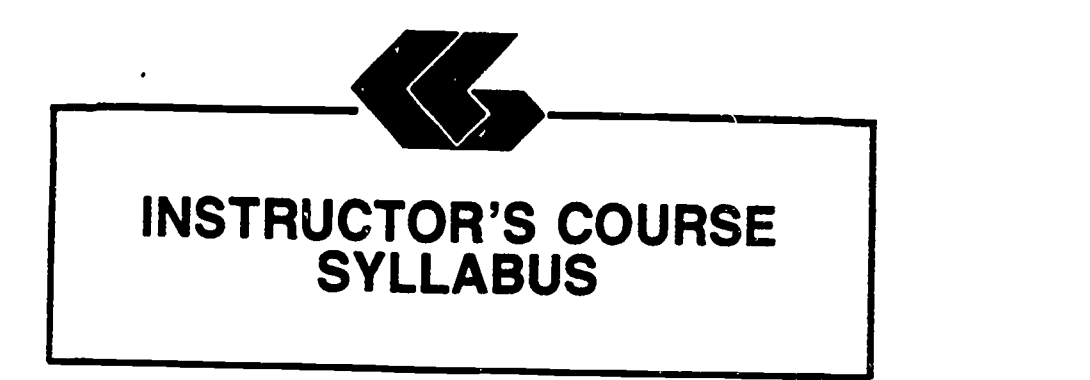

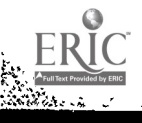

#### INSTRUCTOR'S COURSE SYLLABUS

COURSE TITLE: MICROCOMPUTER APPLICATIONS FOR HEALTH CARE PROFESSIONALS - dBASE III

COURSE NUMBER:

 $\sim$   $\mu$ 

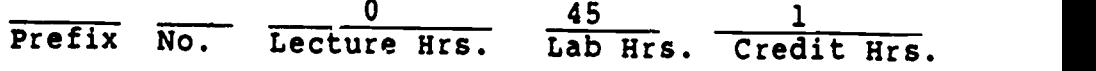

#### CATALOG DESCRIPTION:

An introduction to microcomputer use in health care settings.<br>Topics include computer system information, data base management, and applications for the for the health professional

#### PREREQUISITE:

None

#### TEXTS:

- Essentials of Data Processing, by Nancy A. Floyd, Times Mirror/Mosby College Publishing, 1987.
- Microcomputers in Health Care Management, by William W. Christensen and Eugene I. Stearns, Aspen Publication, 1984.
- Understanding and Using dBase III, by Steven C. Ross, West Publishing Company, 1986.

NOTE TO INSTRUCTOR: You may want to have several copies of the textbook, Microcomputers in Health Care Management, available to students on reserve in the library if the cost of textbooks is a concern.

1

ww.manaraa.com

م العوام العام المركز ال 率のならして MICROCOMPUTER APPLICATIONS FOR HEALTH CARE PROFESSIONALS 2

#### ALTERNATE TEXTS:

ί'n.

e Barthalter

**ANY RANGER** 

Karak ķ

 $\sim$   $^{+}$   $\sim$   $\sim$ 

Concepts and Issues in Health Care Computing, by H. Dominic Covvey, Nancy H. Craven, and Neil H. McAlister, C. V. Mosby Company, 1987.

Using IBM Microcomputers, by Keiko M. Pitter and Richard L. Pitter, Mitchell Publishing, Inc., 1986.

#### REFERENCES:

Computer Annual, by Robert H. Blissmer, John Wiley & Sons, 1986-1987.

Four Software Tools, by Tim Duffy, Wadsworth Publishing Company, 1987.

Power Pack for the IBM PC, by Dravillas/Stillwell/ Williams, Times Mirror/Mosby College Publishing, 1986.

Understanding and Using Microcomputers, by Steven M. Zimmerman and Leo M. Conrad, West Publishing Company, 1986.

Using Applications Software, by Donald H. Bell, Ashton-Tate Publishing Group, 1986.

## EQUIPMENT AND MATERIALS REQUIRED:

- HARDWARE: IBM PC with 2 disk drives and compatible printer per student
- SOFTWARE: dBASE III software and manual per student dBASE III Data Disk from West Publishing Co.

INSTRUCTIONAL PROCESS:

- 1. This is a self-paced course that will take approxi- mately 45 hours to complete for 1 hour credit,
- 2. Reading and laboratory assignments can be found in the materials, Student's Guide (Laboratory). attached.
- 3. A paper describing the use of microcomputers in the student's health care discipline will be required. The paper will contain a section on the use of data base manaement and a data base application designed by the student.

4. Tests and quizzes will be given.

Instructor's Course Syllabus (dBASE III)

 $130\,$ kali kalendari karaktera kalendari kalendari kalendari kalendari kalendari kalendari kalendari kalendari kalendari ka

 $w_1$  with  $w_2$ 

- 5. Application program disks, data disks, and tests and quizzes are available from the check-out desk in the Learning Resource Center.
- 6. All laboratory assignments, tests and quizzes, and the paper must be completed by the last day of the course. Although this is a self-paced course, there is a class schedule attached to the Student's Course Syllabus. The student may use it as a suggested schedule to complete the course if so desired.
- 7. The student who has knowledge and experience in any of the course content may demonstrate proficiency and receive credit for it by successfully completing tests, quizzes, laboratory assignments, and/or the paper.

#### NOTE TO INSTRUCTOR:

Market Bally Company

かきてい シャーエンス

**Barriot** 

またどうとうくう カランジュース こくてき こうてき こうてん アイ・ファイン・ファイン

The textbook, Essentials of Data Processing, by Nancy A. Floyd comes with complementary copies of an instructor's guide, a test bank and a student study guide. A computerized testing package, Microtest, is also complementary when twenty-five (25) or more copies of the textbook is ordered for students to purchase. Contact C. V. Mosby Company at 1-800-325-4177 for procedures to secure these items.

The textbook on dBASE III comes with complementary copies of an instructor's manual and test bank and the data disk listed in the zoftware needs section. Contact West Publishing Co. at 1-800-328-9424 for procedures to secure these items.

#### EVALUATION OF STUDENTS:

Examinations: Two unit tests will be given.

Quizzes: Three quizzes will be given periodically. Each quiz will be similar to exam questions.

Paper: One paper will be required.

Laboratory Assignments: These will be found in the Student's Guide (Laboratory).

Instructor's Course Syllabus (dBASE III)

36 I

www.manaraa.com

#### NOTE TO INSTRUCTOR:

اس کارنو کیا داروں مری کا کہا ہے<br>اس کارنو کیا کہ کارنوں مری کا کہا

anake at part

Items for tests and quizzes on the Floyd and Ross textbooks are located in the materials available from the respective publishers.

Items for tests and quizzes on the textbook, Microcomputers in Health Care Management, by Christensen and Stearns are attached to the Instructor's Syllabus.

#### FINAL GRADE DETERMINATION:

Grades for the semester will be determined based on the accumulated points earned. To determine a tentative grade, divide the total points earned by the total possible points. The grading scale will be strictly 90, 80, 70,

Approximately 40% of the total points will be from lab assignments, 20% from tests, 20% from quizzes, and 20% from the paper.

#### COMPETENCY STATEMENTS:

By the end of the course, the student will be able to:

- 1. Initialize a diskette.<br>2. Prepare a backup file.
- <sup>2</sup>. Prepare a backup file,<br>3. Maintain a backup file
- 3. Maintain a backup file.<br>4. Create an electronic da
- 4. Create an electronic database file.<br>5. Key data into an electronic database
- 5. Key data into an electronic database file.<br>6. Retrieve database files
- 6. Retrieve database files.<br>7. Copy database files
- 7. Copy database files.<br>8. Edit database files.
- 8. Edit database files.<br>9. Print document using
- 9. Print document using continuous-feed paper on dot matrix, letter quality, and/or laser printer.
- 10. Print document using single-sheet paper.
- 11. Output information according to sort criteria.
- 
- 12. Send and receive messages via electronic mail system. 13. Import data from external source for graphics presentation.
- 14. Log on to use network software.<br>15. Describe the components of the
- 15. Describe the components of the information processing cycle.
- 16. Describe the various technologies used to create, store, retrieve, process, and distribute information.
- 17. Explain the basic concepts of database management.
- 18. Explain the basic concepts of telecommunications.
- 19. Define desktop publishing.
- 
- 20. Describe the components of computer hardware.<br>21. Describe the two basic types of software. 21. Describe the two basic types of software.<br>22. Explain the ways in which approximates wether
- Explain the ways in which operating systems can be used.

 $12.3 - 1$ 

Instructor's Course Syllabus (dBASE III)

Angelsk foar

132

<u>al la Farisha y de </u>

where  $\mathcal{L}_{\text{max}}$ 

- 23. Describe the different levels of programming languages.
- 24. Describe the role of computers in business and society.
- 25. Explain the use of a local area network.<br>26. Describe the factors to be considered in
- Describe the factors to be considered in selecting a computer.
- 27. Describe the factors to be considered in selecting applications software.
- 28. Describe the role of computers in business and society (hospitals).

#### COURSE OUTLINE:

njera<br>P

CONTENTS OF UNIT 1: Information on Computer Systems

- 1. The components of computer hardware<br>2. The two basic types of software
- 2. The two basic types of software<br>3. The ways in which operating cust
- 3. The ways in which operating systems can be used<br>4. The different levels of programming languages
- 4. The different levels of programming languages
- The role of computers in business, medicine, allied health and society
- 6. The factors to be considered in selecting a microcomputer
- 7. The factors to be considered in selecting applications software
- 8. The basic concepts of telecommunications<br>9. The components of the information proces
- The components of the information processing cycle

CONTENTS OF UNIT 2: Information on Computer Systems (Cont.)

- 1. The microcomputer revolution<br>2. The database and its evolution
- 2. The database and its evolution<br>3. The basic concents of electrons
- 3. The basic concepts of electronic spreadsheets<br>4. The basic compents of wordprocessing
- 4. The basic comcepts of wordprocessing<br>5. The basic concepts of database manage
- 5. The basic concepts of database management<br>5. The use of graphics
- 5. The use of graphics<br>7. The use of networking
- 7. The use of networking<br>8. The current issues in
- The current issues in telecommunications

CONTENTS OF UNIT 3: Data Base Management - dBASE III

- 1. Getting Started on Your Microcomputer<br>2. Fundamental Data Base Operations
- 2. Fundamental Data Base Operations<sup>7</sup><br>3. The Data Base Concent
- 3. The Data Base Concept<br>4. The dBase Environment
- The dBase Environment

Instructor's Course Syllabus (dBASE III)

 $.133$ 

ww.manaraa.com

นี้ค่ะนับ แน่งงานที่มี คำ

CONTENTS OF UNIT 4: Data Base Management - dBASE III

- 1. Data File Creation<br>2. Intermediate Data
- 2. Intermediate Data Base Operations
- 3. Conditions/Expressions<br>4. Summary Statistics
- Summary Statistics

والموالية والمنافعة والمتقصري ومعاونين والمتوافع والمتعاطي والمتعاطي والمتعاط والمتعاط المتعاط والمتعاط والمتعاط والمعاطية

 $\frac{1}{2}$ 

医乳腺 ķ. CONTENTS OF UNIT 5: Data Base Management - dBASE III

- 1. Data File Order and Search<br>2. Operating Parameters and Bi
- 2. Operating Parameters and Disk Files

CONTENTS OF UNIT 6: Data Base Management - dBASE III

- 1. Data File Changes<br>2. Report Generation
- 2. Report Generation<br>3. Label Generation
- Label Generation

CONTENTS OF UNIT 7: Data Base Management - dBASE III

1. Applications for Health Care Professionals

Instructor's Course Syllabus (dBASE III)

<u>Algirin ka</u>gashida

 $\frac{1}{2}$ 

kilandiste.

134

where  $\frac{1}{2}$ 

## Test Items for Textbook:

## Microcomputers in Health Care Management

#### CHAPTER 3:

 $\mathcal{L}_{\text{eff}}$ 

and the substantial state are

Ì. ومردفان المعادا ΥŸ ł

- 1. Microcomputers are generally designed to be used:<br>a. by one person at a time
	-
	-
	-
	- b. as part of a network<br>c. in conjunction with a minicomputer d. as an adjunct to a mainframe computer<br>Answer: a mateurier to a mainframe computer

- Answer: A Reference: p. 38<br>The most important objective to keep in mind while 2. The most important objective to keep in mind while<br>considering the purchase of a microcomputer system is<br>a. the cost
	- a. the cost
	- b. what applications programs
	- c. its intended use<br>d. the memory capacity
	-

Answer: <sup>C</sup> Reference: p. 38

3. Which is not a limitation of microcomputer programs?<br>a. the external security

- a. the external memory available<br>b. the internal memory available
- b. the internal memory available<br>c. the types of innlight available
- 
- c. the types of application programs available<br>d. the actual algorithms in the program itself<br>Answer: C. Befores

Answer: C Reference: p. 40<br>Health care staff members may feel 4. Health care staff members may feel often associated with the introduction of new technology.<br>a. relief

ww.manaraa.com<br>www.manaraa.com

- a. relief<br>b. anxiet
- b. anxiety<br>C. excitem
- c. excitement<br>d. possessing
	- possessiveness

 $\begin{array}{c} \mathcal{L},\mathcal{V} \rightarrow \mathbf{135} \ \end{array}$ 

Answer: <sup>B</sup> Reference: p. 42

Instructor's Course Syllabus

#### CHAPTER 3 cont.

in 1999.<br>Propinsi

والأمريح وبهروا والمواطر والمسارو والمراد المراد المعالم والمستواة والمعالم والمستواة والمستواة والمستواة والمستواة

وأستعارتها والمحافي والمسترات والمحافظة المعاوض المدار

- 5. To encourage the health care staff to use the microcomputer constructively:
	- a. develop a schedule so everyone works on the computer everyday
	- b. assign one person at a time to work with an application program until he knows it well
	- c. arrange demonstrations that show the effectiveness of the microcomputer by experts
	- d. make assignments that allow staff members to interact with the computer in a useful and successful way

Answer: D Reference: p. 43

#### CHAPTER 6:

1. Which is the correct sequential progression?

- a. fields records files
- b. letters data records<br>c. files fields documen
- c. files fields documents<br>d. characters strings rep.
- characters strings reports

Answer: A Reference: p. 157

- 2. All data fields butted directly up against each other describes a:
	- a.<br>b. random access file
	- b. document file
	- c.sequential file
	- d. non-document file

Answer: C Reference: p. 158

3. Data transfer rate is fastest when using a:

- a. floppy disk<br>b. hard disk
- b. hard disk<br>c. magnetic
- c. magnetic tape<br>d. bubble sort
- bubble sort

Answer: B Reference: p. 161

'136

ww.manaraa.com

2

<u>.</u><br>Standard material professional boxed and some of a set of

CHAPTER 6 cont.

いったい あいかん いんこう こうしょう こうしょう こうしょう こうしゅう こうしゅう こうしょう こうしゅう こうしょう こうしん こうしょう こうしゅう こうしゃ こうしゅう こうしょう こうしゃ こうしょう こうしゃ こうしゃ こうしゃ こうしゃ こうしゃ

contracts of all of the state of the

À,

<u> André Arthur André de la Campagne de la Campagne de la Campagne de la Campagne de la Campagne de la Campagne de la Campagne de la Campagne de la Campagne de la Campagne de la Campagne de la Campagne de la Campagne de la </u>

- 4. When very large amounts of data are to be stored,<br>your best choice would be to use a:
	- a. floppy disk<br>b. hard disk
	- b. hard disk<br>C. magnetic
	- $c.$  magnetic tape<br>d. bubble sort
	- bubble sort

Answer: <sup>B</sup> Reference: p. 162

- 5. A data base management program would not be used by health care professionals for:
	- a.<br>b. special purchase tracking
	- project tracking
	- c.<br>d. facilities management
	- d. transcendental functions

Answer: <sup>D</sup> References: pp. 163, 165 and 170

137

25, 12, 78, 79, 79, 79, 79

ww.manaraa.com

, Cr

 $\Delta_{\bullet}$